# **C2 Series**

# **User Manual**

**for High Speed 3D Sensors** 

Rev 1.9 AT - Automation Technology GmbH

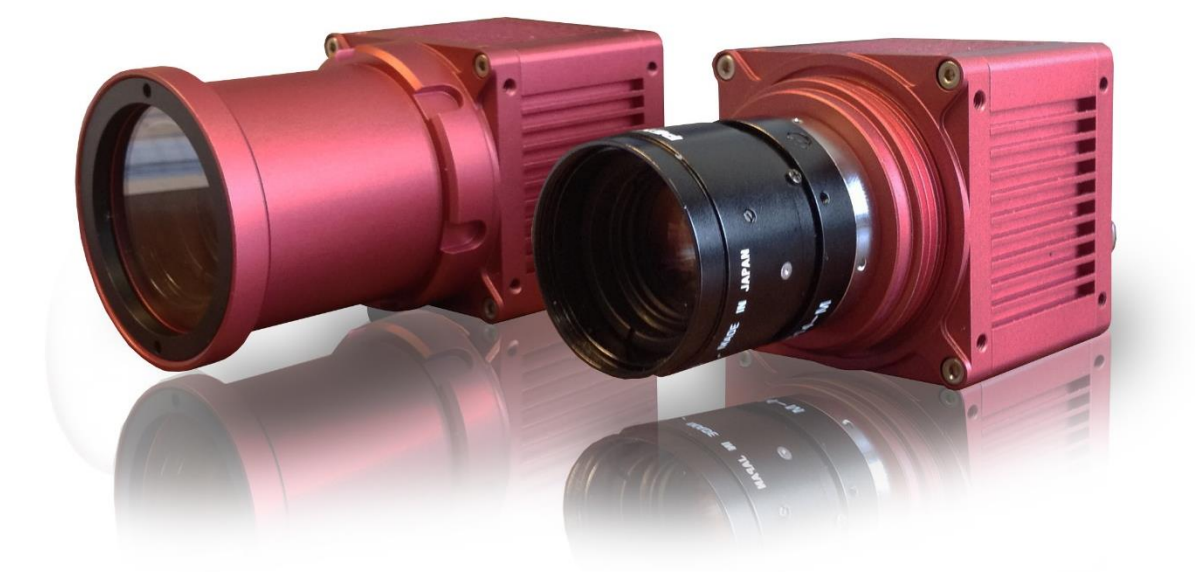

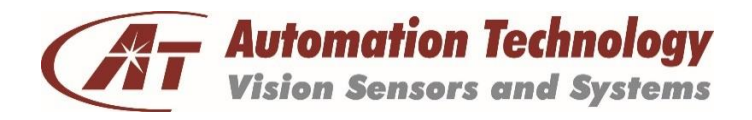

#### Copyright

#### © 2019 Automation Technology GmbH

All rights reserved. No part of this document shall be reproduced, stored in a retrieval system, or transmitted by any means, electronic, mechanical, photocopying, recording, or otherwise without consent in writing from the owners, AT-Automation Technology GmbH.

#### Disclaimer

While care has been exercised in the preparation of this document to ensure that it is fully correct and comprehensive, the owners assume no responsibility for errors or omissions. Neither is any liability assumed for damages resulting from the use of the information contained herein. No license is granted under any patents or patent right of AT – Automation Technology GmbH.

All nationally and internationally recognized trademarks and trade names are hereby acknowledged. This document is subject to change without notification. All rights reserved.

# <span id="page-2-0"></span>**Table of Contents**

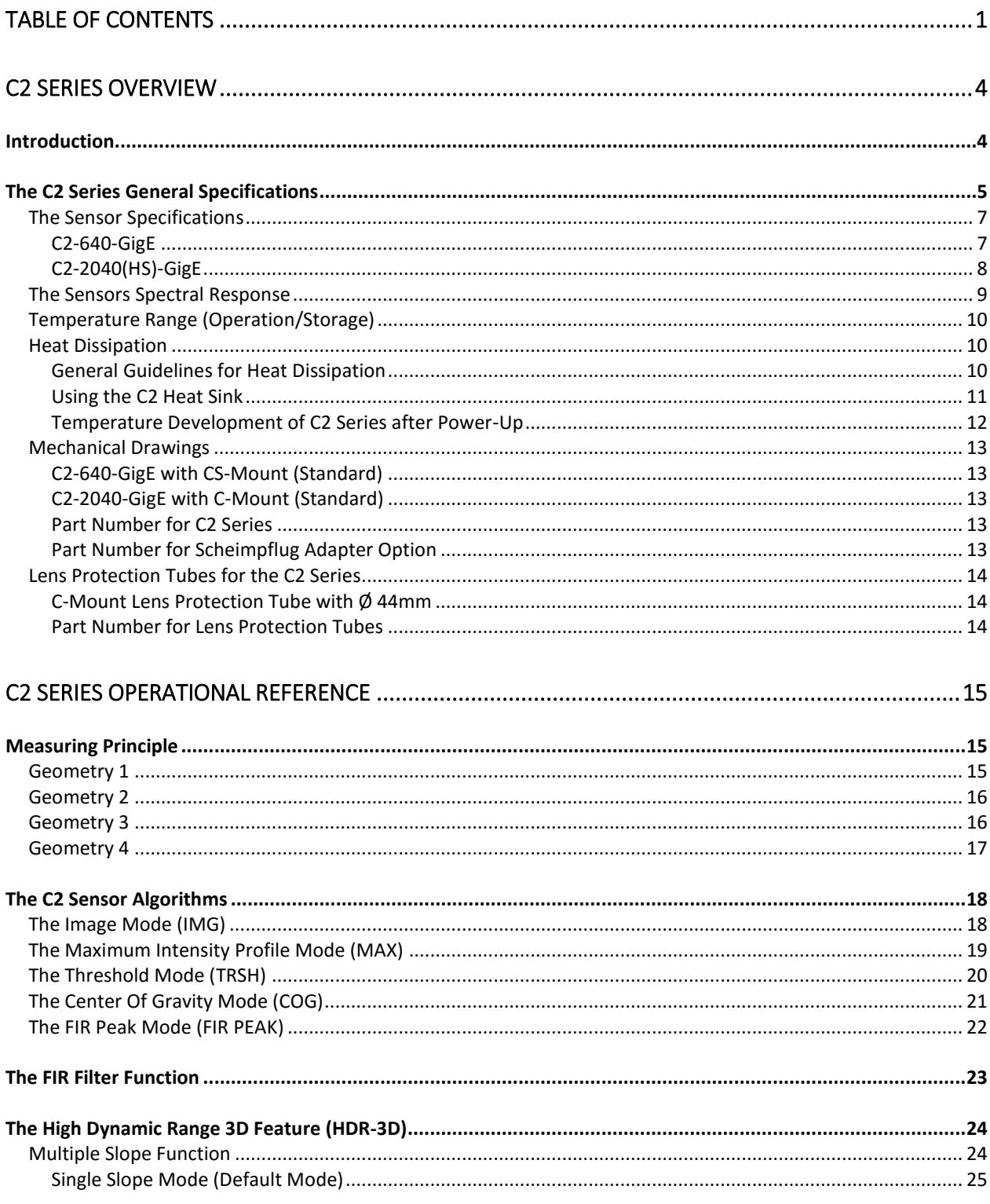

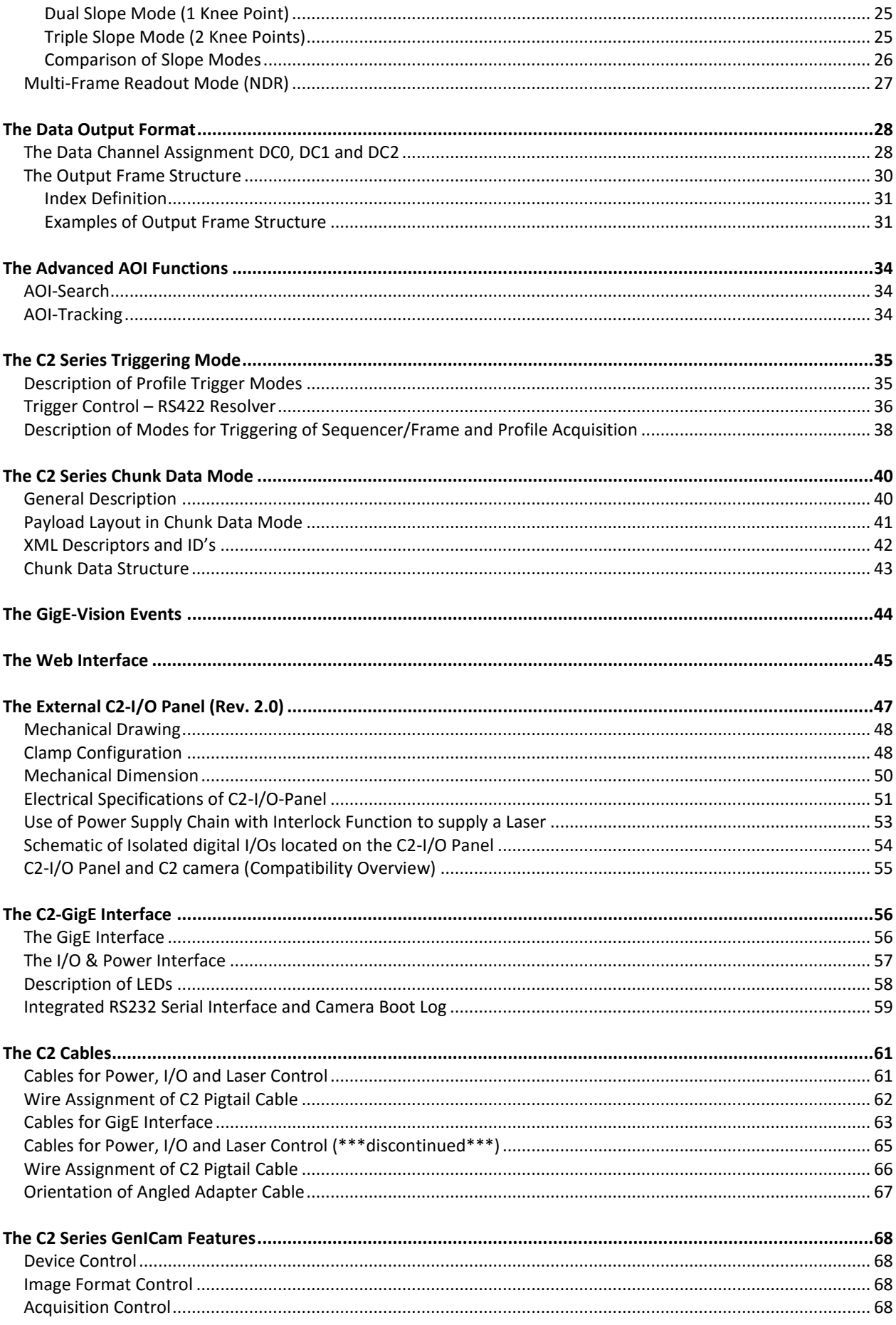

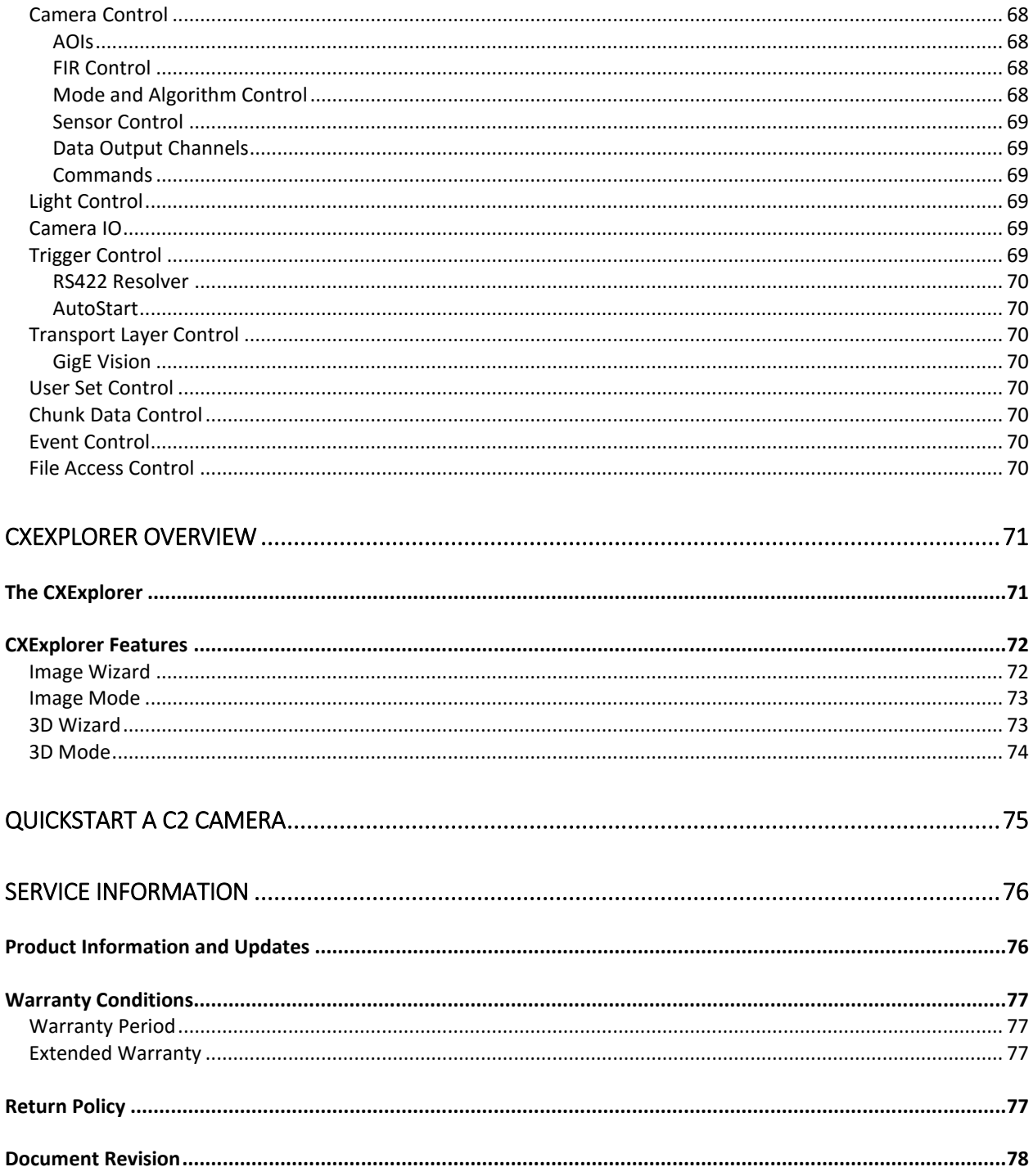

# <span id="page-5-0"></span>**C2 Series Overview**

## <span id="page-5-1"></span>**Introduction**

The C2 camera series is a revolutionary product family of intelligent high speed sensors. It is optimised for 3D profile measurement by means of laser triangulation technique. The 3D profile extraction is performed in the camera by using high performance Field Programmable Gate Array processors. At the same time the 3D profile data is sent to the PC over a Gigabit Ethernet interface (GigE). This extreme data reduction boosts the measuring speed to unprecedented levels without affecting the performance of the connected image processing unit.

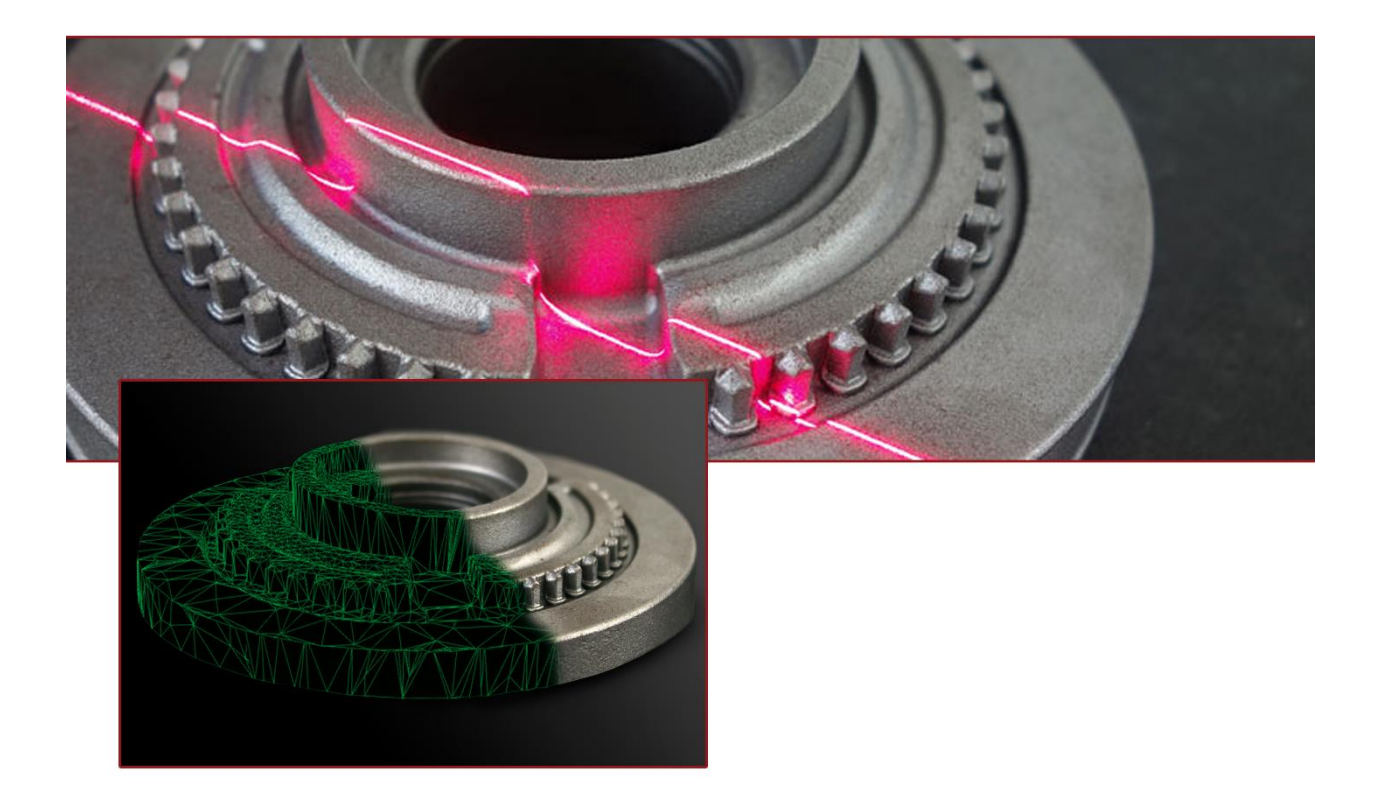

# <span id="page-6-0"></span>**The C2 Series General Specifications**

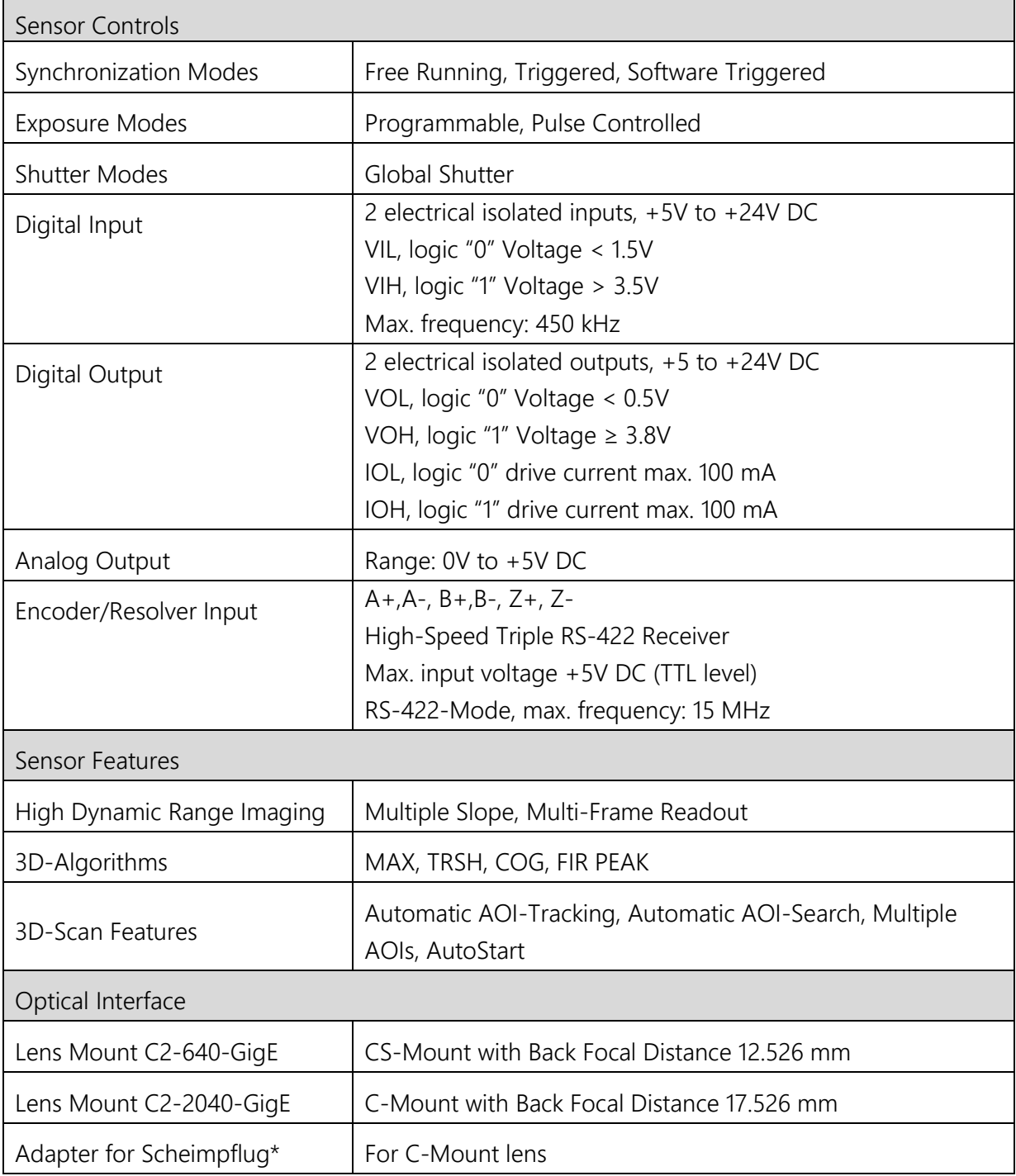

\* Must be ordered separate.

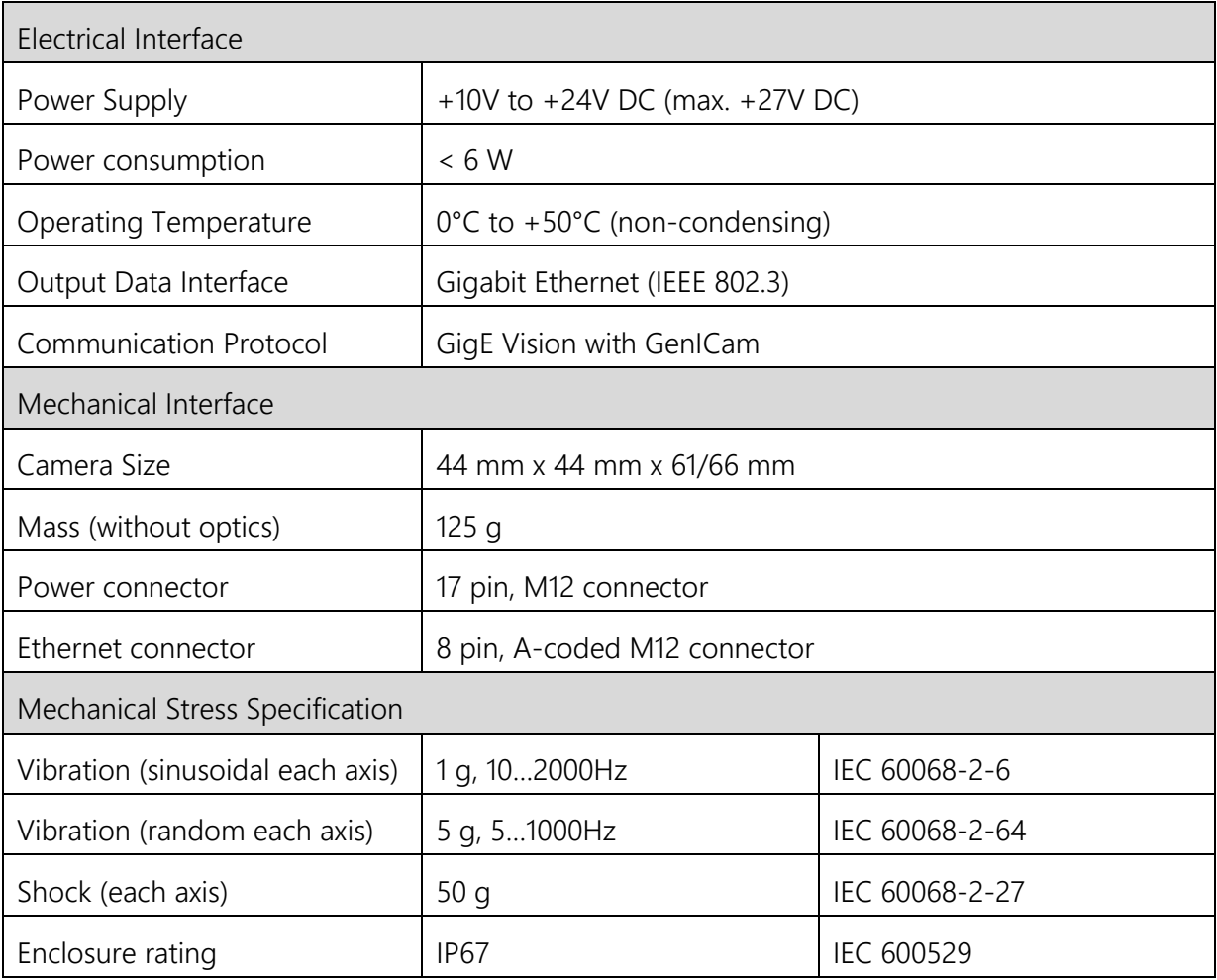

## <span id="page-8-0"></span>**The Sensor Specifications**

## <span id="page-8-1"></span>*C2-640-GigE*

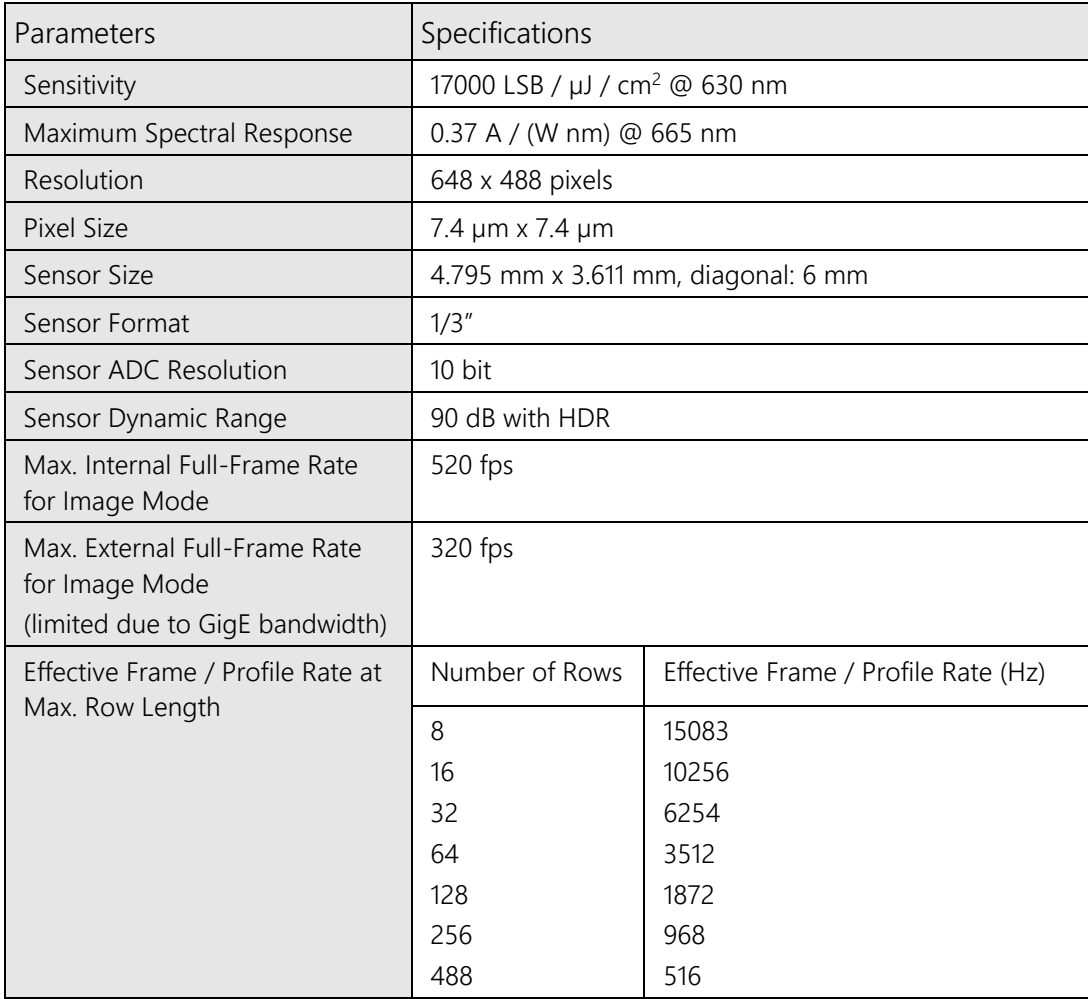

## <span id="page-9-0"></span>*C2-2040(HS)-GigE*

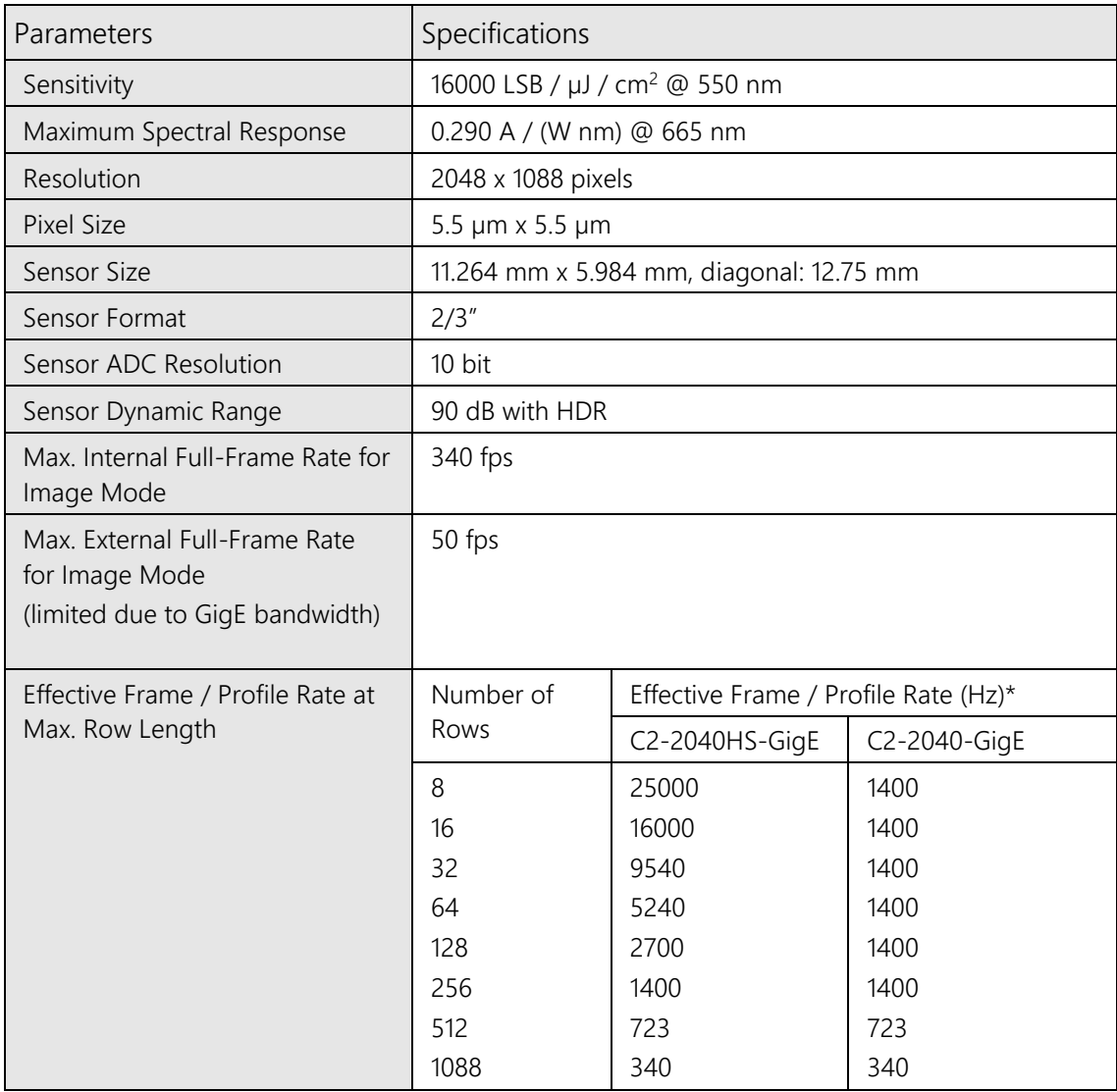

\*with Frame Overhead Time (FOT) = 3

## **The Sensors Spectral Response**

<span id="page-10-0"></span>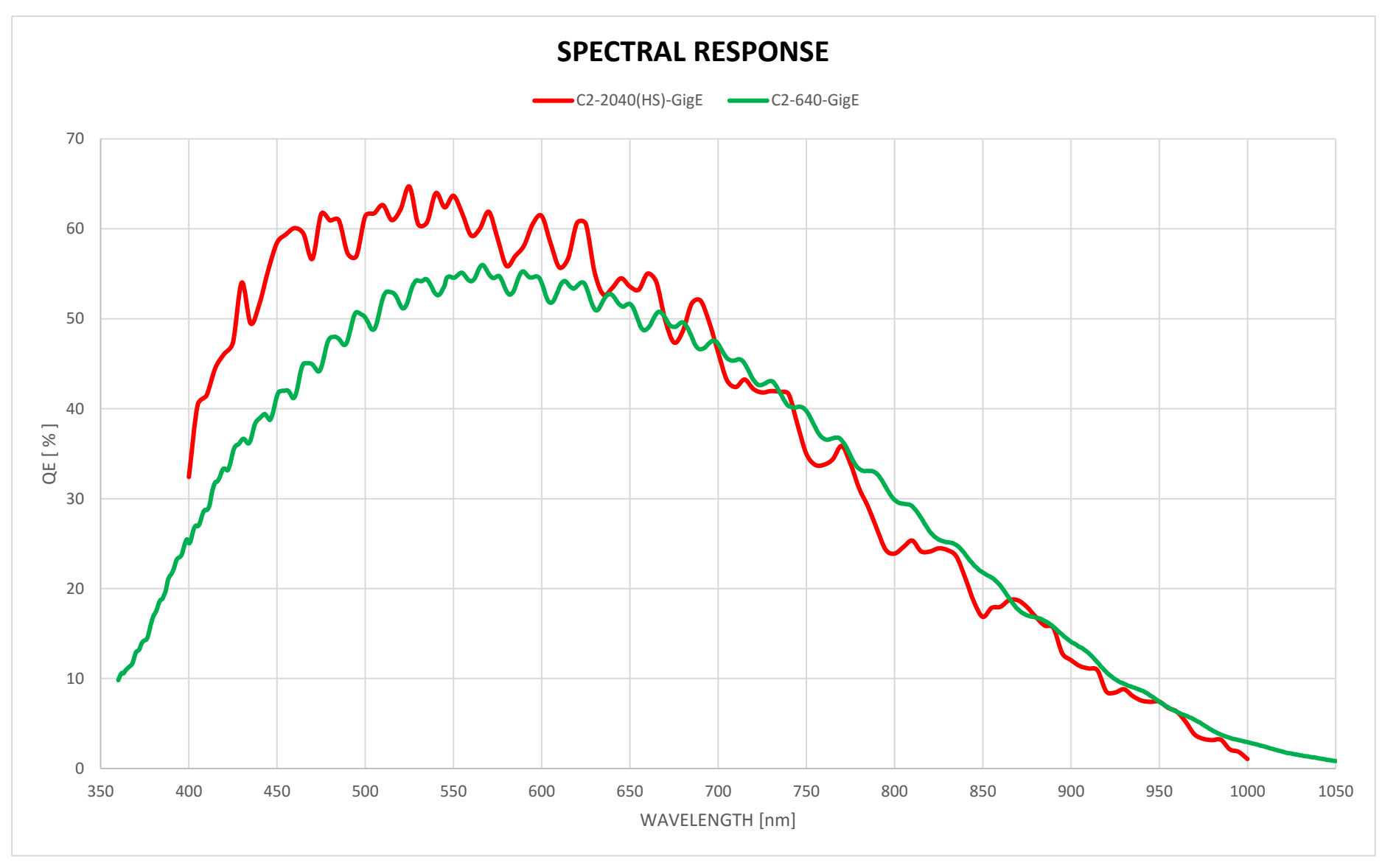

### <span id="page-11-0"></span>**Temperature Range (Operation/Storage)**

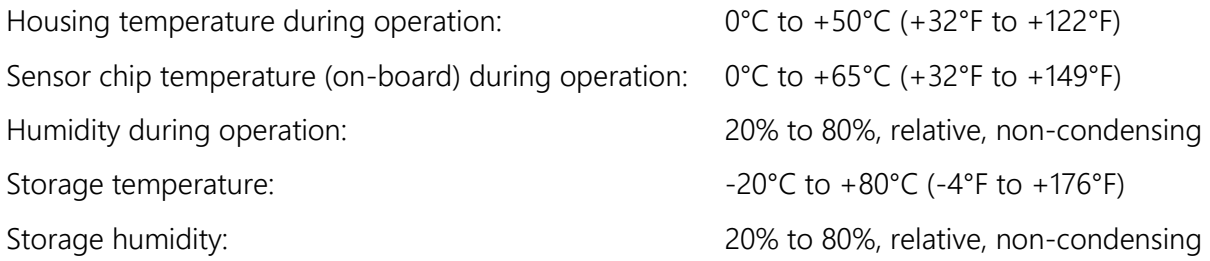

#### <span id="page-11-1"></span>**Heat Dissipation**

The operation of the C2 sensors requires sufficient heat dissipation. Due to the small size of the camera housing there is not enough cooling surface to dissipate the thermal power loss generated by the core electronics and sensor chip.

All 3D sensors of the C2 series feature high-speed CMOS sensor chips. A typical property of a CMOS sensor is that it provides best image quality by low temperatures. High temperatures will lead to an increase of dark current, noise and hence to a reduction of signal-to-noise ratio (SNR).

To eliminate these effects it is often sufficient to mount the C2 sensor on a heat conductive material, such as a metal surface.

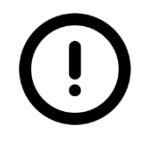

In case that it is not possible to mount the camera on any heat dissipating carrier, then it is recommended to use a heat sink with the required specification of AT.

#### <span id="page-11-2"></span>*General Guidelines for Heat Dissipation*

- Mount the 3D sensor to a heat conductive material with an absolute thermal resistance of at least 6 K / W.
- Always monitor the temperature of the sensor (on-board, available over GenICam) and make sure that the temperature does not exceed 65°C.
- Keep in mind that dark current and noise performance for CMOS sensor will degrade at higher temperature.
- The 3D sensor of the C2 series will gradually become warmer during the first hour of operation. After one hour of operation, the housing temperature as well as the sensor temperature should be stable and no longer increase.

#### <span id="page-12-0"></span>*Using the C2 Heat Sink*

AT provide a specially designed heat sink to improve the cooling of C2 sensors in applications lacking sufficient thermal dissipation:

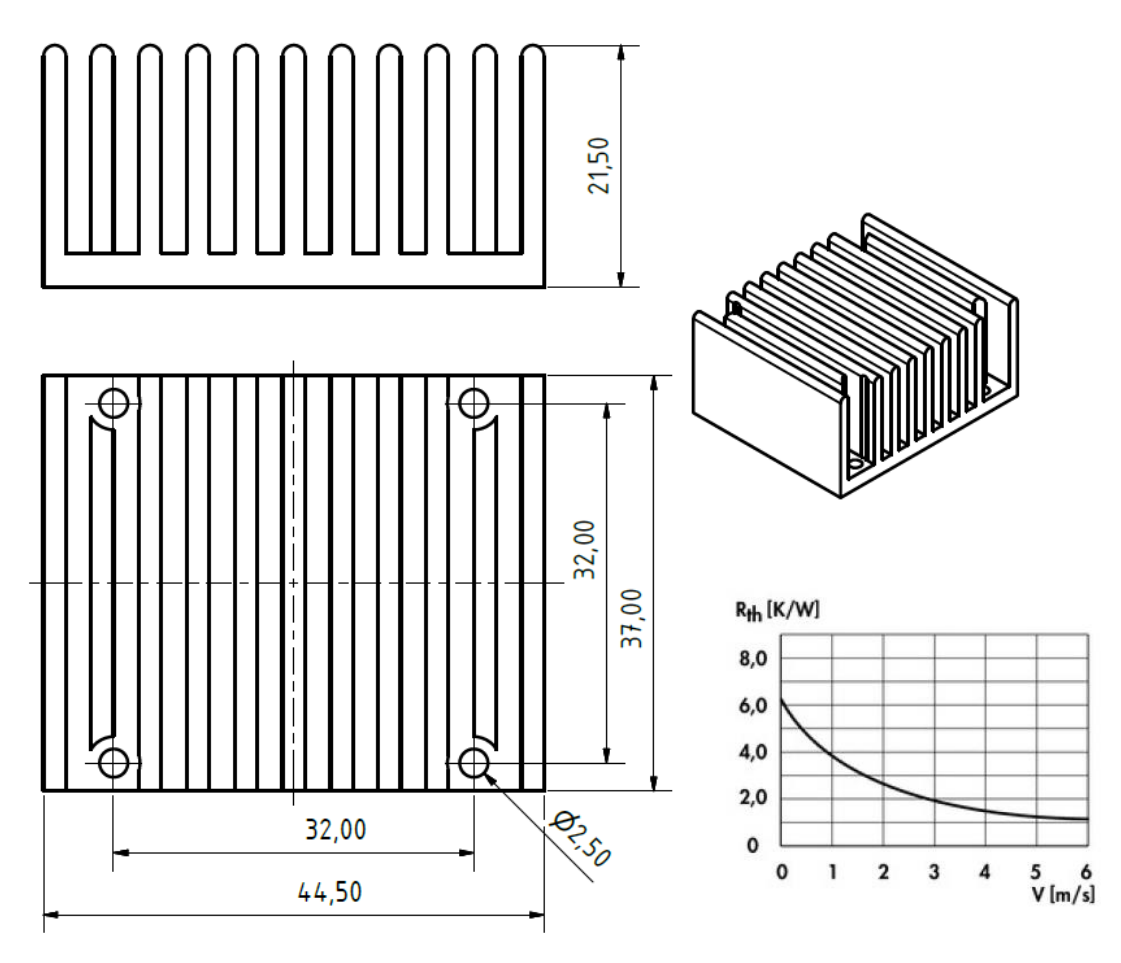

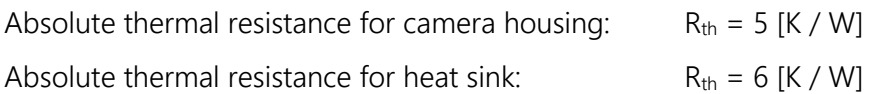

#### <span id="page-13-0"></span>*Temperature Development of C2 Series after Power-Up*

This section gives information about the temperature development of C2 series after power-up. A total of three temperature measurement cases are shown and compared.

The first case indicates the development of internal temperature and external housing temperature after power-up without any additional mounted heat sink. This case is very unlike, because in most industrial applications the C2 sensor is mounted on a heat conductive carrier (e.g. metal plate), which works as a heat dissipater. The operation of C2 sensor without any metal plate (e.g. during evaluation and/or testing in laboratory environment), requires the mount of a heat sink on the housing.

The other two cases show the temperature development after power-up with one and two mounted heat sinks. In all test cases the ambient temperature was 22 °C.

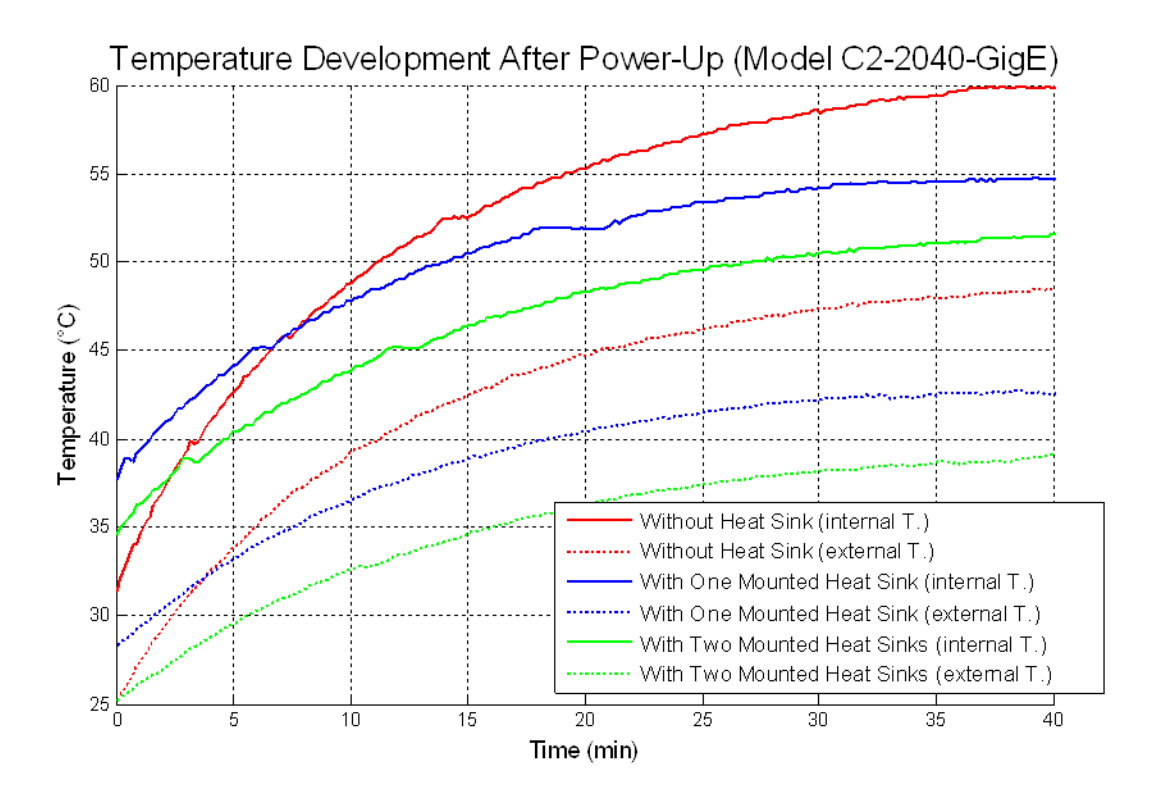

## <span id="page-14-0"></span>**Mechanical Drawings**

#### <span id="page-14-1"></span>*C2-640-GigE with CS-Mount (Standard)*

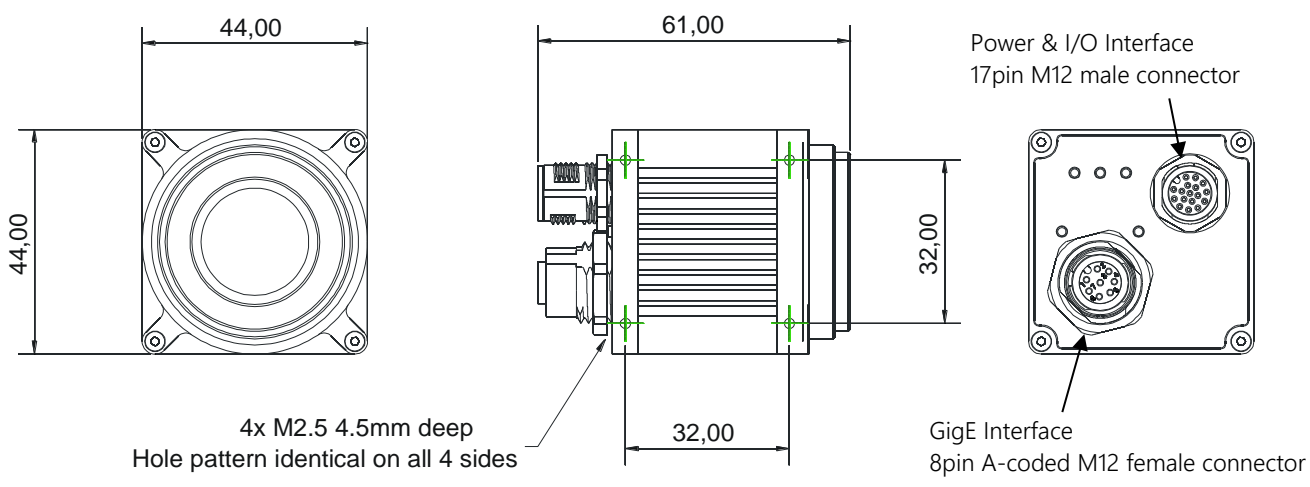

#### <span id="page-14-2"></span>*C2-2040-GigE with C-Mount (Standard)*

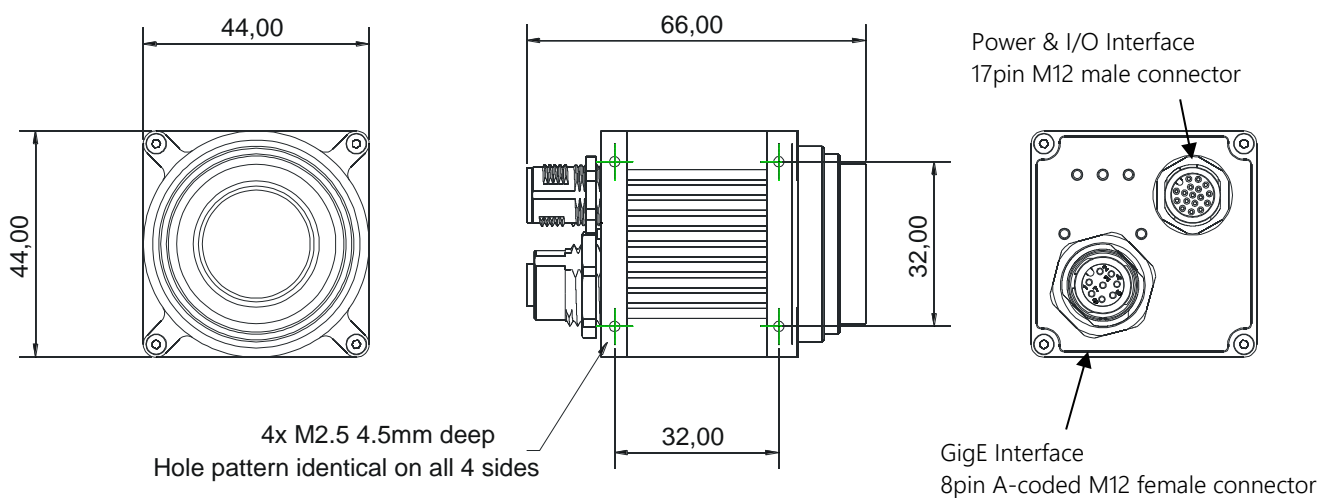

#### <span id="page-14-3"></span>*Part Number for C2 Series*

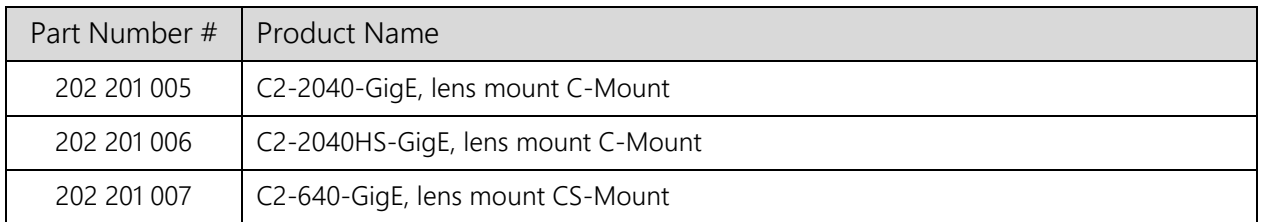

#### <span id="page-14-4"></span>*Part Number for Scheimpflug Adapter Option*

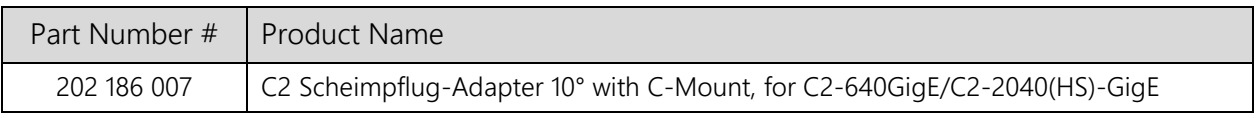

## <span id="page-15-0"></span>**Lens Protection Tubes for the C2 Series**

The C2 series offers a high IP67 protection class. Therefore a wide range of C-mount lens protection tubes are available for C-mount lenses with different sizes.

#### <span id="page-15-1"></span>*C-Mount Lens Protection Tube with Ø 44mm*

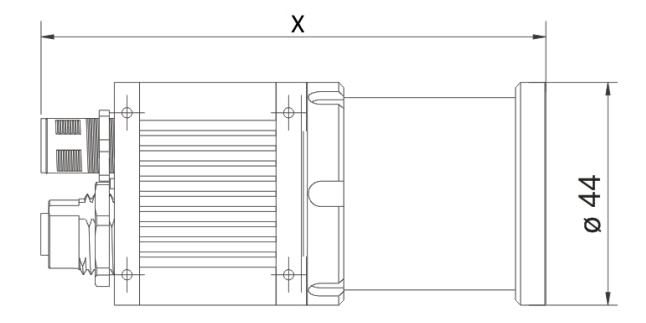

#### <span id="page-15-2"></span>*Part Number for Lens Protection Tubes*

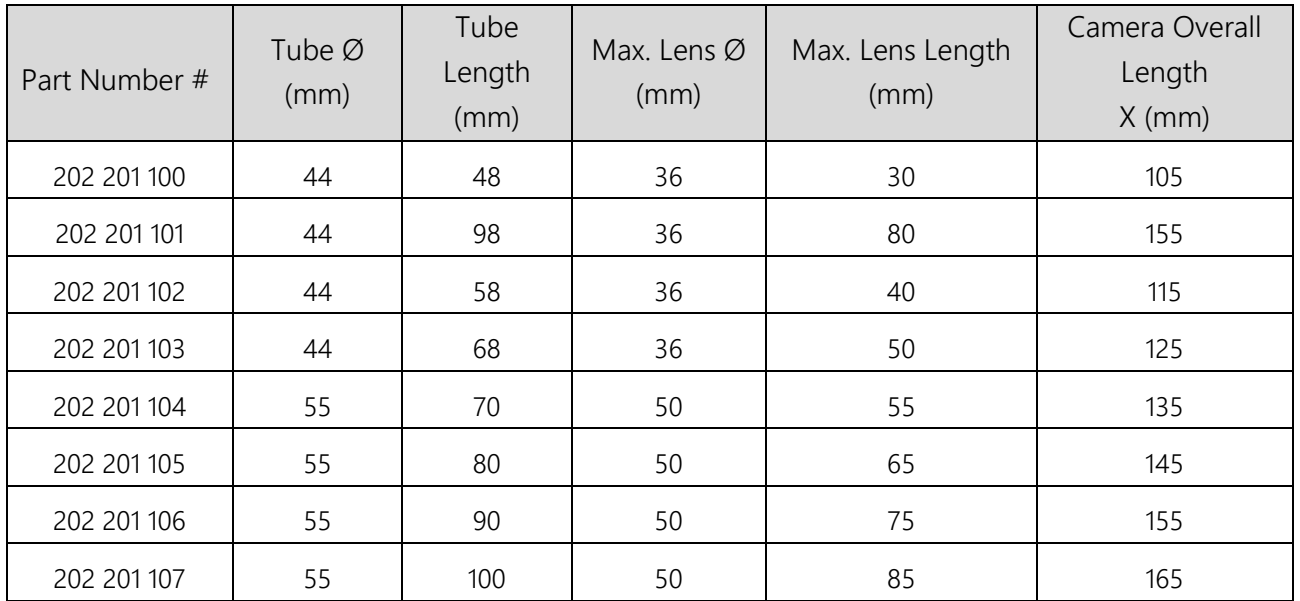

# <span id="page-16-0"></span>**C2 Series Operational Reference**

## <span id="page-16-1"></span>**Measuring Principle**

The C2 camera acquires height profiles and height images based on the laser triangulation principle. According to this method a laser line is projected on the object from one direction. The C2 camera views the object from another angle defining the triangulation geometry. The resulting sensor image is evaluated by the C2 camera core and converted into a single height profile. By scanning the laser line over the object a complete height image can be acquired.

The figures below demonstrate some typical triangulation geometries. The following notation is used in the approximation of height resolution:

 $\Delta X$ = resolution along the laser line (lateral),

 $\Delta Y$  resolution perpendicular to the laser line (longitudinal in the direction of motion),

ΔZ= height resolution.

#### <span id="page-16-2"></span>**Geometry 1**

The laser line is projected perpendicular to the object surface, while the camera views the object under the triangulation angle  $\alpha$ .

The height resolution can be approximated:  $\Delta Z \approx \Delta X / \sin(\alpha)$ 

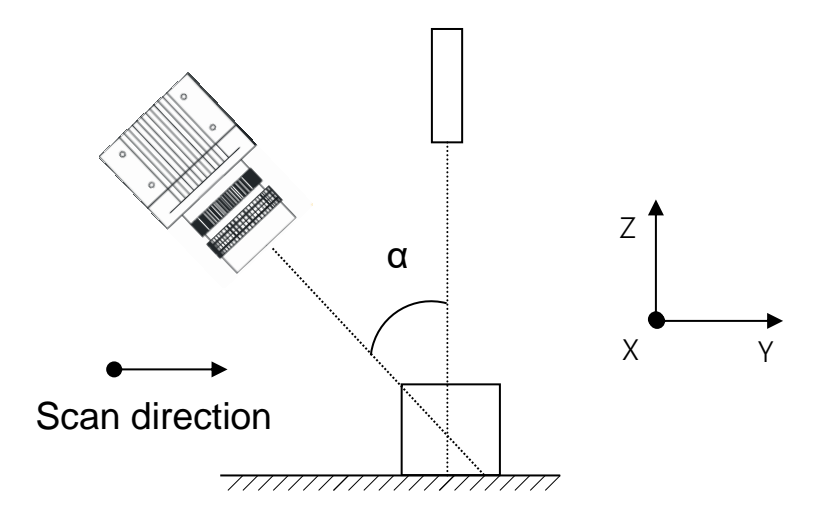

## <span id="page-17-0"></span>**Geometry 2**

The camera views the object perpendicularly to its surface, while the laser line is projected under the triangulation angle α.

The height resolution can be approximated:  $\Delta Z \approx \Delta X / \tan(\alpha)$ 

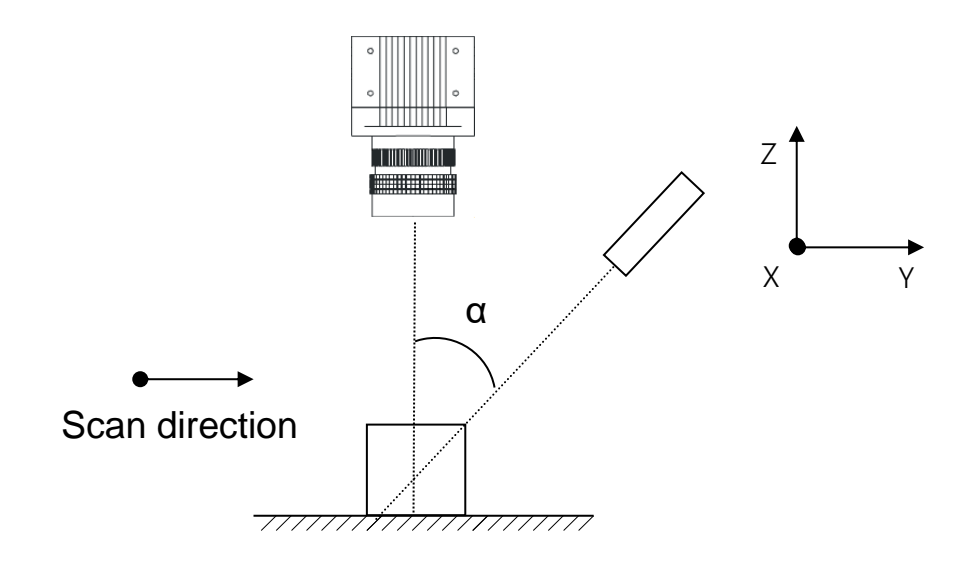

#### <span id="page-17-1"></span>**Geometry 3**

The camera views the object under an angle  $\alpha$ , while the laser line is projected under a different angle β.

The height resolution can be approximated:  $\Delta Z \approx \Delta X * \cos(\beta) / \sin(\alpha + \beta)$ ,

in case α= β (direct reflex) : ΔZ ≈ ΔX / 2\* sin(α)

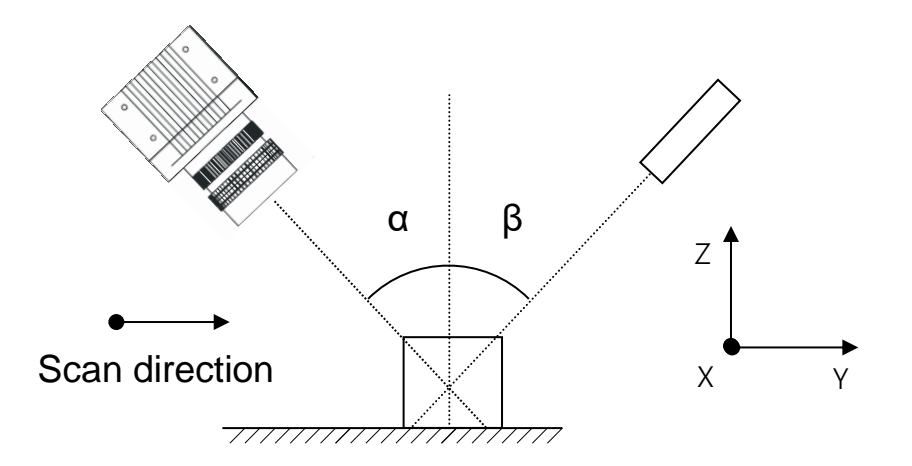

## <span id="page-18-0"></span>**Geometry 4**

The camera views the object under an angle  $\alpha$ , while the laser line is projected under a different angle  $β$  at the camera side.

The height resolution can be approximated:  $\Delta Z \approx \Delta X * \cos(\beta) / \sin(\alpha)$ ,

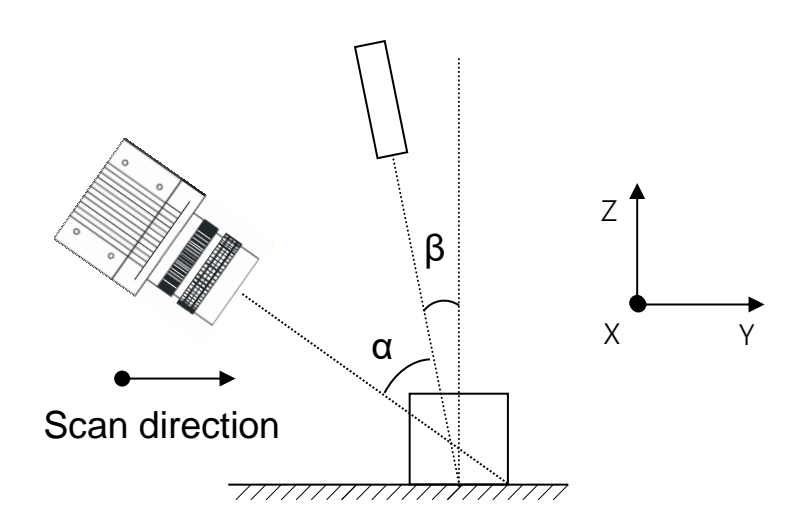

## <span id="page-19-0"></span>**The C2 Sensor Algorithms**

The C2 series can be operated both in a variety of 3D profile modes and in image mode. The current operation mode can be chosen by setting the parameter:

Camera Controls→ ModeAndAlgorithmControls→CameraMode.

The frame rate can be increased in all camera modes by reducing the AOI size. In the image mode the frame rate is limited by the output rate of the camera interface (GigE). However, due to reduced data size in profile mode the frame rate is limited only by the sensor output rate. As a matter of principle the processing speed is independent of the chosen profile mode and is determined by the AOI size.

In all profile modes only intensity values higher than the AOI intensity threshold AOI TRSH are processed in order to suppress weak signal noise. In case that no position value can be found, e.g. no intensity value is higher than threshold, the position value 0 is returned.

## <span id="page-19-1"></span>**The Image Mode (IMG)**

In the image mode the C2 camera is operated similar to a standard CMOS camera. In this mode grey scale data of 8 or 10 bit resolution are acquired over the camera interface. Furthermore, the sensor can be divided into multiple regions, whose data can be summarised in one output frame.

#### <span id="page-20-0"></span>**The Maximum Intensity Profile Mode (MAX)**

In this mode the position of the maximum intensity of laser beam profile is calculated. The result includes the position value of the maximum ( $P_{MAX}$ ) as well as the maximum intensity value ( $I_{MAX}$ ).

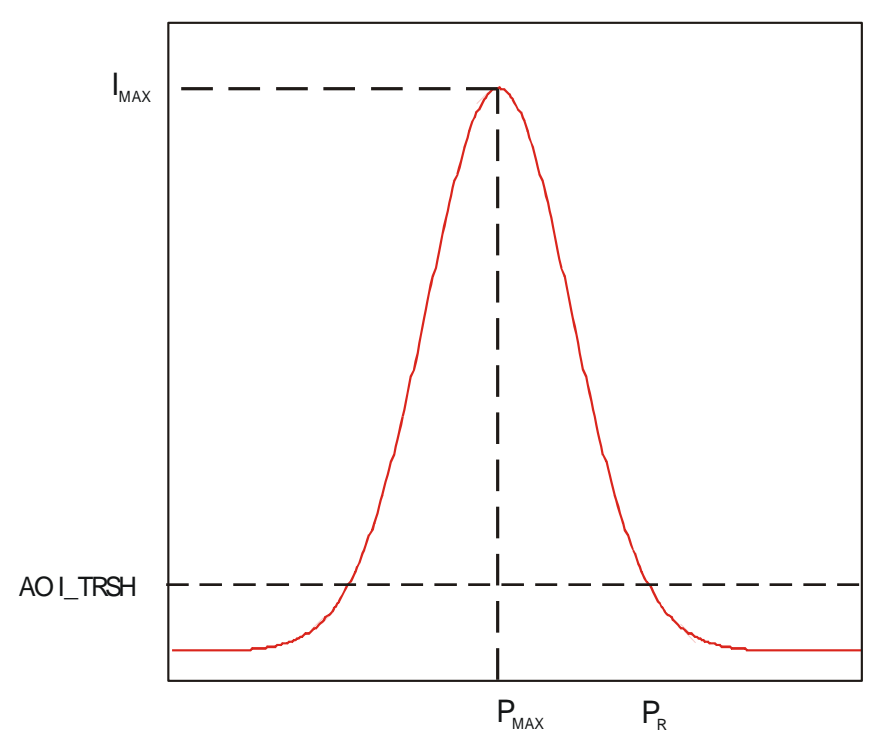

The calculation of position value is performed with simple pixel accuracy, i.e. the evaluation of 1088 rows delivers a position range from 0 to 1087 pixels (11 bit). If there is more than one local maximum (e.g. when the intensity is saturated), the position of the first detected maximum is output. In order to avoid intensity saturation, it is recommended to activate the Multiple Slope Mode of the camera.

The detection of the maximum intensity position can be improved by enabling the smoothing mode of the FIR filter of the camera.

## <span id="page-21-0"></span>**The Threshold Mode (TRSH)**

In this mode the position of left ( $P_L$ ) and right ( $P_R$ ) edge of the laser beam profile are detected for a given threshold value of intensity AOI\_TRSH.

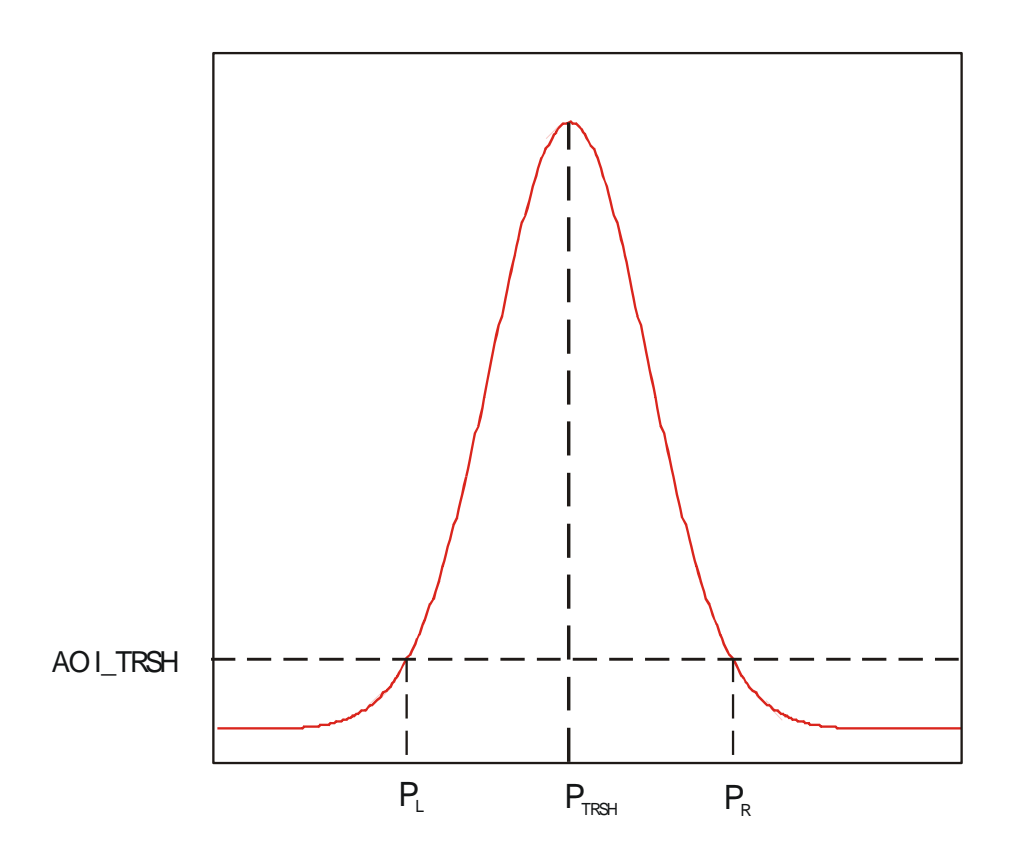

The position value of the laser line is approximated:  $P_{TRSH} = (P_L + P_R) / 2$ . In order to simplify the digital representation the division over 2 is not performed and thus an integer representation with one subpixel is realised. The evaluation of 1088 rows delivers a position range from 0 to 2174 pixels (11 bit).

In threshold mode the camera can output either the left and right threshold position separately or the subpixel position ( $P_L+P_R$ ) and the line width ( $P_R-P_L$ ). Moreover, the maximum intensity value can be optionally output.

The precision of the position calculation can be improved by enabling the smoothing mode of the FIR filter of the camera.

## <span id="page-22-0"></span>**The Center Of Gravity Mode (COG)**

In this mode the center of gravity of laser beam profile is calculated. For this purpose the following parameters are computed:

Position value of the left edge of laser beam profile for a given intensity threshold value PL,

Sum of intensity value  $I_s = \sum I_p$ ,

Sum of first order moment  $M_s = \sum I_p * P$ .

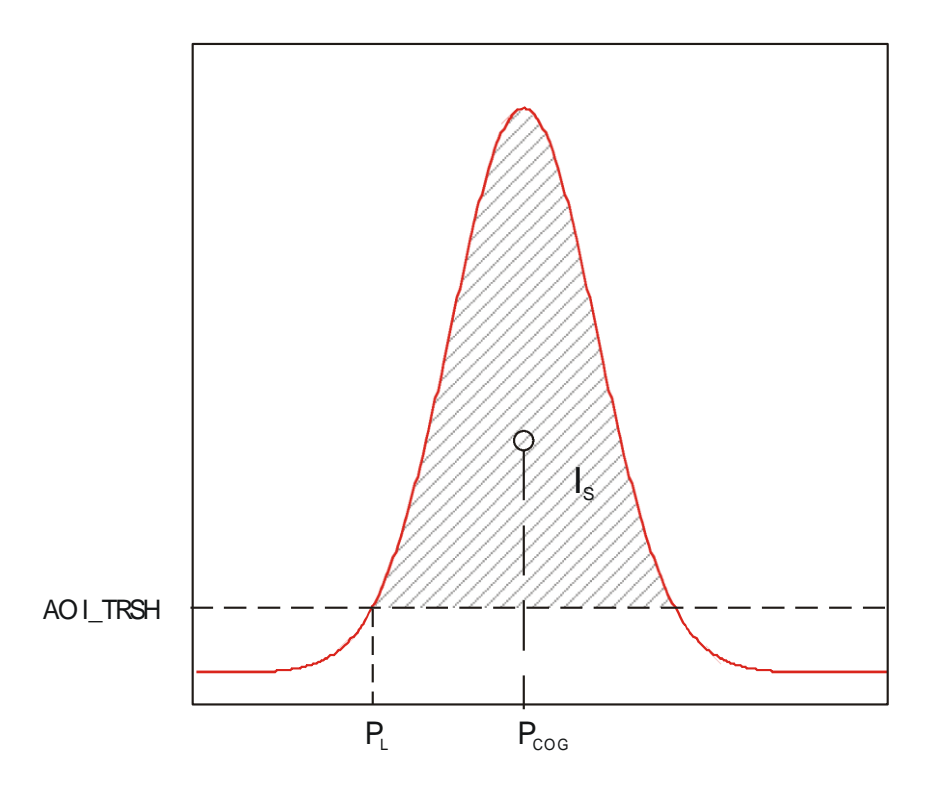

The position value of laser line (center of gravity of beam profile) is then obtained from:

 $P_{COG} = P_{L} + M_{s} / I_{s}$ .

In addition the laser line width can be delivered over the Data Channel DC1. The average intensity of the illumination profile can be calculated by normalising the sum of intensity value I<sup>s</sup> with the line width.

The precision of the COG calculation can be improved by enabling the smoothing mode of the FIR filter of the camera.

## <span id="page-23-0"></span>**The FIR Peak Mode (FIR PEAK)**

In this mode the first derivative of the intensity Gauss curve of laser beam profile is calculated.

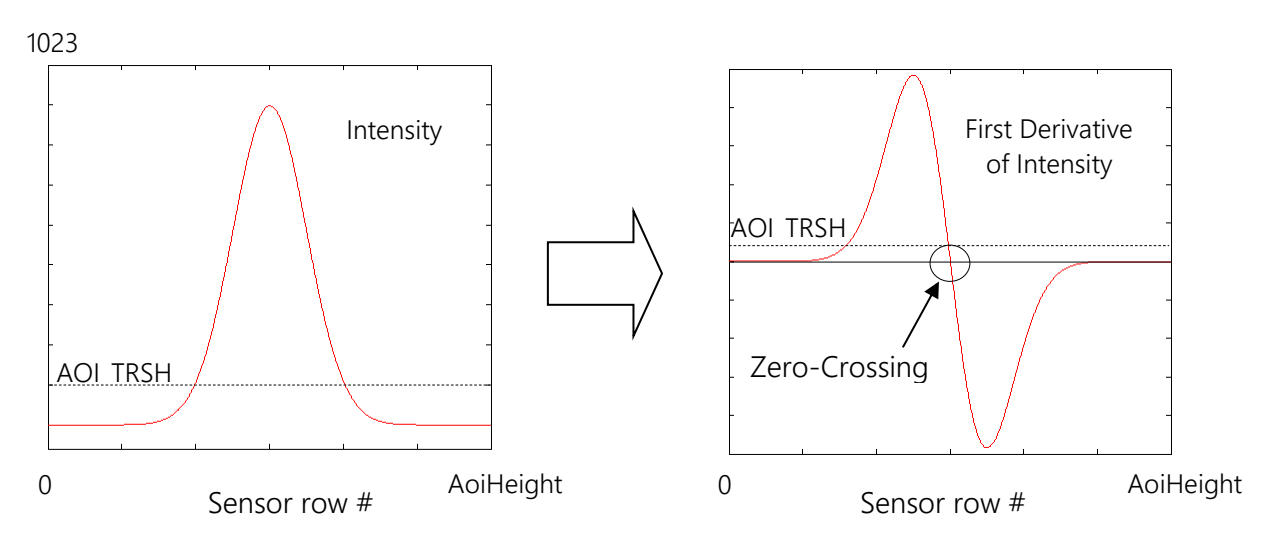

The position of zero-crossing of first derivative is detected and output with subpixel accuracy (up to 6 subpixels). In this case the threshold AOI\_TRSH is used to detect the first rising edge of the derived intensity signal. Valid values of AOI\_TRSH range from 513 to 1023 (Mono16).

> More details regarding the operation of the FIR Peak mode can be found in a separate application note.

## <span id="page-24-0"></span>**The FIR Filter Function**

The FIR filter is a signal processing function aiming to increase the precision of laser line detection in the sensor image. It consists of a digital Finite Impulse Response filter (FIR) and can be operated in a smoothing or differentiating mode.

FIR in smoothing mode (in combination with MAX, TRSH and COG algorithms):

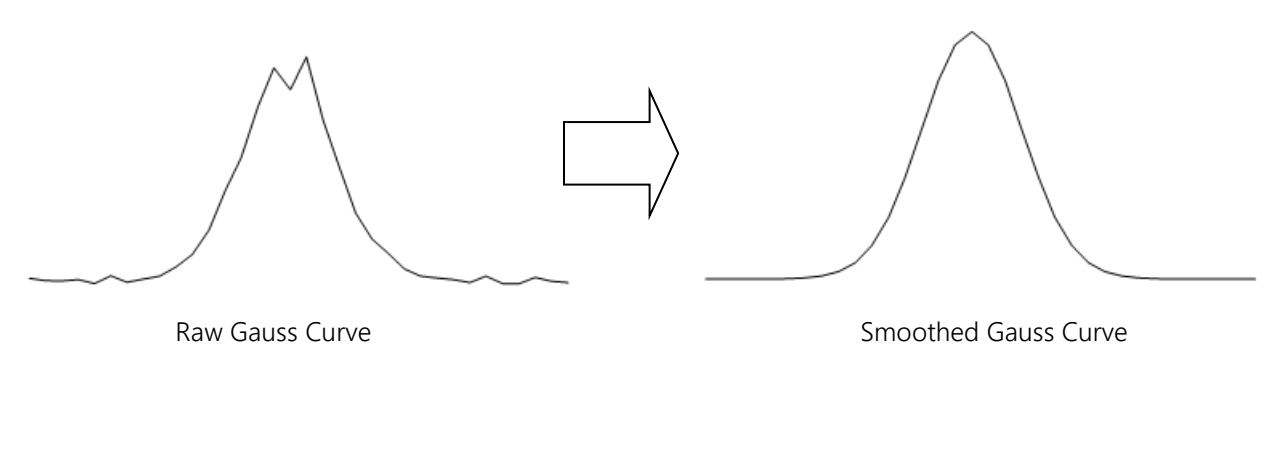

FIR in differentiating mode (FIR PEAK):

Zero-Crossing of First Derivative

Pre-defined templates with 5, 7 or 9 coefficients let the FIR filter to be customised to the Gauss size and shape of the application.

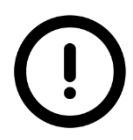

More details regarding the operation of the FIR filter function can be found in a separate application note.

# <span id="page-25-0"></span>**The High Dynamic Range 3D Feature (HDR-3D)**

One of the most powerful features of the C2 series is the HDR-3D (High Dynamic Range) functionality, which allows scanning materials and surfaces with inhomogeneous reflection properties. Using HDR-3D the dynamic range of image intensity is extended up to 90dB, thus avoiding intensity saturation.

The HDR-3D comprises two independent sensor functions:

## <span id="page-25-1"></span>**Multiple Slope Function**

The aim of the Multiple Slope function is to avoid the saturation of pixels during sensor chip exposure. This high optical dynamic range is achieved by using a piecewise linear response. The intensity of illuminated pixels, which reach a certain level, is clipped, while darker pixels remain untouched. The clipping level can be adjusted 2 times within one exposure time to achieve a maximum of 3 slopes in the response curve. The points of the curve, where the slope changes, are called "knee points". The latter are defined through the setting of clipping levels for the intensity (thresholds) and time points within the exposure time. These parameters can be adjusted using the Genicam registers ExposureSlopeDuration and ExposureSlopeThreshold of the AcquisitionControl (XML grid visibility must be set to "Expert"). A knee point times is defined as percentage of the overall exposure time. A clipping level is defined as percentage of the maximum sensor intensity (saturation).

#### <span id="page-26-0"></span>*Single Slope Mode (Default Mode)*

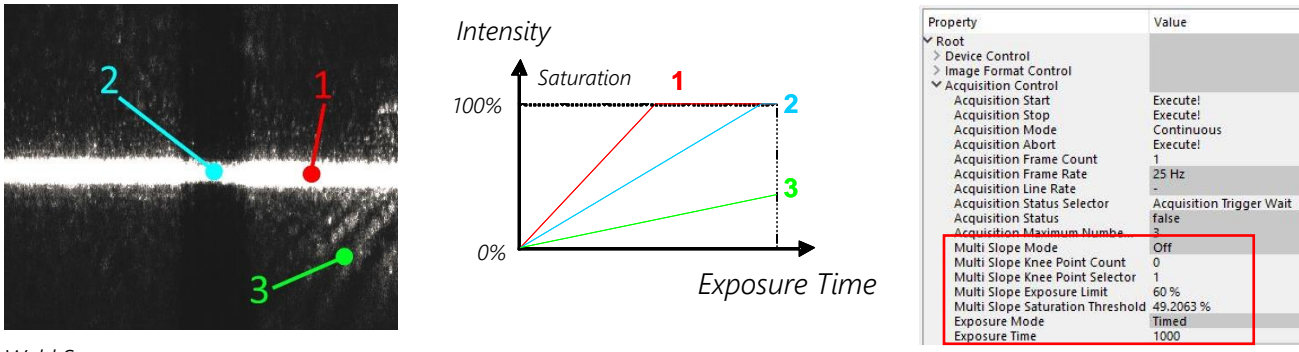

*Weld Seam*

#### <span id="page-26-1"></span>*Dual Slope Mode (1 Knee Point)*

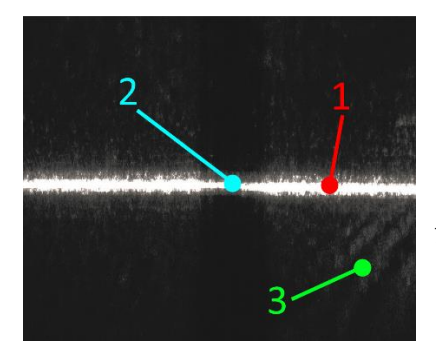

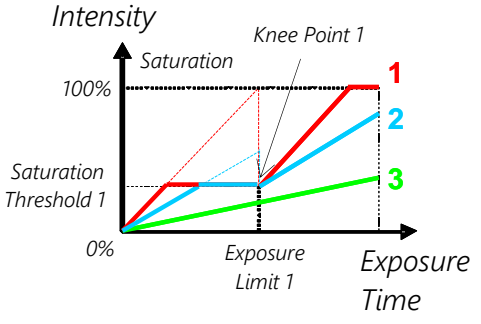

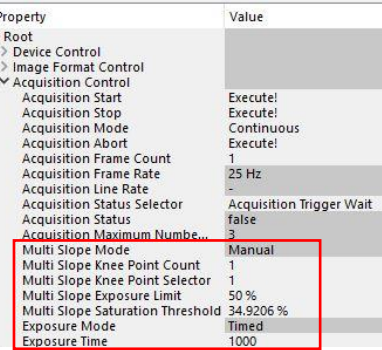

*Weld Seam*

#### <span id="page-26-2"></span>*Triple Slope Mode (2 Knee Points)*

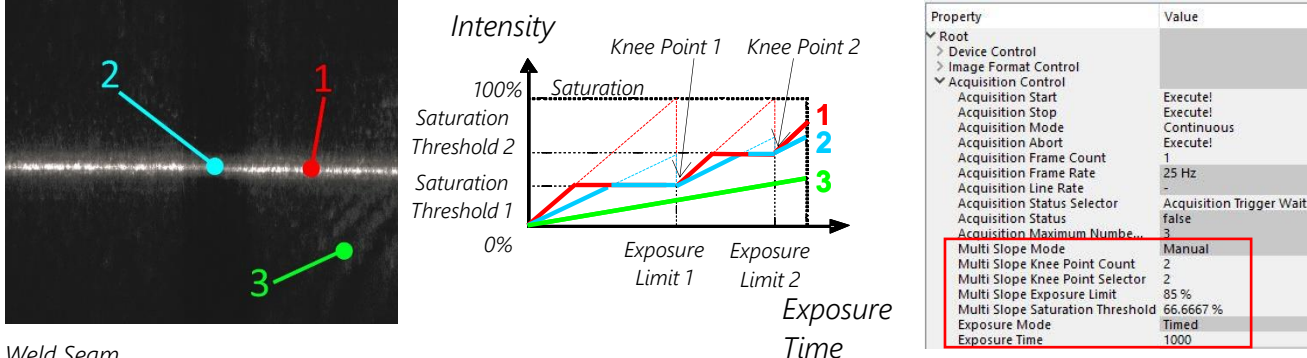

*Weld Seam*

#### <span id="page-27-0"></span>*Comparison of Slope Modes*

Application of MultipleSlope function on the image of a laser line projected on a surface with nonhomogeneous reflectivity (weld seam).

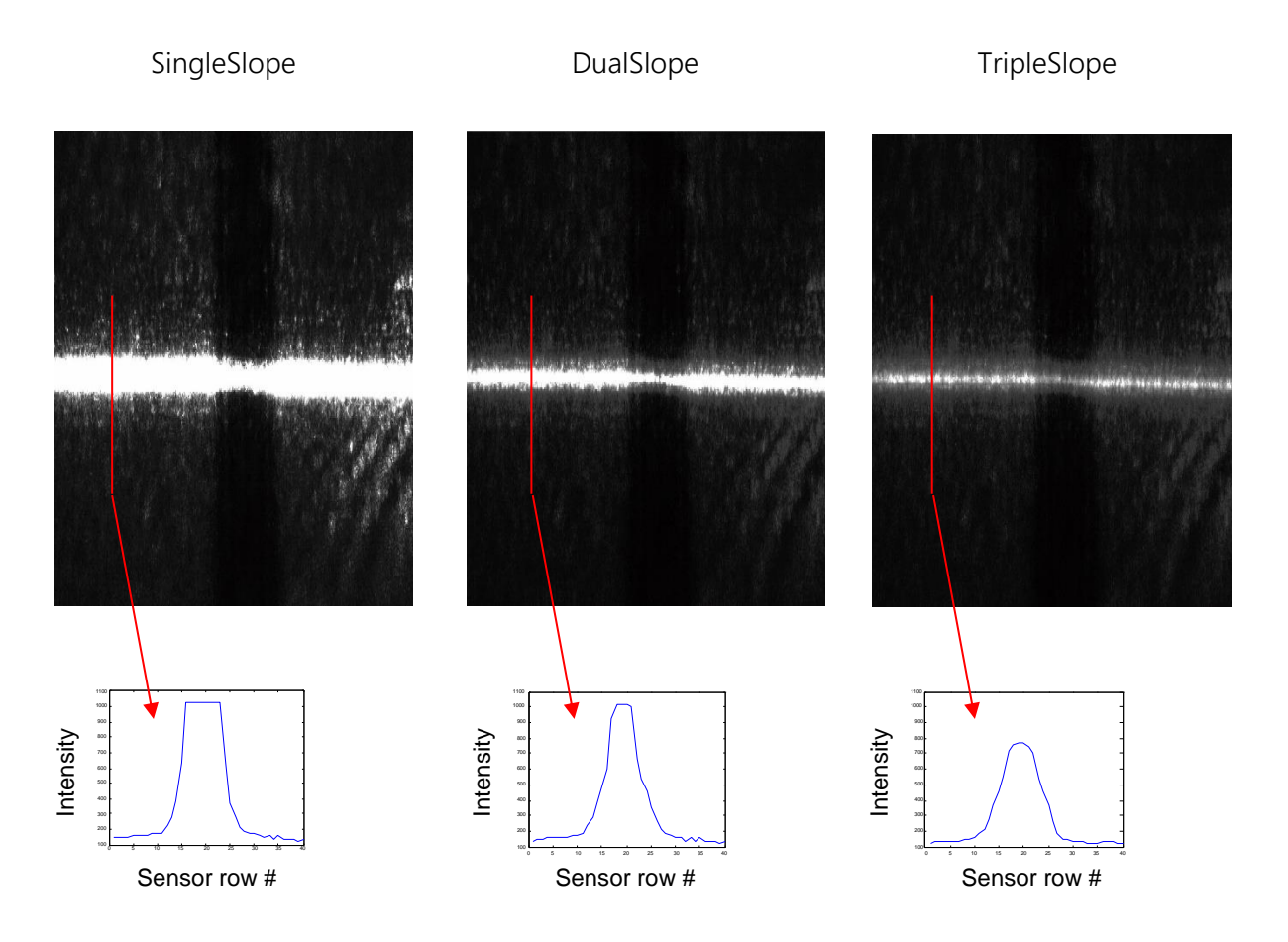

More details regarding the operation of the MultipleSlope function can be found in a separate application note.

## <span id="page-28-0"></span>**Multi-Frame Readout Mode (NDR)**

With the Non-Destructive Readout (NDR) mode it is possible to readout up to 4 images at different exposure times. It allows the combination of profile data from different integration levels and it ensures accurate profile data even for difficult surfaces with strong changes in reflectance.

The following timing diagram shows the function of NDR with 2 frames, when subsequent sensor images are acquired. The exposure times for NDR frame 1 and 2 are depicted with It1 and It2 respectively. Please note that the readout of the second frame R2 cannot begin unless the first frame R1 has been readout. The same applies also between two subsequent sensor images, i.e. the first NDR frame of sensor image 2 cannot be readout unless the last NDR frame of sensor image 1 has been readout.

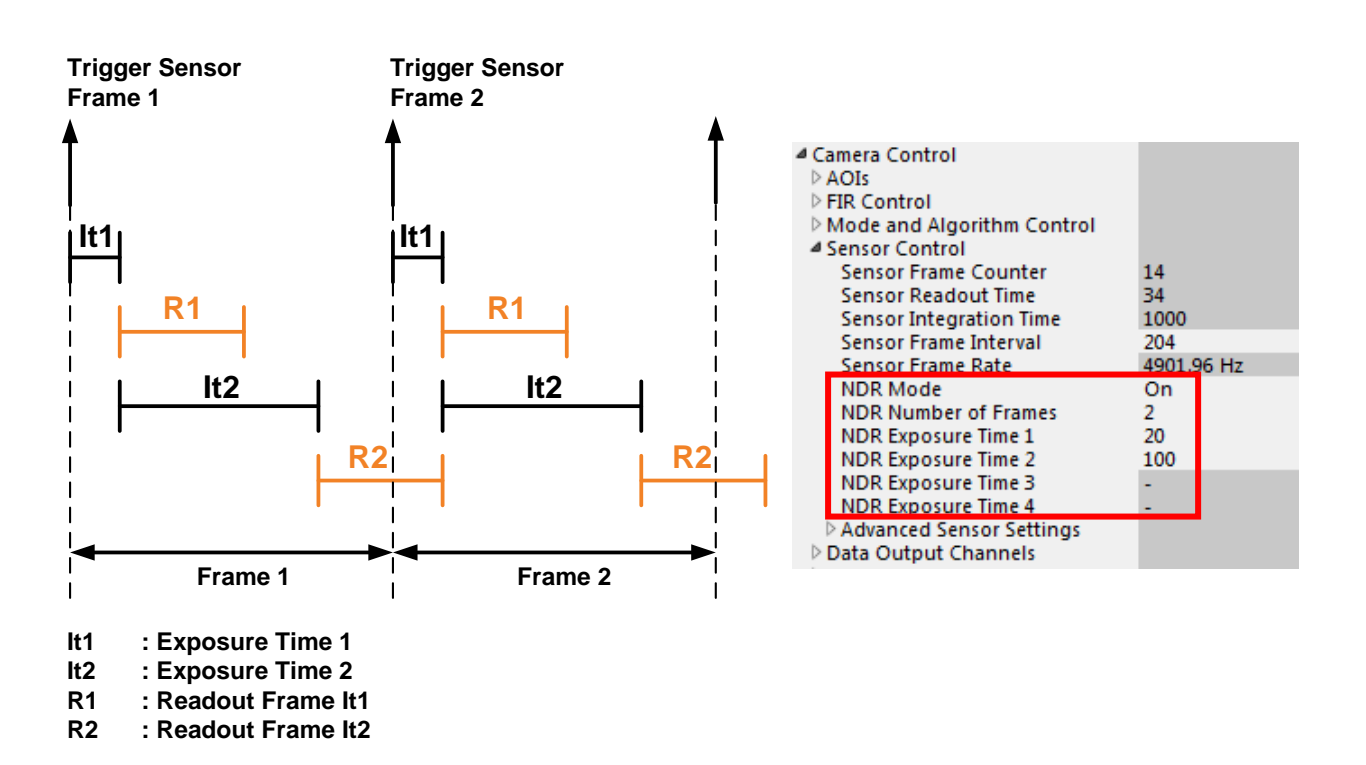

## **The Data Output Format**

The image and 3D data output is performed by selecting the data channel DC0-DC2 (node Camera Controls→DataOutput). Depending on the algorithm the data can be acquired by enabling the corresponding output Data Channel (DC). Every DC is saved in a new image row. The bit depth of output data depends on the selected algorithm. In 3D mode the camera outputs data with 16 bit. In Image mode the camera can output 8 or 16 bit data. When in 8 bit Image mode, the DC0 delivers the 8 most significant bits of the 10 bit intensity data.

<span id="page-29-1"></span><span id="page-29-0"></span>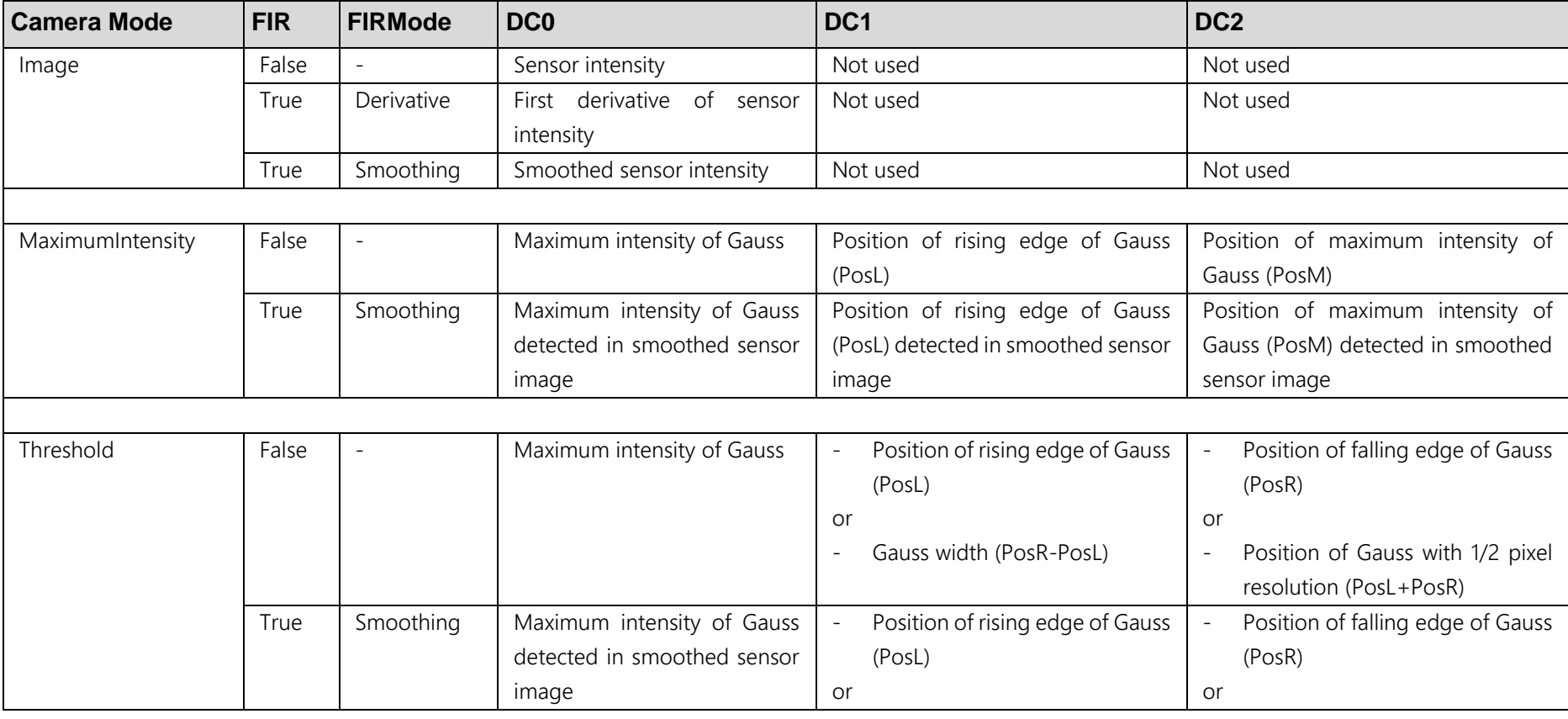

### **The Data Channel Assignment DC0, DC1 and DC2**

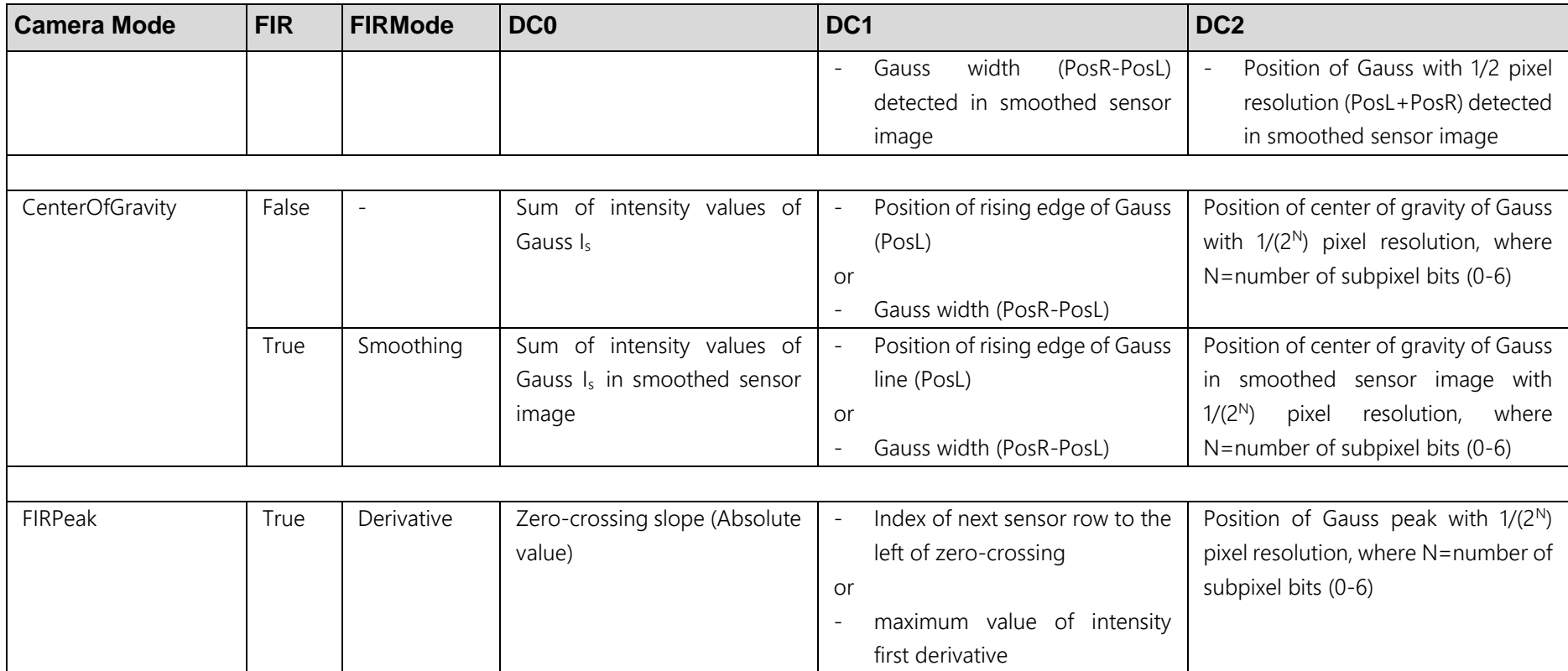

### <span id="page-31-0"></span>**The Output Frame Structure**

Depending on configuration, the C2 sensor writes data to the output frame according to following scheme:

```
1) NDR mode disabled (NDRMode="Off")
```

```
for(profile_idx=1; profile_idx <=ProfilesPerFrame; profile_idx ++)
{
   for(AOI_idx=1; AOI_idx<=NumAOIs; AOI_idx++)
   {
      if(EnableDC0==true)
         write data of DC0(AOI idx);
      if(EnableDC1==true)
         write data of DC1(AOI idx);
      if(EnableDC2==true)
         write data of DC2(AOI idx);
   }
}
```
2) NDR mode enabled (NDRMode="On")

```
for (profile idx=1; profile idx <=ProfilesPerFrame/2; profile idx ++)
{
   for(AOI_idx=1; AOI_idx<=NumAOIs; AOI_idx++)
   {
       for(NDR idx=1: NDR idx \leq NumberOfNDRFrames; NDR idx ++)
       {
           if(EnableDC0==true)
              write data of DC0(AOI idx, NDR idx);
           if(EnableDC1==true)
              write data of DC1(AOI idx, NDR idx);
          if(EnableDC2==true)
              write data of DC2(AOI idx, NDR idx);
       }
   }
}
```
#### <span id="page-32-0"></span>*Index Definition*

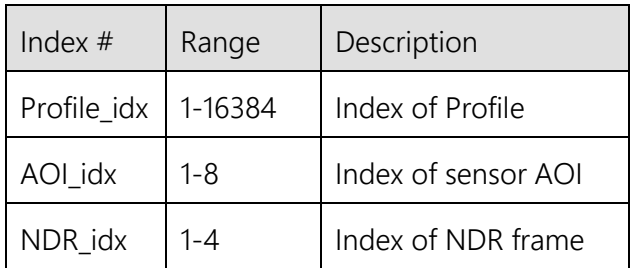

#### <span id="page-32-1"></span>*Examples of Output Frame Structure*

1) Configuration with single AOI, single DC, disabled NDR mode and output of 6 profiles resulting to a frame height of 6 rows:

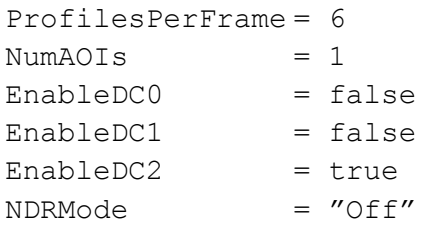

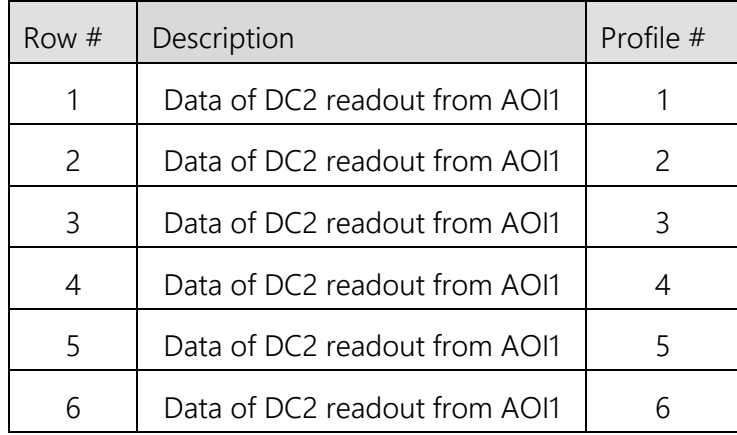

2) Configuration with two AOIs, two DCs, disabled NDR mode and output of 5 profiles resulting to a frame height of 20 rows:

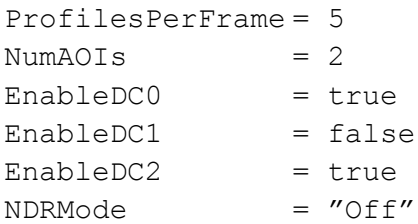

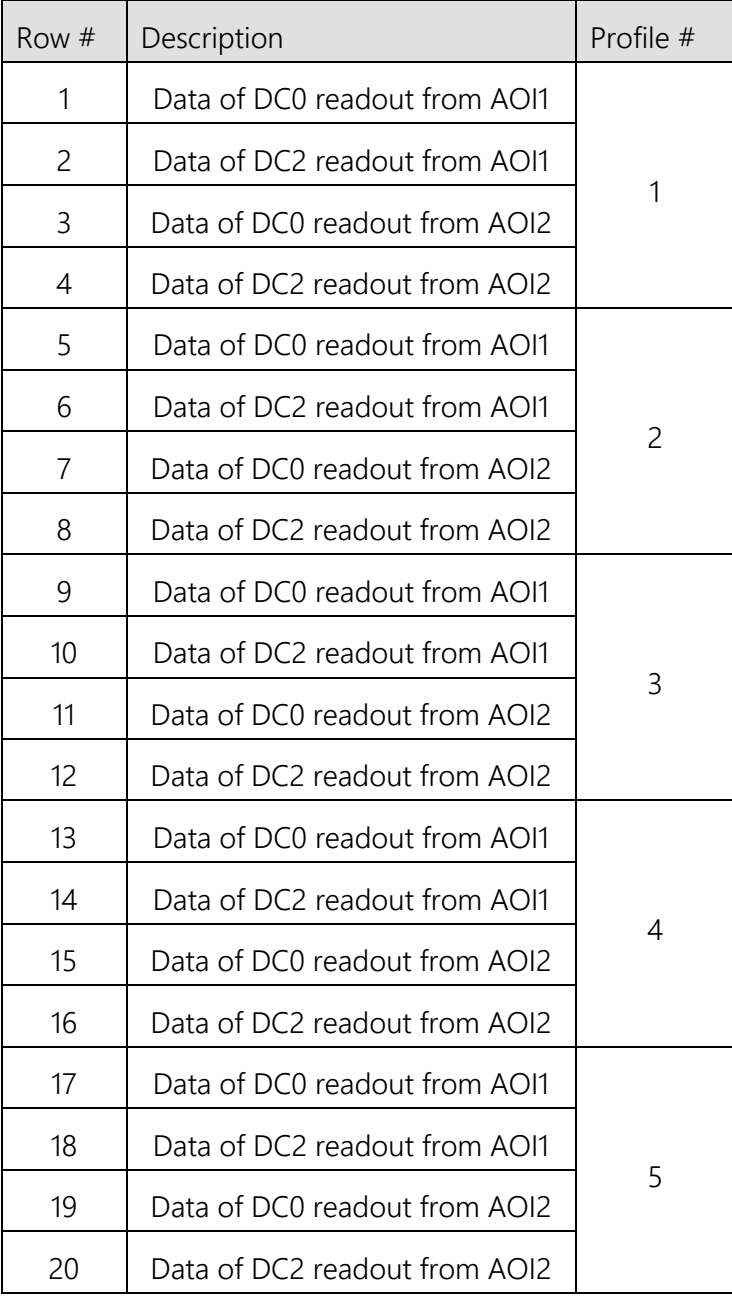

3) Configuration with single AOI, single DC, NDR mode with two NDR frames and output of 3 profiles resulting to a frame height of 6 rows:

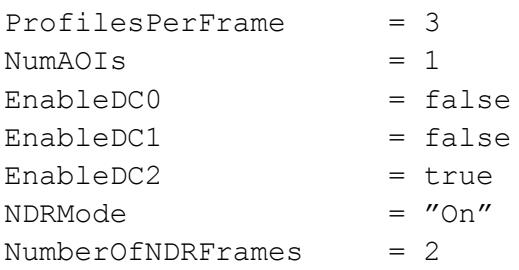

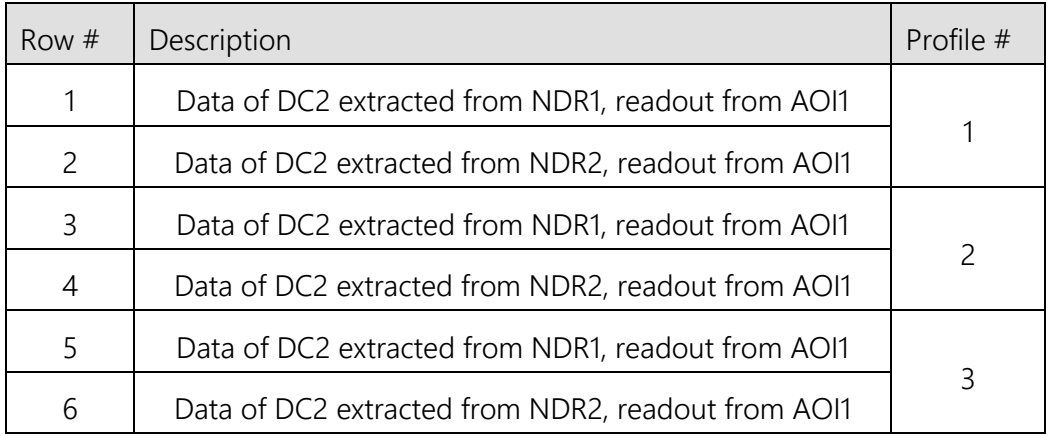

## <span id="page-35-0"></span>**The Advanced AOI Functions**

The C2 series features an area CMOS sensor, whose frame rate depends on the number of pixels to readout. By defining a sensor Area of Interest (AOI) the frame rate and hence the profile speed will be significantly increased due to the smaller number of pixels to readout.

In some cases the AOI position may not be constant and it should follow the image of laser line on the camera sensor. The C2 series features functions for performing an automatic AOI positioning (AOI-Search) as well as line tracking (AOI-Tracking).

## <span id="page-35-1"></span>**AOI-Search**

The AOI-Search mode can be used in 2D mode as well as in 3D mode and has the benefit to adjust the AOI at the start of the acquisition to the optimal position of the laser line. In that case the laser line is automatically centered to the AOI.

The user must only define the minimum required AOI-Height (number of required sensor rows) for the expected laser line and afterwards the camera will adjust the vertical AOI-Offset (AoiOffsetY) value to the best position.

## <span id="page-35-2"></span>**AOI-Tracking**

The automatic AOI-Tracking is the dynamic version of the static AOI-Search mode. While the AOI-Search is only working at the beginning of each 3D acquisition, the AOI-Tracking mode is working continuously during 3D image acquisition.

Thus 3D profile acquisition with AOI-Tracking is able to cover the complete image/sensor size although the defined AOI size could be much smaller. This is very useful in case of applications involving continuous profile measurements with variable distances to the surface.

A detailed description of these functions can be found in a separate application note.
# **The C2 Series Triggering Mode**

## **Description of Profile Trigger Modes**

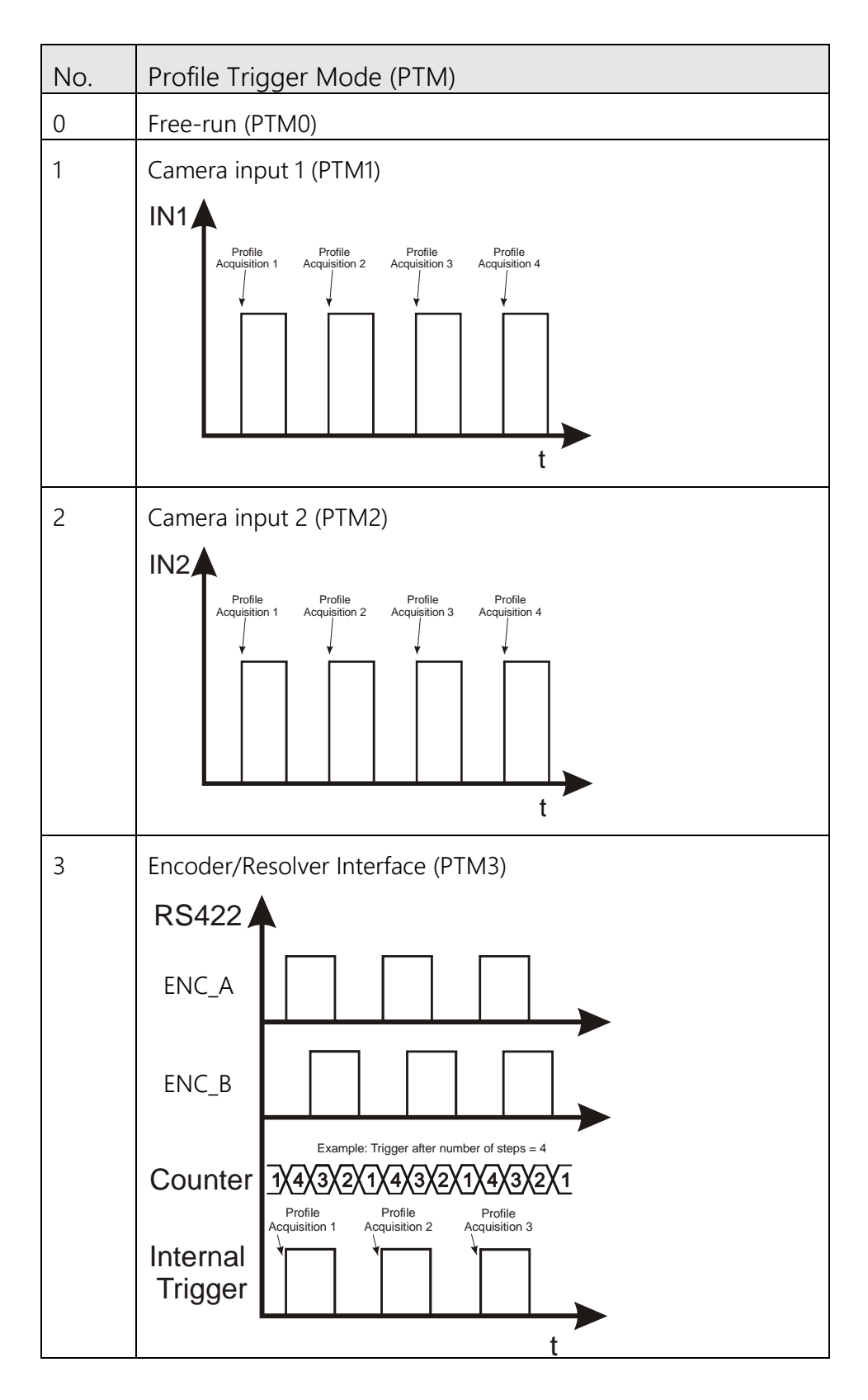

# **Trigger Control – RS422 Resolver**

The *TriggerCoord* node always counts all the raw trigger signals arriving at the camera -> rising AND falling edge!

The *TriggerDivider* is used internally by the camera. The camera doesn't change its behavior if the *TriggerDivider* is set to another value. A *TriggerDivider* of 10 for example will use every tenth incoming trigger for one profile measurement.

If single-ended encoder signals are required it is set over *TriggerSingleChannelMode*. Triggering over Channel A or B or over Input1 and Input2 is then possible.

If other encoder signals than RS422 are needed, use the Inputs of the camera instead of the encoder inputs and set *UseAlternateResolverInputs* to true.

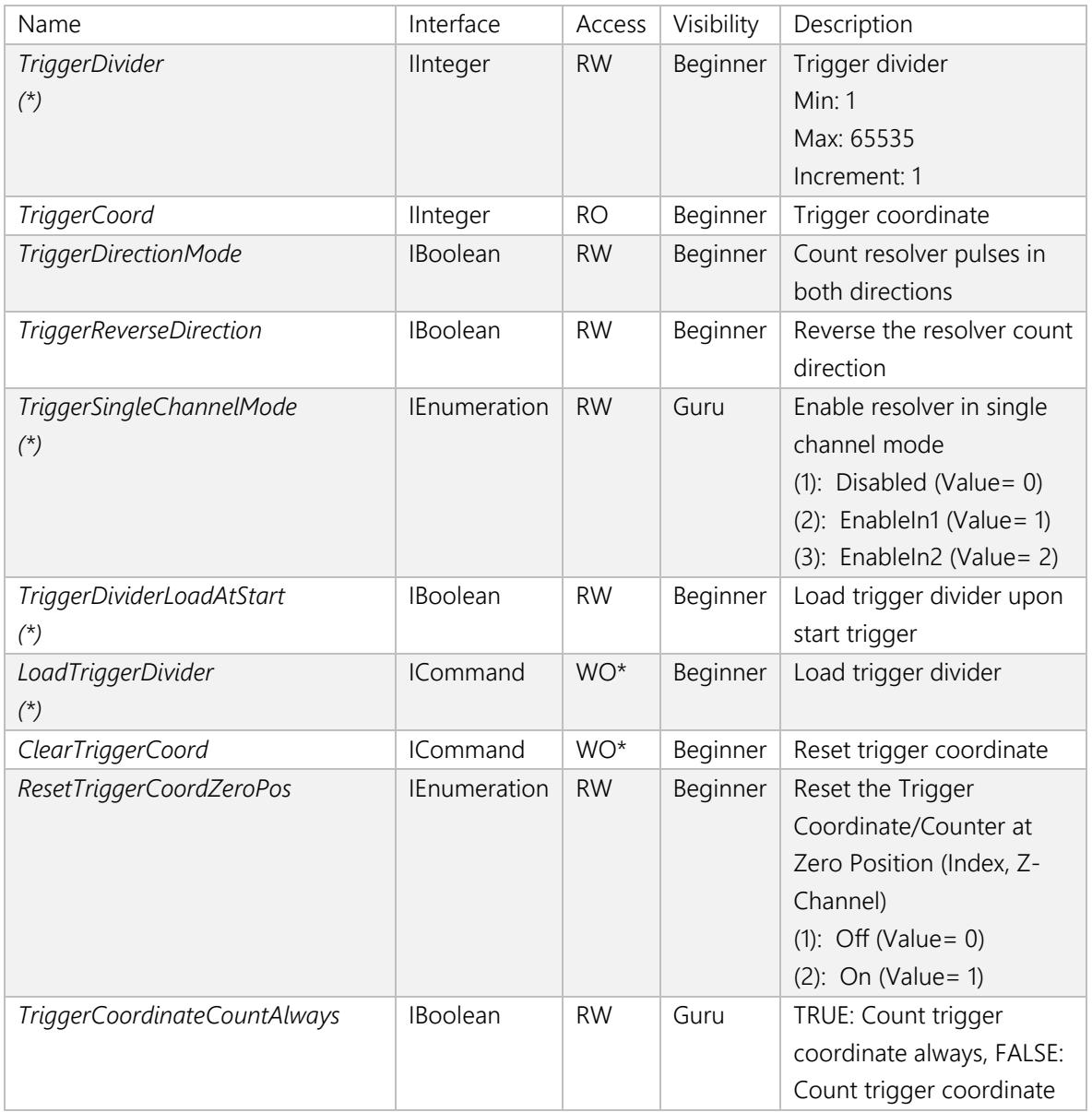

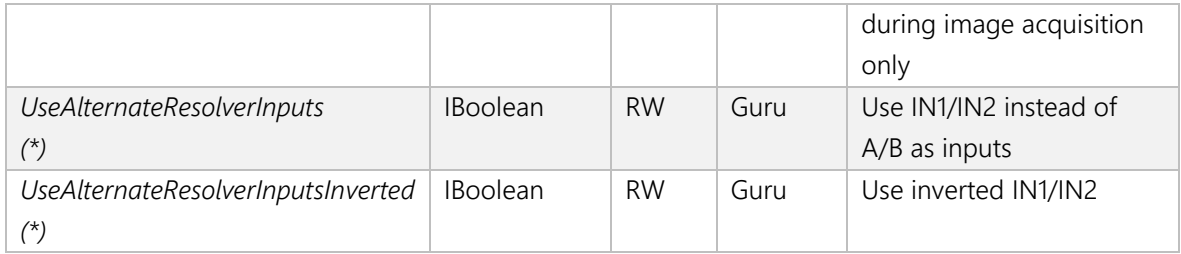

## **Description of Modes for Triggering of Sequencer/Frame and Profile Acquisition**

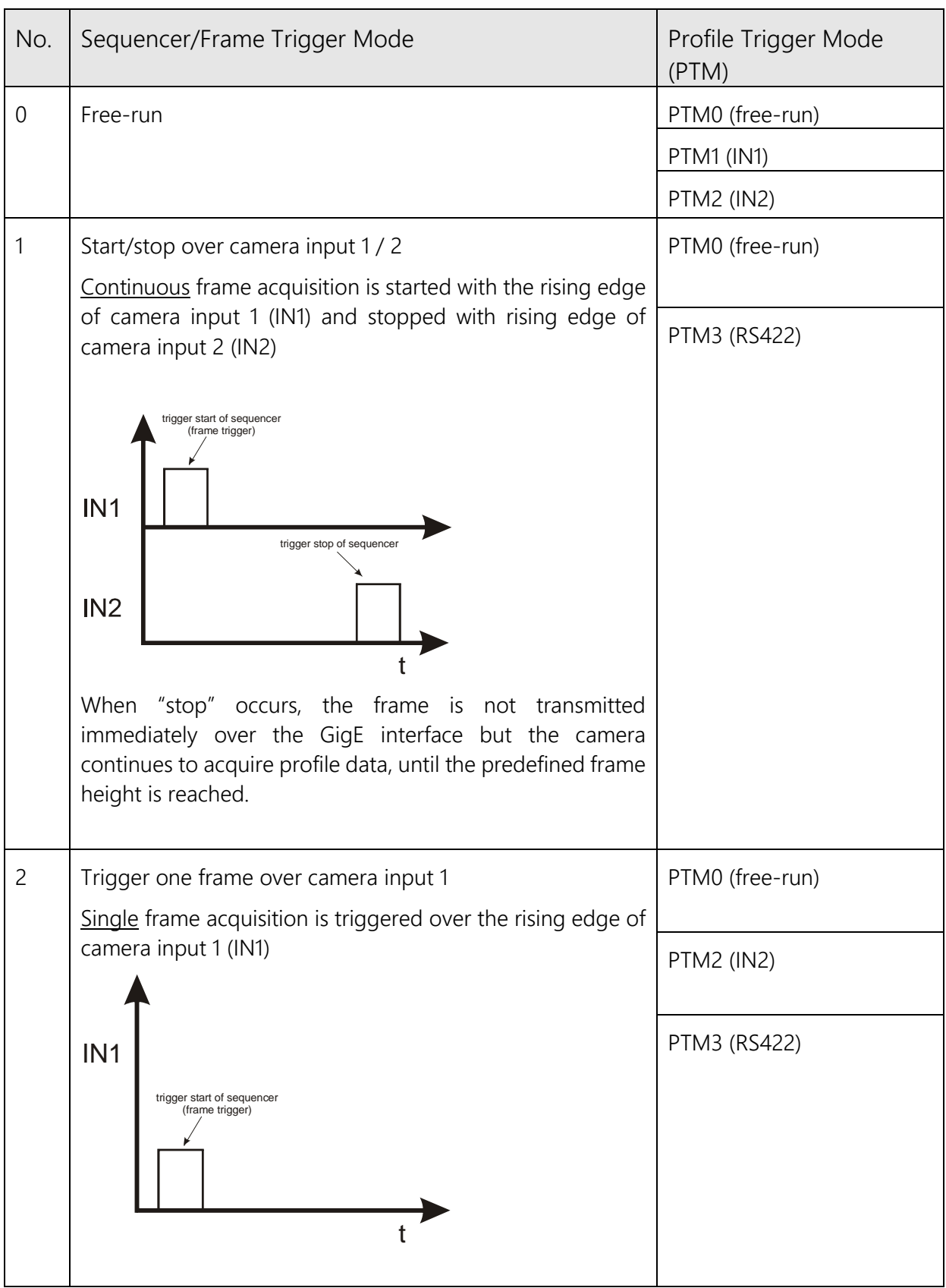

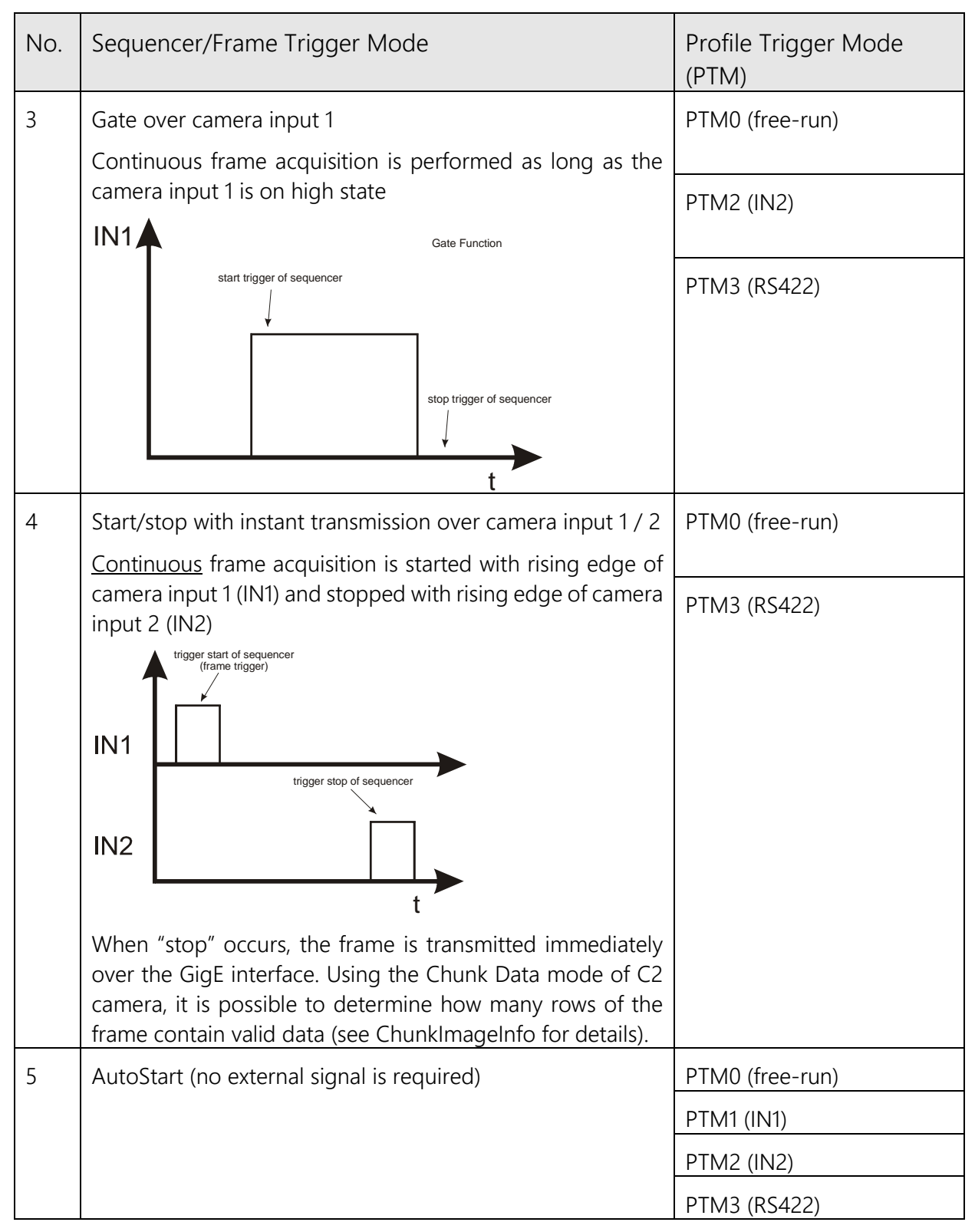

#### Remarks:

The above table (except AutoStart) applies also to acquisition in image mode. In this case the camera delivers a gray scale sensor image for every profile trigger.

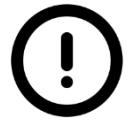

A detailed description of the AutoStart function can be found in a separate application note.

# **The C2 Series Chunk Data Mode**

# **General Description**

The C2 series features a Chunk Data mode for providing additional information to the acquired image data. The implementation of XML nodes is performed according to SFNC 1.4:

- Category ChunkDataControl
- ChunkModeActive
- ChunkModeSelector (OneChunkPerFrame, OneChunkPerProfile)

The ChunkData generated by the camera have the following format:

- ChunkImage
- 1...N x ChunkAcqInfo
- ChunkImageInfo

Depending on camera mode (image or 3D) the ChunkData block ("ChunkAcqInfo") can be sent as follows:

- In image mode, the camera can send only one ChunkAcqInfo block per image frame.
- In 3D mode, the camera can send one ChunkAcqInfo block either per 3D frame ("OneChunkPerFrame") or per 3D profile ("OneChunkPerProfile").

The "ChunkImageInfo" is the last ChunkData sent by the camera and contains following data:

- Number of valid rows in ChunkImage
- Number of valid ChunkAcqInfo blocks
- Flags identifying the current frame as "Start" or "Stop" and the buffer status in AutoStart mode The ChunkAcqInfo block consists of totally 32 bytes containing following data
	- 64 bit timestamp
	- 32 bit frame counter
	- 32 bit trigger coordinate
	- 8 bit Trigger status
	- 32 bit I/O Status
	- 72 bit AOI information

The data of timestamp, frame counter, trigger coordinate, trigger status and I/O status are assigned at the start of every image integration.

When ChunkMode is disabled, the camera uses the "regular" GEV image protocol, in which the optional transfer of frames with variable height and payload is supported.

Furthermore, when ChunkMode is enabled, the camera sends the full payload, even if the ChunkImage or ChunkAcqInfo blocks contain partially valid data. The number of valid ChunkImage rows and ChunkAcqInfo blocks can be read from ChunkImageInfo.

For example, when in Start/Stop mode with instant frame transmission, the camera stops the frame acquisition as soon as the stop trigger occurs and transfers the complete contents of internal image buffer. Using the ChunkImageInfo data block, it is possible to detect how many image rows and ChunkAcqInfo blocks are valid in the payload buffer.

The tag of ChunkData has big endian byte order. The data of ChunkData has little endian byte order. An endian converter for ChunkData is not supported.

# **Payload Layout in Chunk Data Mode**

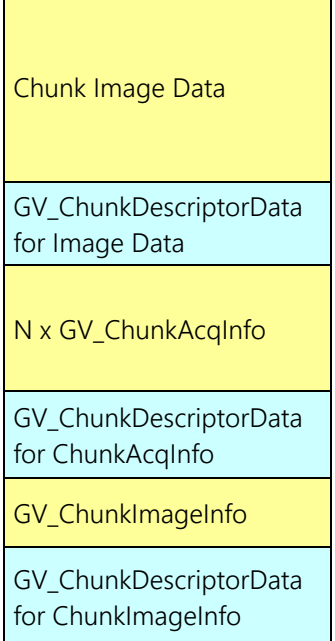

# **XML Descriptors and ID's**

ChunkImageInfo

<Port Name="FrameInfoPort"> <ChunkID>*11119999*</ChunkID> </Port>

ChunkAcqInfo

<Port Name="CameraChunkPort"> <ChunkID>*66669999*</ChunkID> </Port>

ChunkImage

<Port Name="ImageInfoPort"> <ChunkID>*A5A5A5A5*</ChunkID> </Port>

#### **Chunk Data Structure**

```
#pragma pack(push)
#pragma pack(1)
#define CHUNKACQINFO_TRIGGERSTATUS_BIT_TRIGGER_OVERRUN 0x01
#define CHUNKACQINFO TRIGGERSTATUS BIT RESOLVER CNT UP 0x02
#define CHUNKACQINFO TRIGGERSTATUS BIT IN0 0x10
#define CHUNKACQINFO_TRIGGERSTATUS_BIT_IN1 0x20
#define CHUNKACQINFO_TRIGGERSTATUS_BIT_OUT0 0x40
#define CHUNKACQINFO_TRIGGERSTATUS_BIT_OUT1 0x80
typedef struct _GV_ChunkAcqInfo
{
        unsigned int timeStamp64L; // 0..3
        unsigned int timeStamp64H; // 4..7
        unsigned int frameCnt; \frac{1}{8}..11
        signed int triggerCoord; // 12..15
        unsigned char triggerStatus; // 16
        unsigned short DAC; 17.18unsigned short ADC; \left| \right| 19..20
        unsigned char INT idx; 1/21unsigned char and AOI idx; \frac{1}{22}unsigned short AOT ys; // 23..24unsigned short and AOI dy; \frac{1}{25.026}unsigned short AOI xs; \frac{1}{27.28}unsigned short AOT trsh; // 29..30unsigned char and AOI alg; the model of \frac{1}{31}Wisigned Short<br>
unsigned Short<br>
unsigned Short<br>
unsigned Short<br>
unsigned Char<br>
} GV ChunkAcqInfo;
#define CHUNKIMAGEINFO FLAG BIT START FRAME 0 \times 01#define CHUNKIMAGEINFO FLAG BIT STOP FRAME 0x02
#define CHUNKIMAGEINFO FLAG BIT BUFFER OVERRUN 0x04
typedef struct _GV_ChunkImageInfo
{
     unsigned int mSizeYReal;
     unsigned int numChunkAcqInfo;
    unsigned int flag;
} GV_ChunkImageInfo;
typedef struct _GV_ChunkDescriptor 
{
     unsigned int descriptor;
     unsigned int length;
} GV_ChunkDescriptorData;
#pragma pack(pop)
```
# **The GigE-Vision Events**

The C2 series supports a number of events that can be monitored by a software application by means of a callback function. Events provide real time notification on various stages of the acquisition sequence and data transfer.

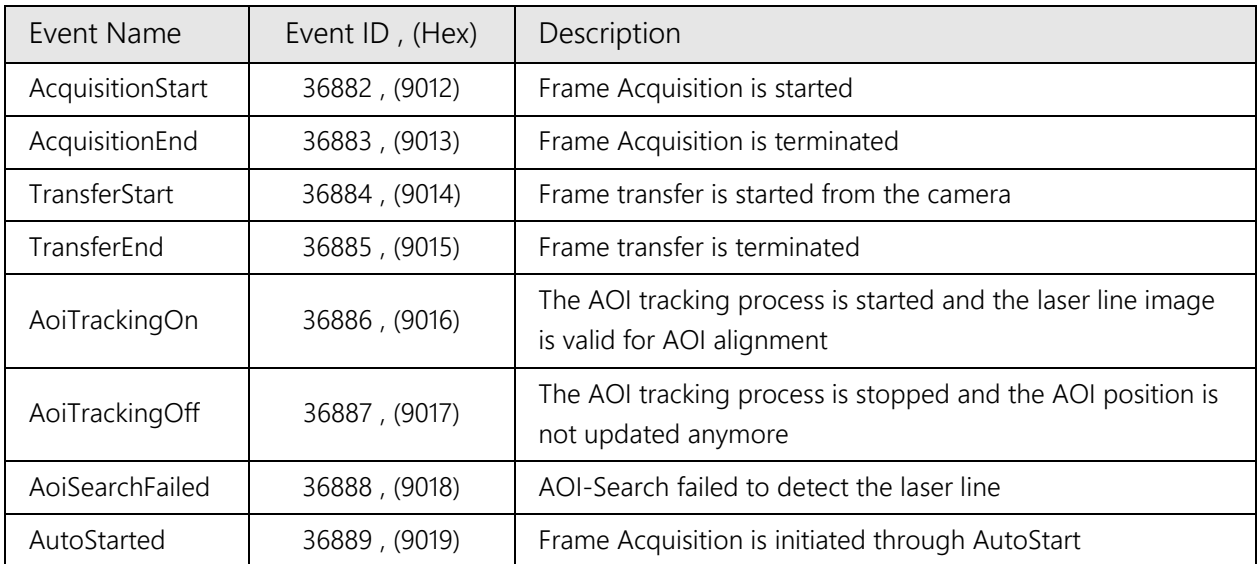

# **The Web Interface**

The service web interface gives access to basic device and runtime information aside from the common GenICam interface. It can be accessed with an ordinary web browser, by simply typing the cameras IP address into the browsers URL field, e.g.: http://169.254.64.2. A login window appears, as the following figure shows. The static password "**admin**" gives access to the camera service web interface.

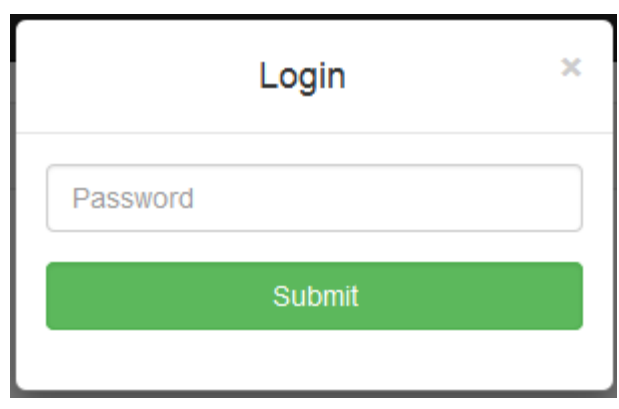

Connect via web browser by using the set IP e.g. "http://169.254.64.2/".

The static password for login is "admin".

In the header bar is the manufacture info, the model name and the serial number.

Every info panel has an *Update Button* in the panel header. Each button updates the data for the specific panel. Collapsing and opening the panel by clicking the *Arrow* on the right hand side.

At the "System Log" panel is an additional button which start an update process and will fetches every two seconds the log data. The state of auto update process is shown by *Spinning Button* (ON) or not spinning (OFF). The *Autoscroll* flag enable an automatically scroll down to the latest log entry. Over *Export* the complete log and JSON data of each panel data, wrapped in a single text file.

The "Device Info" panel displays model specific information.

The "Status" panel shows runtime status information:

The "Memory Statistics" have an overview of used memory for each component displaying current usage, memory size, maximum usage and error.

The "System Log" shows the complete serial log of the device.

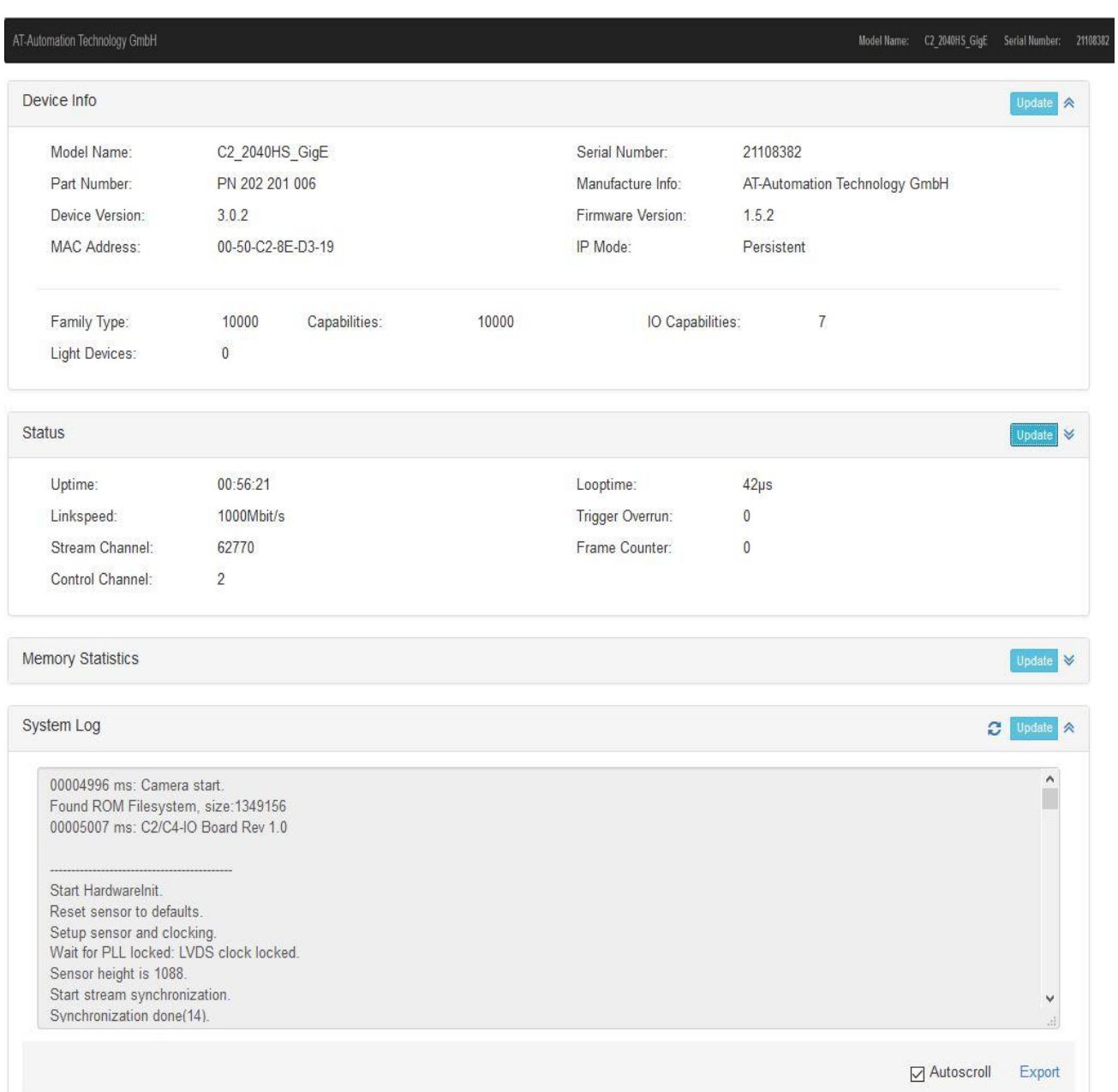

# **The External C2-I/O Panel (Rev. 2.0)**

The C2-I/O-Panel Rev. 2.0 (#202 201 020) provides a user friendly way to connect the power, I/O and laser control signals of the C2 camera. It features the following functions:

- integrated receiver for use with differential RS422/HTL as well as single-ended encoder signals
- direct I²C interface to control laser or other external devices
- isolation of I/O, encoder and laser control signals
- adjustable digital input voltage level (5V/24V)
- digital outputs support master/slave camera operation
- reverse polarity protection

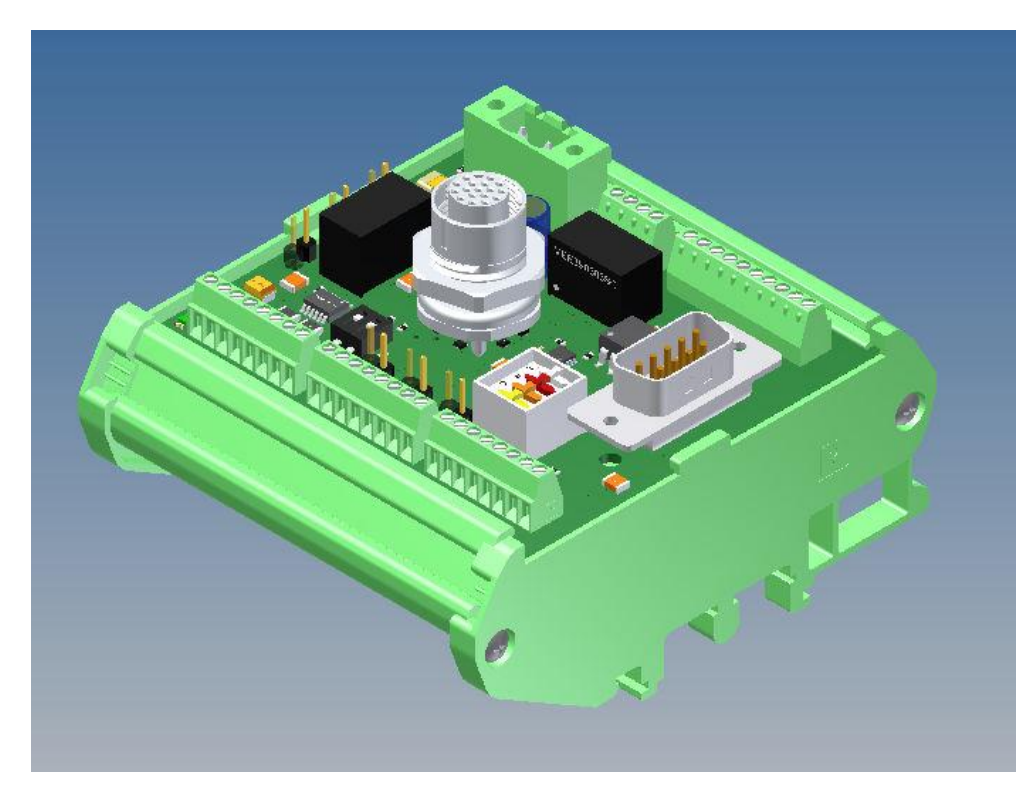

# **Mechanical Drawing**

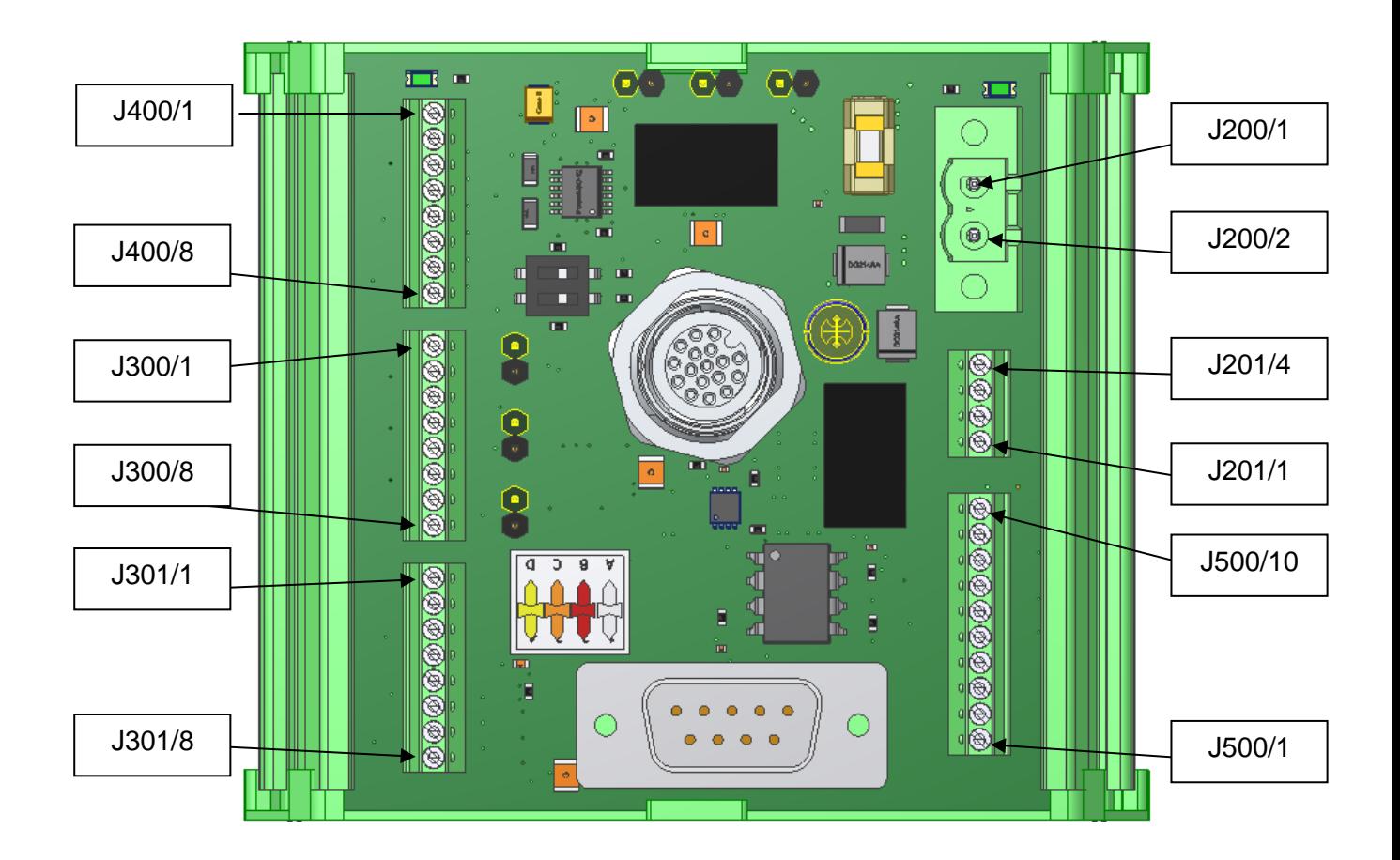

# **Clamp Configuration**

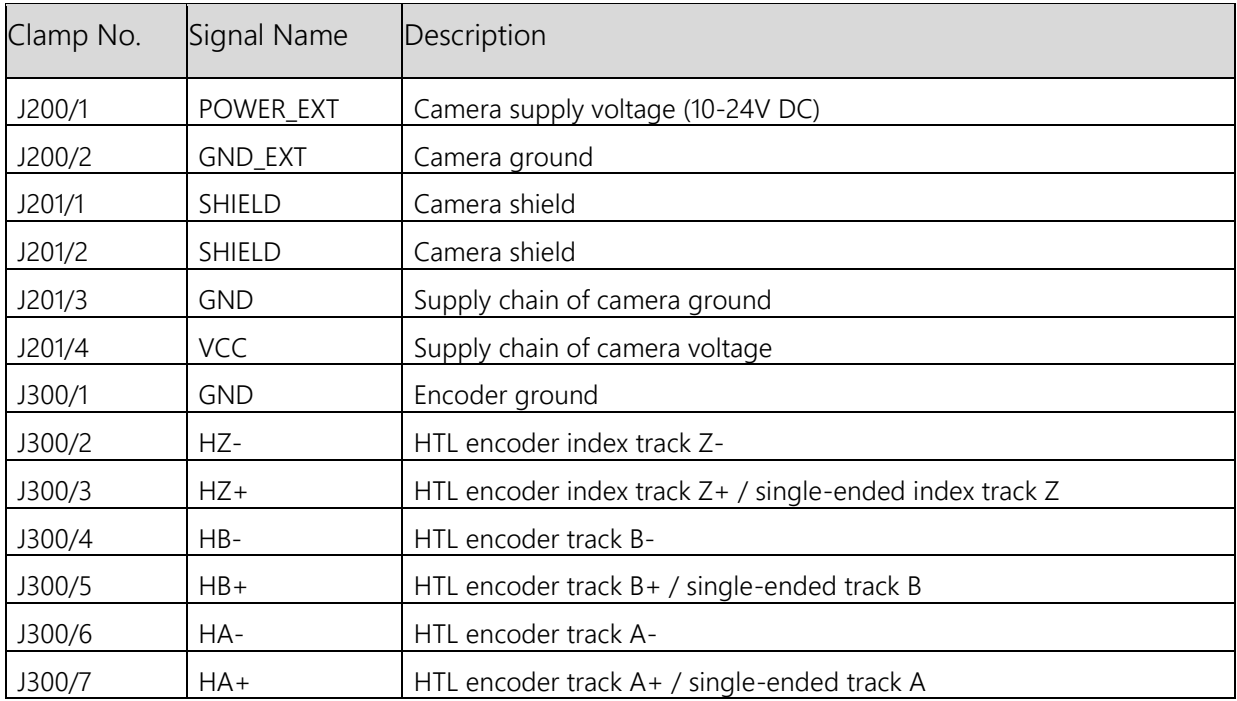

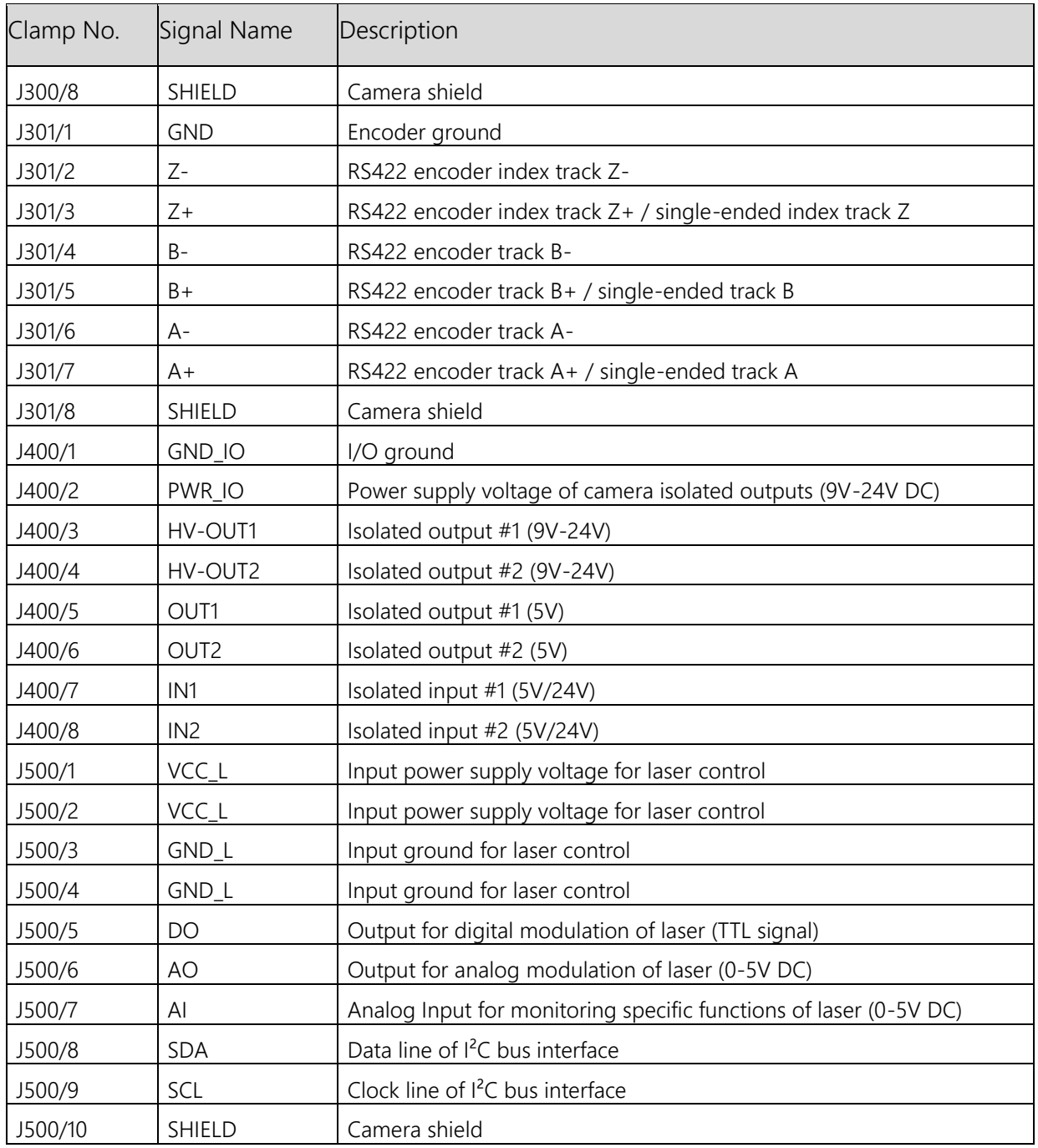

# **Mechanical Dimension**

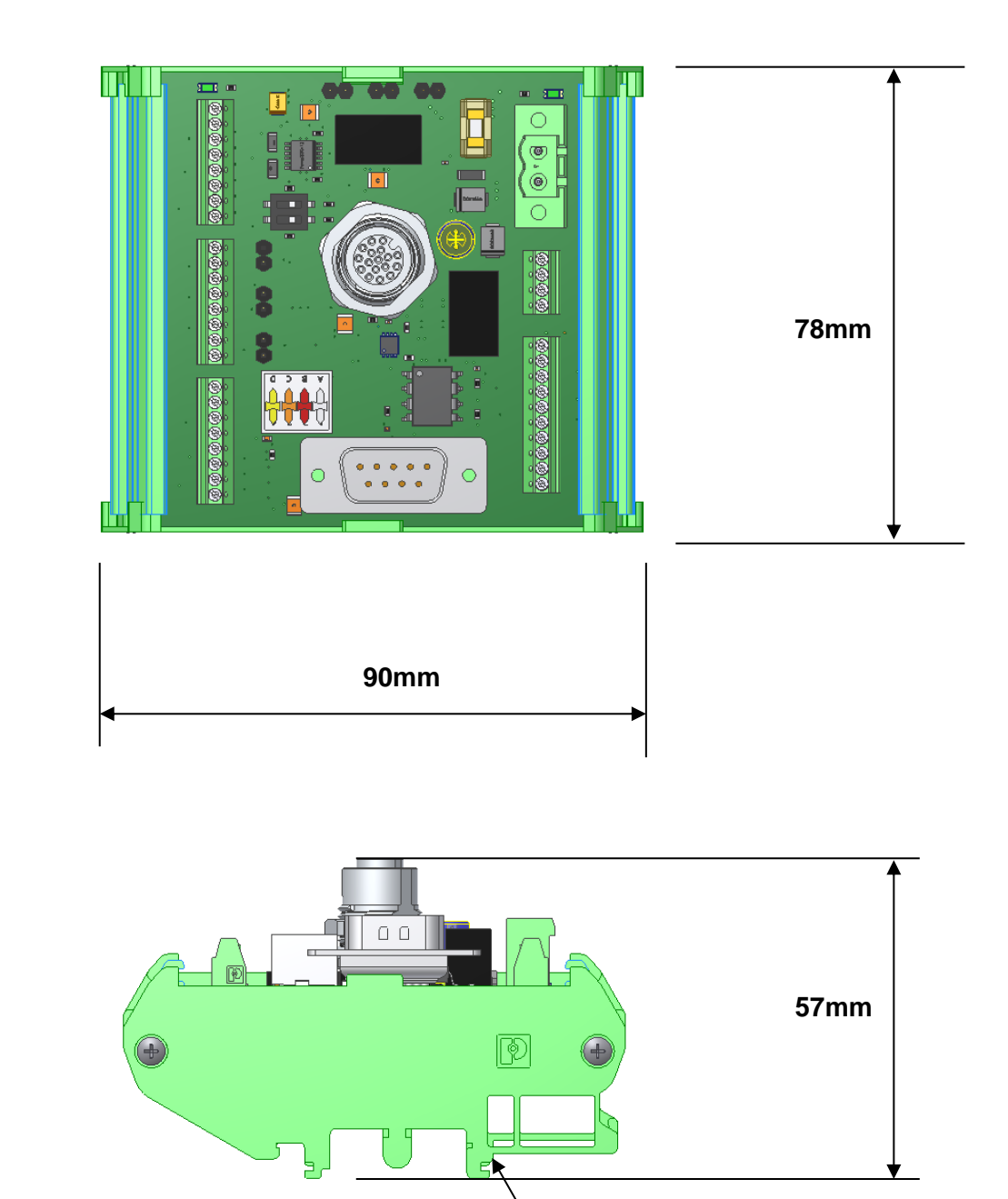

**Mount for DIN rail assembly Weight: 110 g**

## **Electrical Specifications of C2-I/O-Panel**

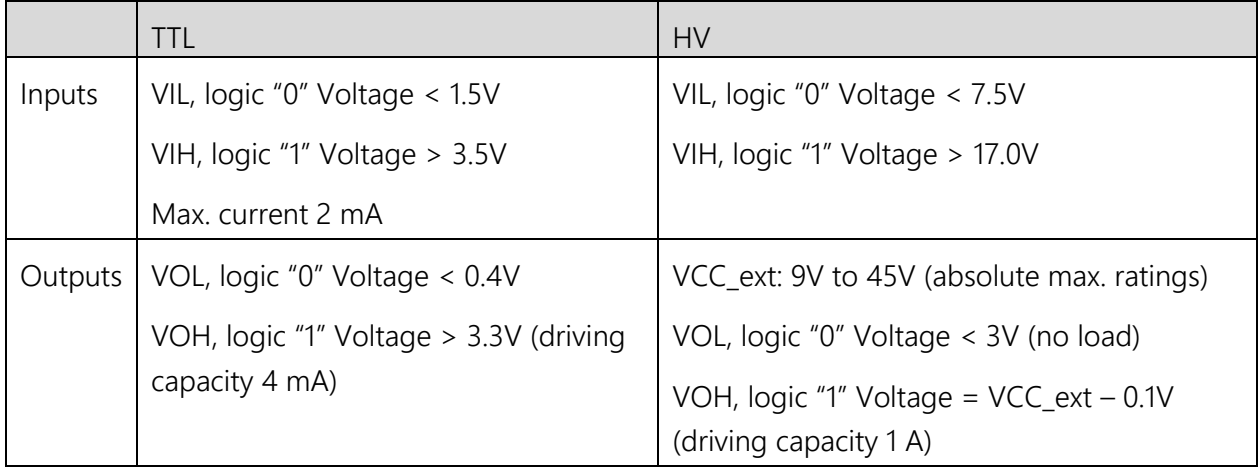

• The isolated Inputs of the C2-I/O Panel Rev. 2.0 can be operated both with 5V and 24V DC signals. The voltage level can be set over the DIP switch S400.

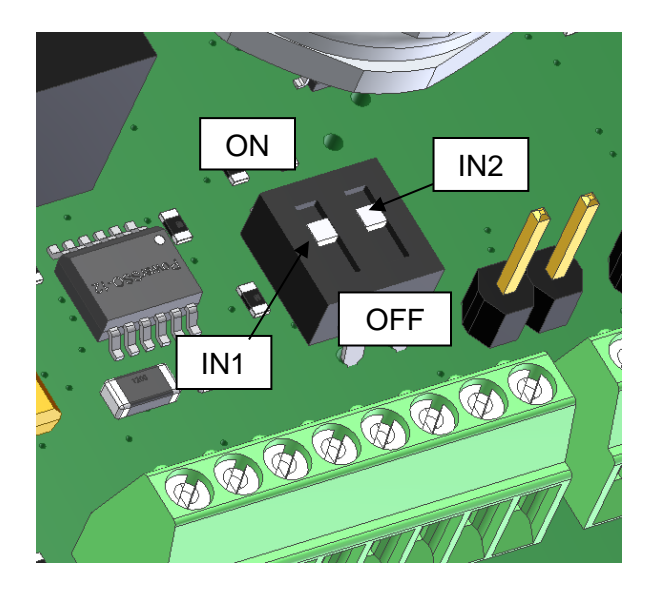

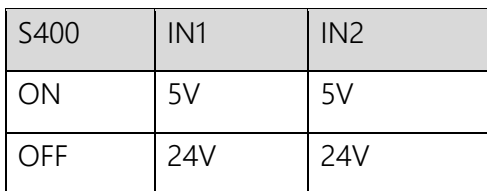

- The panel features a 1A fuse for camera protection.
- The type of encoder signal (differential or single-ended) can be set over the DIP switch S300.

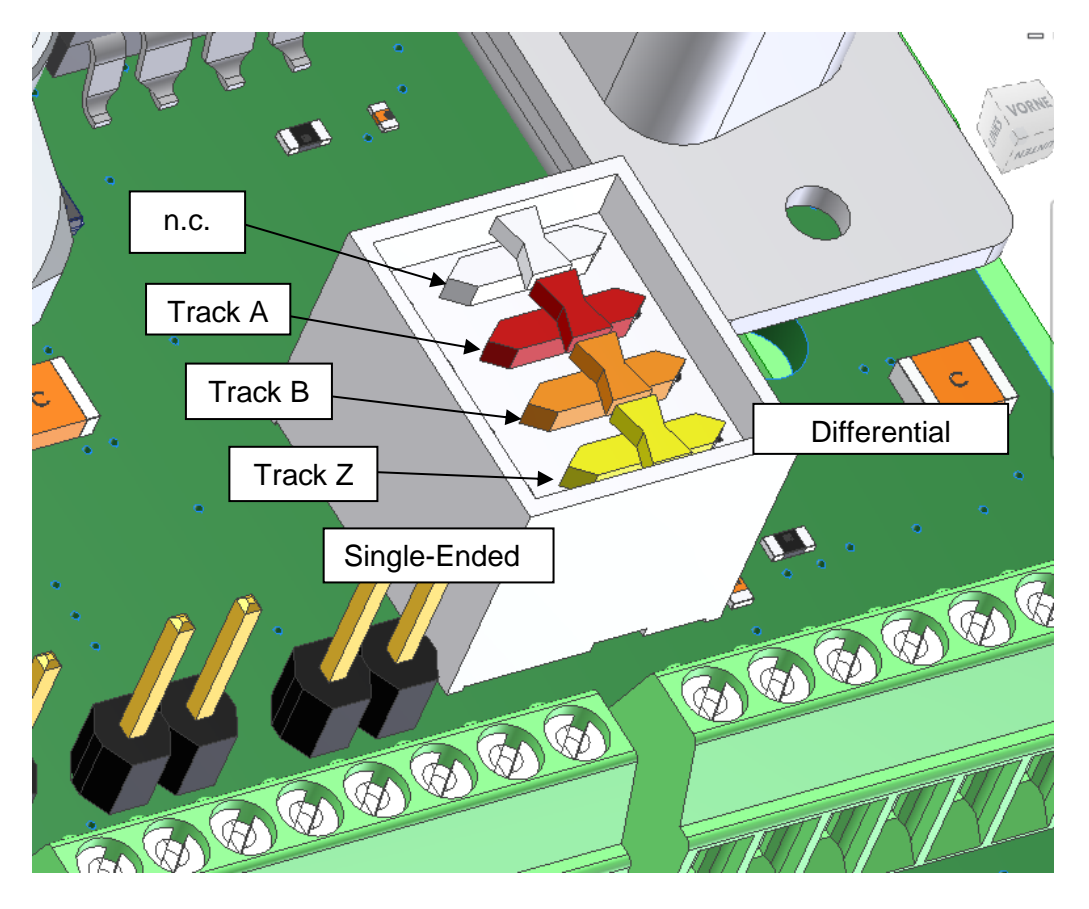

• In addition when using Single-Ended Encoders of HTL type the jumpers HTLs\_A, HTLs\_B and HTLs\_Z must be set.

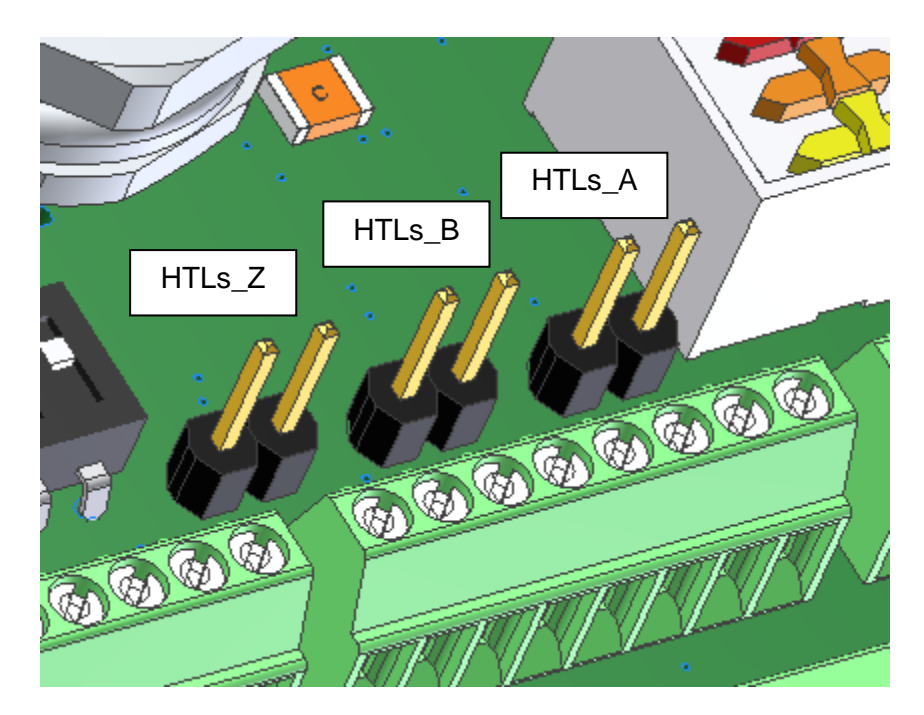

 The isolated digital outputs of C2-I/O Panel can be operated either with TTL level or with higher voltage (9–24V DC). In the latter case an external voltage supply must be connected

to clamp J400/2 (PWR\_IO) and J400/1(GND\_IO) or the main voltage supply of the camera can be used by setting the jumpers "GND->GND\_IO" and "VCC->VCC\_IO".

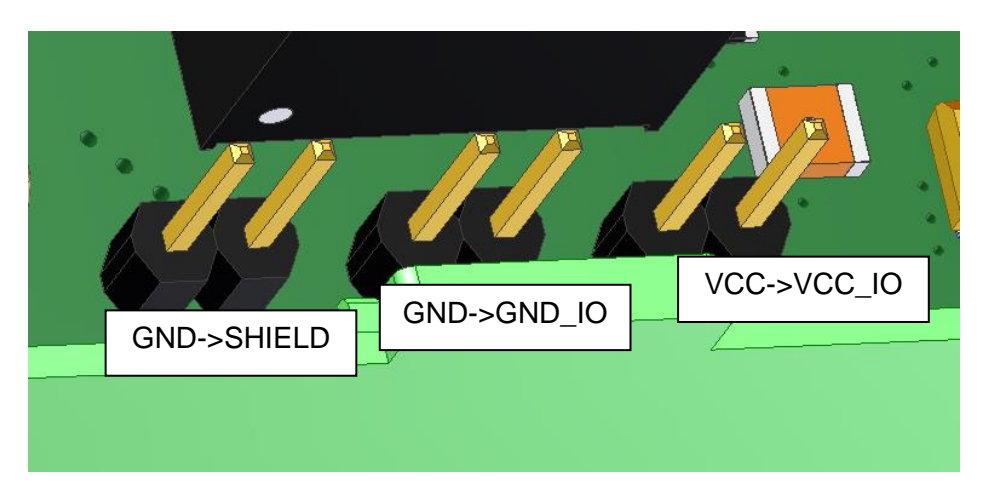

• The jumper "GND->SHIELD" may be set in order to let the camera ground be connected to the shield.

## **Use of Power Supply Chain with Interlock Function to supply a Laser**

• Suitable for lasers capable of operating with camera supply voltage

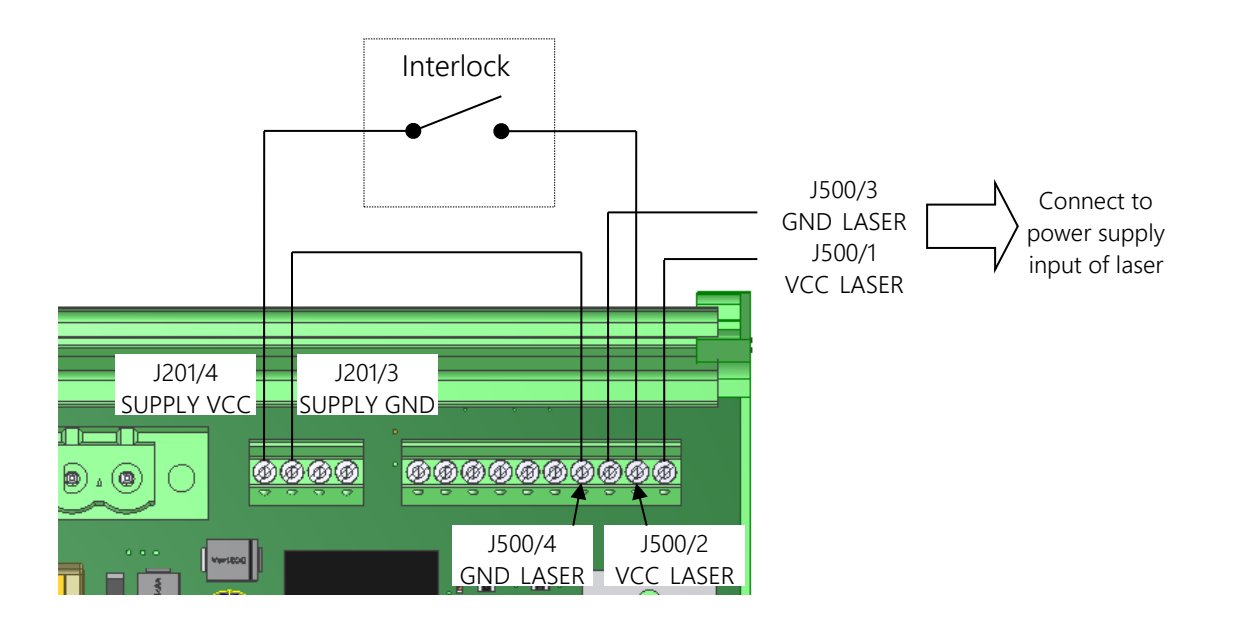

# **Schematic of Isolated digital I/Os located on the C2-I/O Panel**

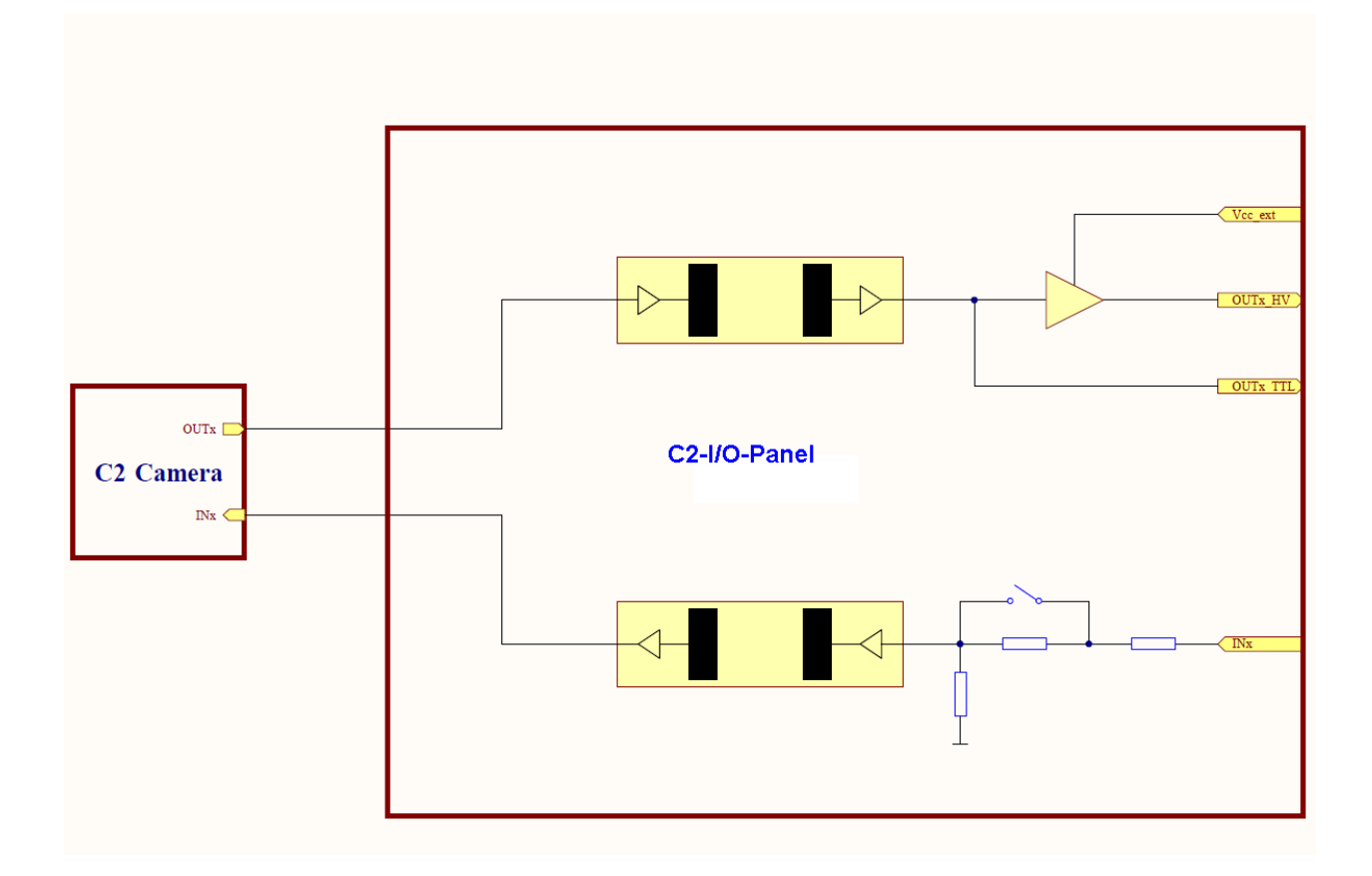

# **C2-I/O Panel and C2 camera (Compatibility Overview)**

Availability of I/O and Laser Control Signals depending on the revision of C2-I/O-Panel and C2 camera.

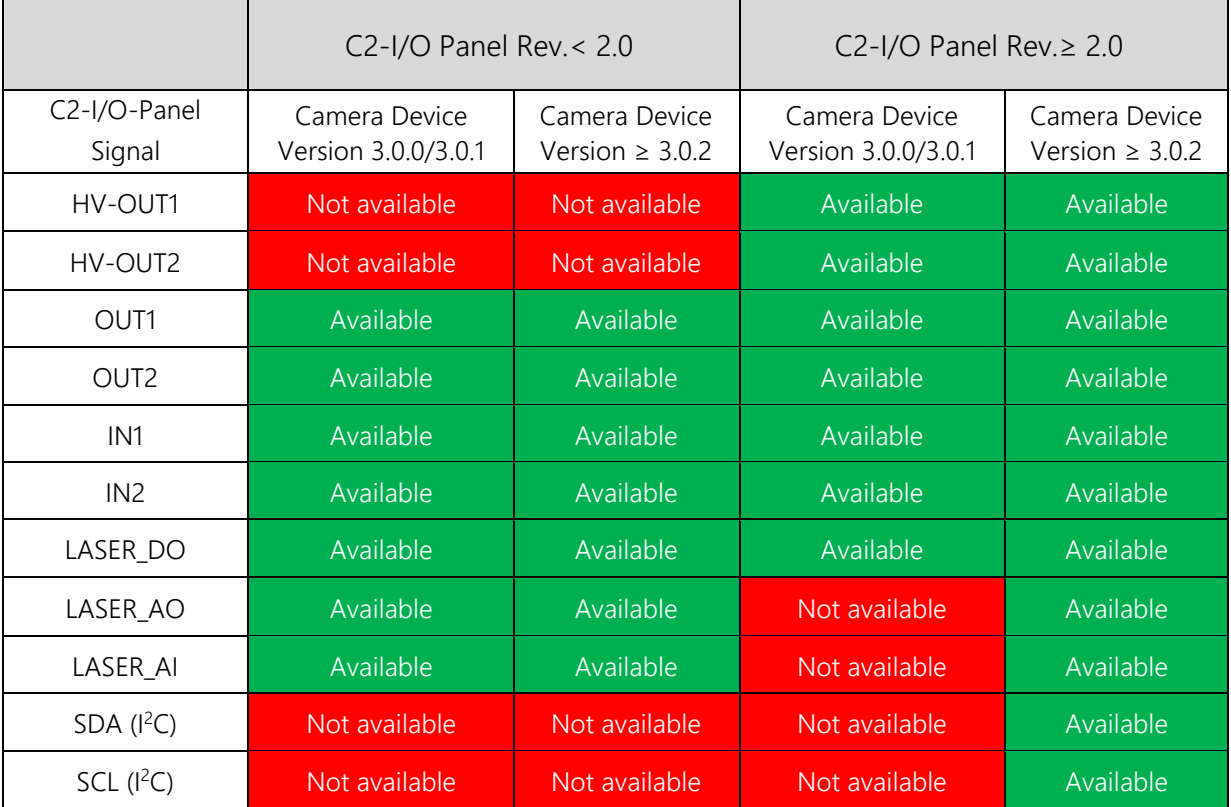

# **The C2-GigE Interface**

# **The GigE Interface**

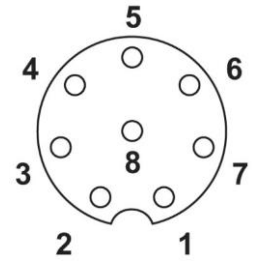

M12 GigE Female Connector Pin Assignment

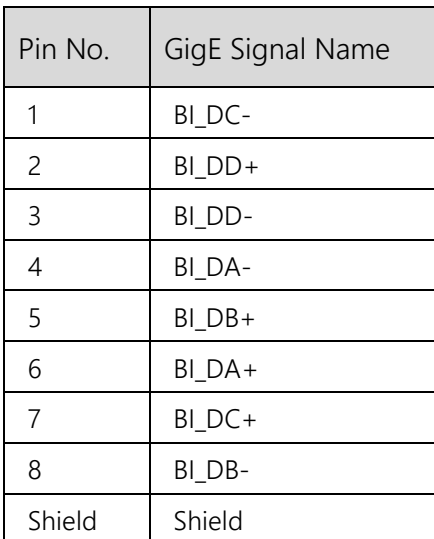

# **The I/O & Power Interface**

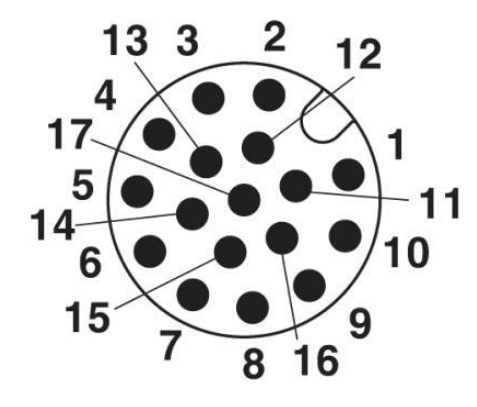

M12 I/O Male Connector Pin Assignment

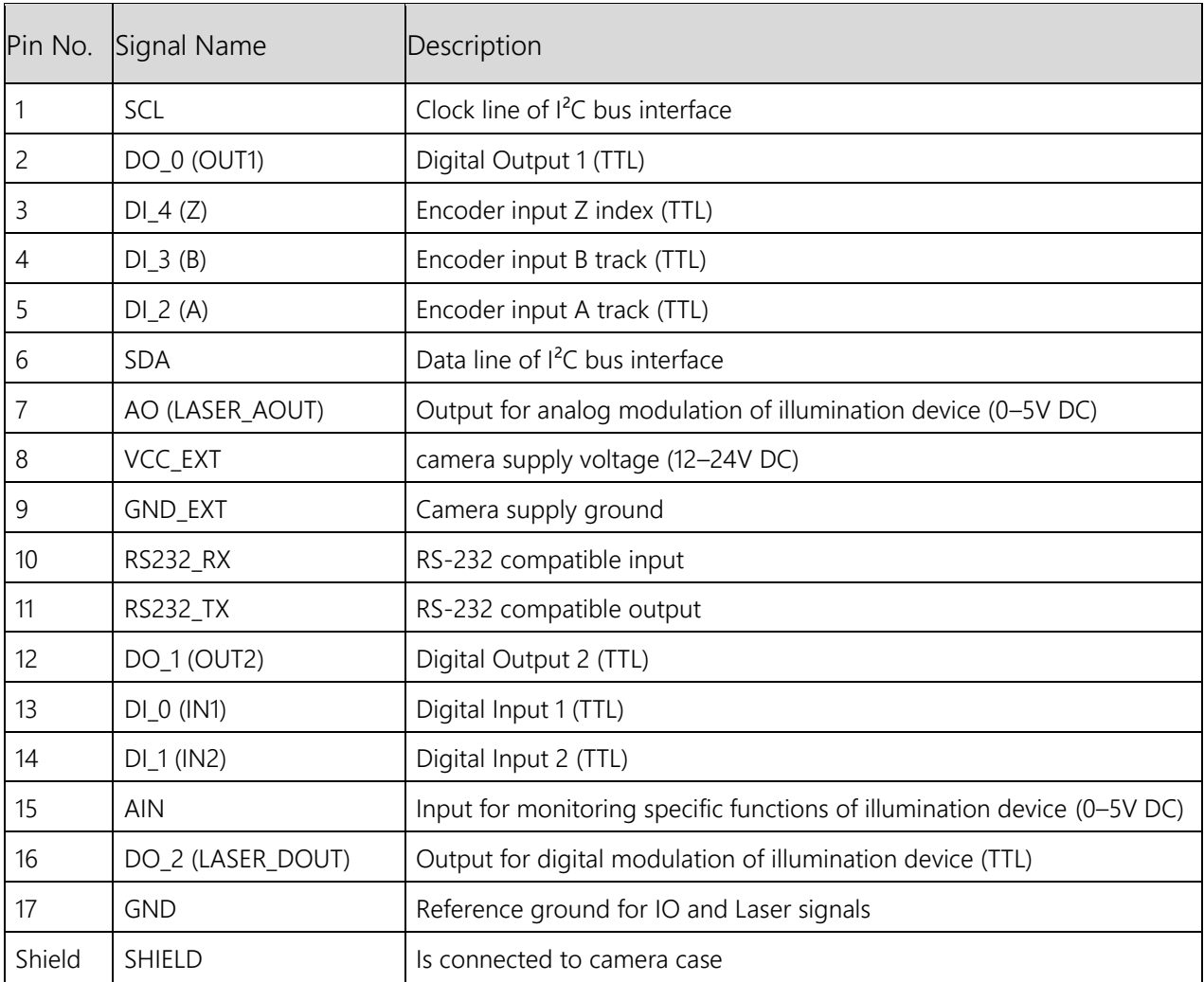

# **Description of LEDs**

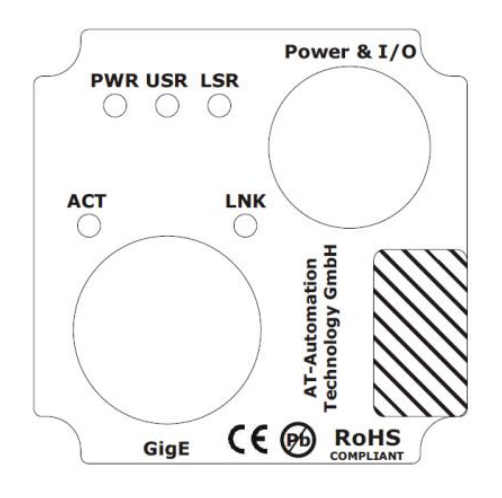

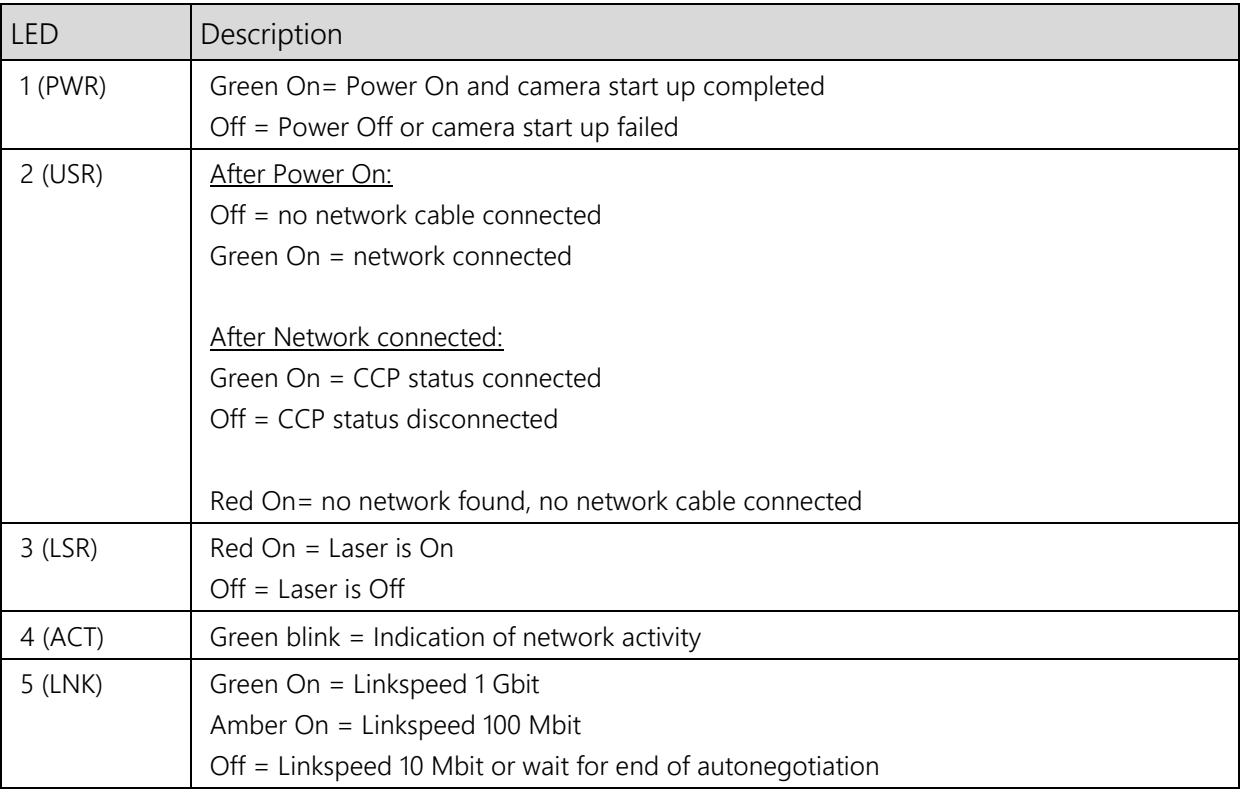

## **Integrated RS232 Serial Interface and Camera Boot Log**

During boot procedure, the camera outputs a log via the integrated RS232 serial interface. The external C2- I/O-Panel provides a D-sub 9-pin male socket for monitoring the boot log. A nullmodem cable (crosslinked) must be used to connect the C2- I/O-Panel to a host PC. The parameters of the serial communication are listed as follows:

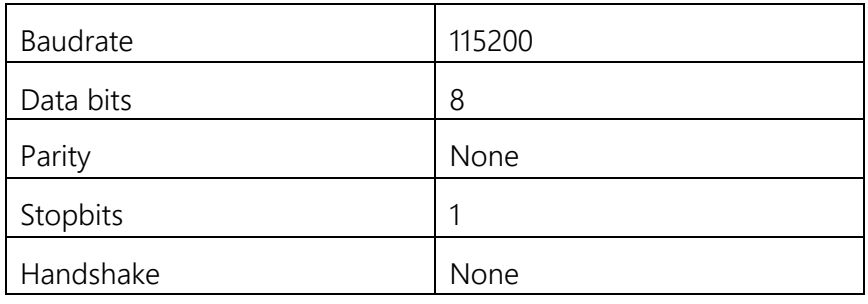

Sample camera boot log

\*\*\*\*\*\*\*\*\*\*\*\*\*\*\*\*\*\*\*\*\*\*\*\*\*\*\*\*\*\*\*\*\*\*\*\*\*\*

Bootloader (build May 31 2013, 16:24:31)

Executing program starting at address: 0x50000000

\*\*\*\*\*\*\*\*\*\*\*\*\*\*\*\*\*\*\*\*\*\*\*\*\*\*\*\*\*\*\*\*\*\*\*\*\*\*

00004682 ms: Camera start.

-------------------------------------------

Start HardwareInit.

Reset sensor to defaults.

Setup sensor and clocking.

Wait for PLL locked. Locked.

Sensor height is 1088.

Start stream synchronization.

Synchronization done (2).

-------------------------------------------

CMOSIS AN2.2 fix.

Ready to start GEV.

00004823 ms: Start system monitoring.

Stack info: Current Stack position changed to 0x00001F98.

00004831 ms: Load Bootstrap registers.

00004835 ms: \*\*\*\*\*\*\*\*\*\*\*\*\*\*\*\*\*\*\*\*\*\*\*\*\*\*\*\*\*\*\*\*\*\*\*\*\*\*

00004839 ms: Camera type: 2042

00004842 ms: Sensor height: 1088

00004845 ms: Model: C2\_2040\_GigE 00004848 ms: MAC: 0-50-C2-8E-D4-7 00004851 ms: Serial Number: 20502103 00004854 ms: Device Version: 3.0.0 00004857 ms: Firmware Version: 1.2.3 00004861 ms: Application build: Development 1.3.0.3903 - Wed Feb 6 10:55:51 2013 00004868 ms: LwIP build: Patched LwIp 1.30 May 31 2013, 16:23:32 00004874 ms: Installed Modules: 00004877 ms: File: C2\_2040\_GigE\_1.0.4.zip, Rev.: 1000400, Device: 1, Length: 21979 00004884 ms: File: bitstream.bin, Rev.: 1020300, Device: 1, Length: 2453092 00004891 ms: File: bitstreamfb.bin, Rev.: 1020300, Device: 1, Length: 2453092 00004897 ms: File: CMV2k4k.srec, Rev.: 1020300, Device: 1, Length: 726124 00004904 ms: File: CMV2k4k.srec, Rev.: 1020300, Device: 1, Length: 726124 00004910 ms: GEV Version 1.1 00004913 ms: XML-URL1: Local: C2\_2040\_GigE\_1.0.4.zip;8C400904;55DB 00004919 ms: XML-URL2: http://www.automationtechnology.de/genicam/C2\_2040\_GigE\_1.0.4.zip 00004927 ms: IP config mode: 00004929 ms: Persistent IP 00004932 ms: IP: 169.254.64.2 00004934 ms: Netmask: 255.255.0.0 00004937 ms: Gateway: 0.0.0.0 00004940 ms: LLA always ON. 00004942 ms: \*\*\*\*\*\*\*\*\*\*\*\*\*\*\*\*\*\*\*\*\*\*\*\*\*\*\*\*\*\*\*\*\*\*\*\*\*\* auto-negotiated link speed: 1000 00004974 ms: Wait for end of IP configuration... 00004977 ms: Start IP configuration with persistent IP 00004981 ms: Enable hw InterPacketDelay. 00004985 ms: Network interface is up, speed: 1000 Mbps 00004990 ms: IP: 169.254. 64. 2 00004993 ms: Netmask: 255.255. 0. 0 00004997 ms: Gateway: 0. 0. 0. 0 00005000 ms: Assigned from static address

# **The C2 Cables**

# **Cables for Power, I/O and Laser Control**

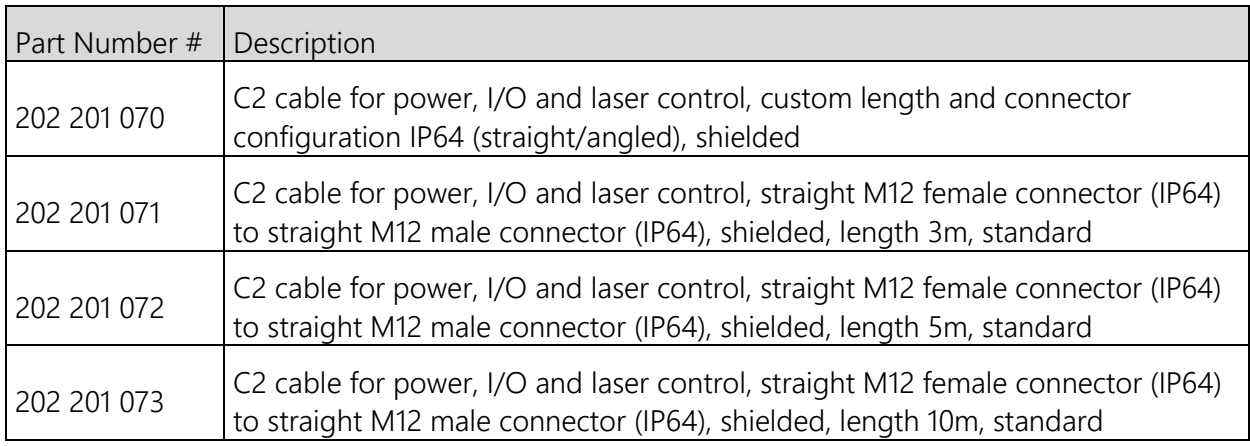

Pigtail cables:

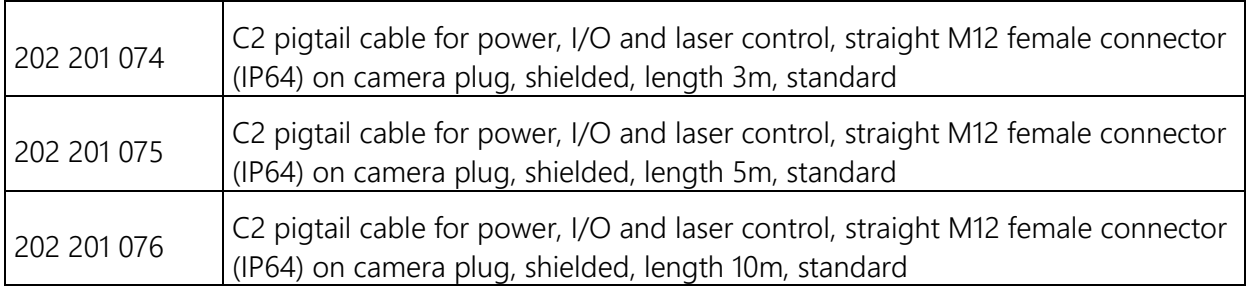

## Angles adapter cables:

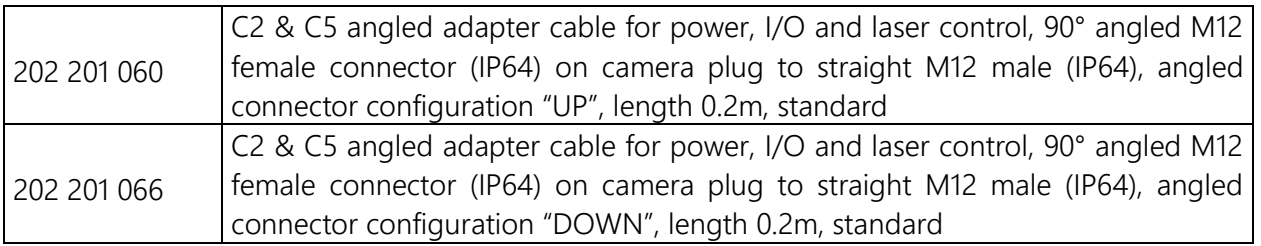

# **Wire Assignment of C2 Pigtail Cable**

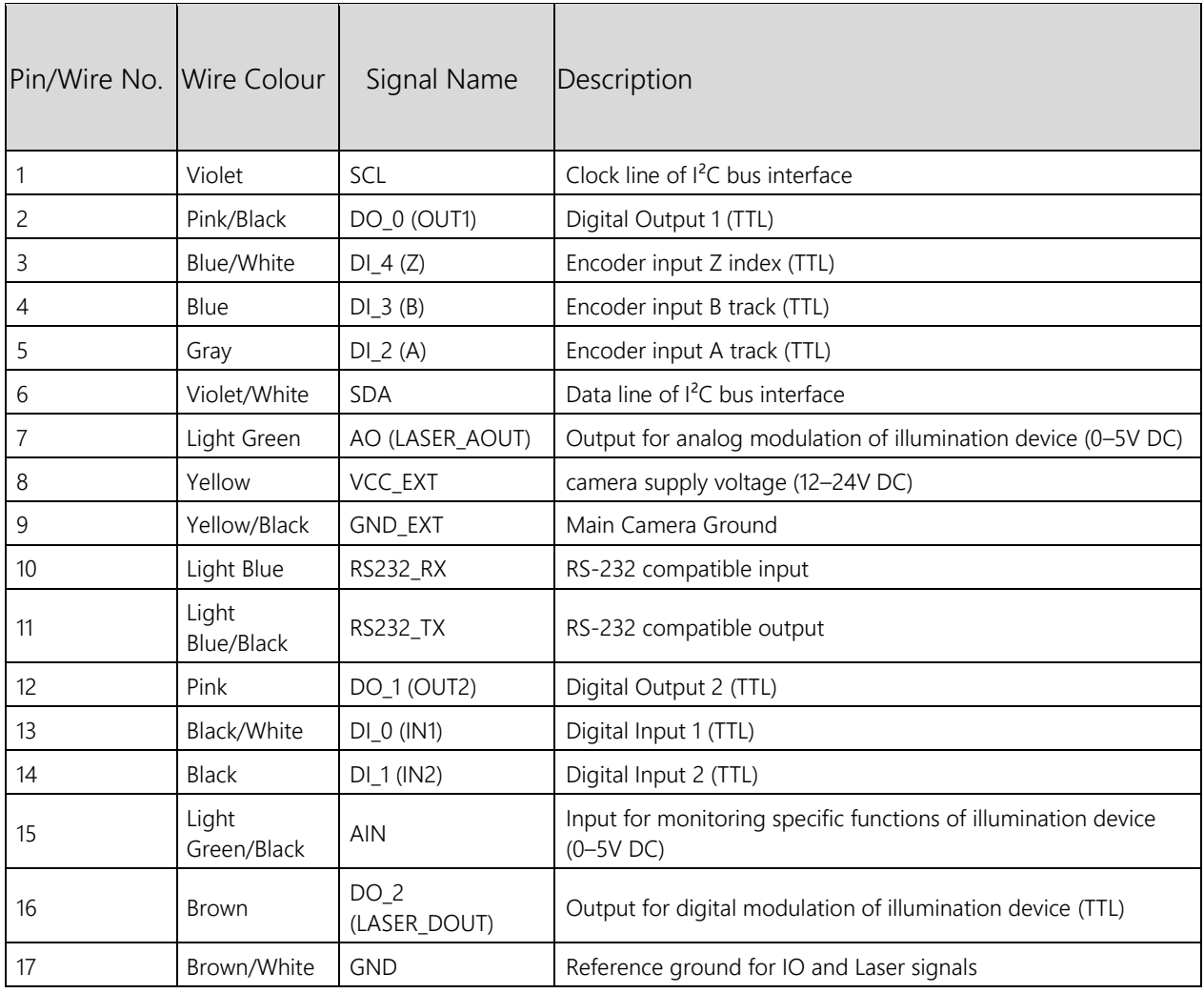

(Note when using the C2 pigtail cable: I/O signals are not isolated. The maximum voltage level is limited to 5V. The outputs are not capable of load driving)

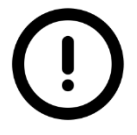

When using C2 power & I/O cables (standard or pigtail) with length longer than 20 m it is recommended to supply the camera with a voltage of 24V.

# **Cables for GigE Interface**

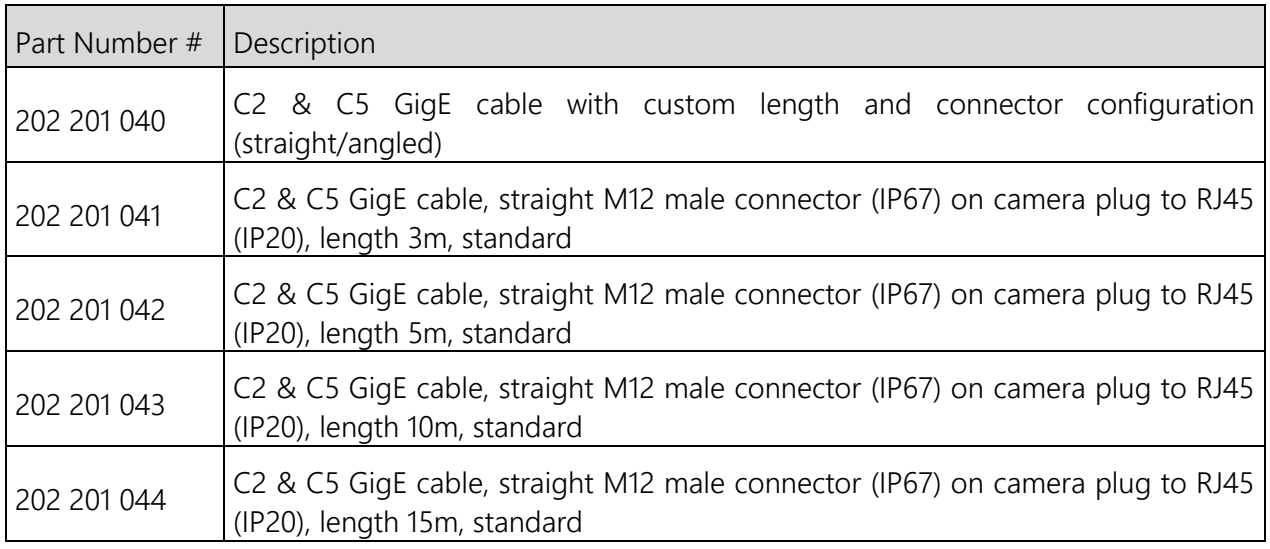

# High-flex cables:

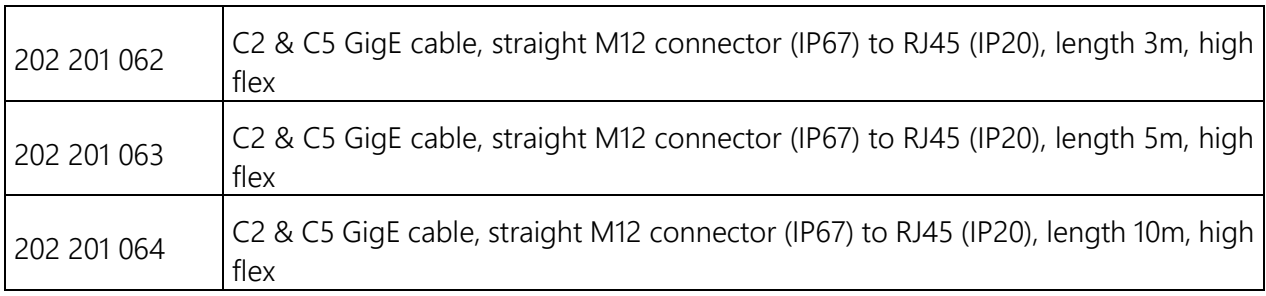

# Angled adapter cables:

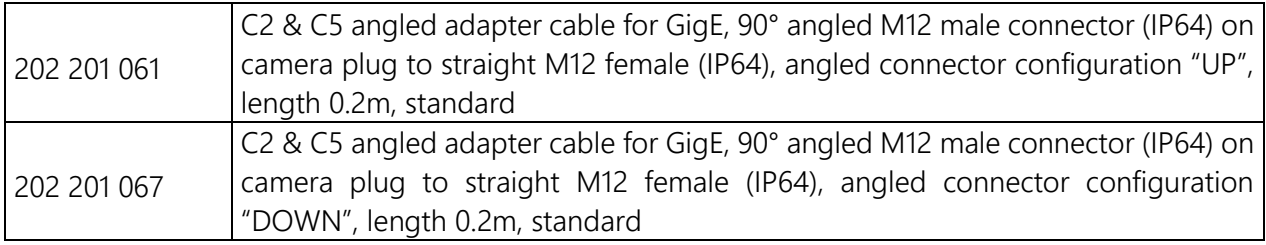

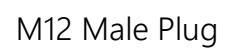

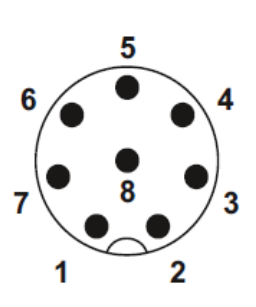

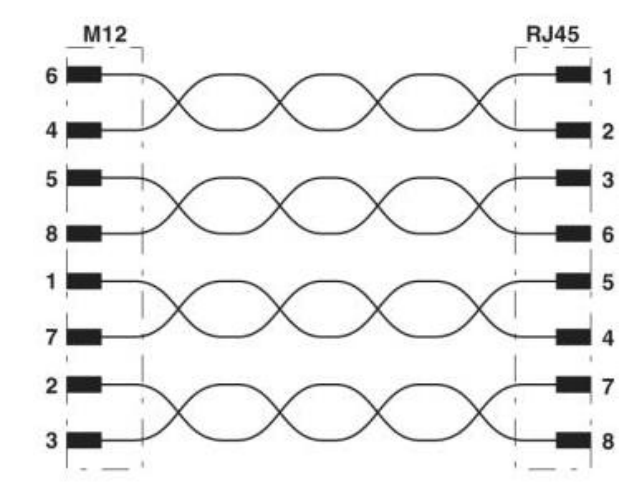

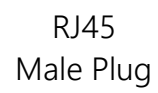

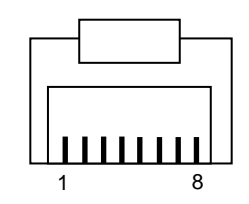

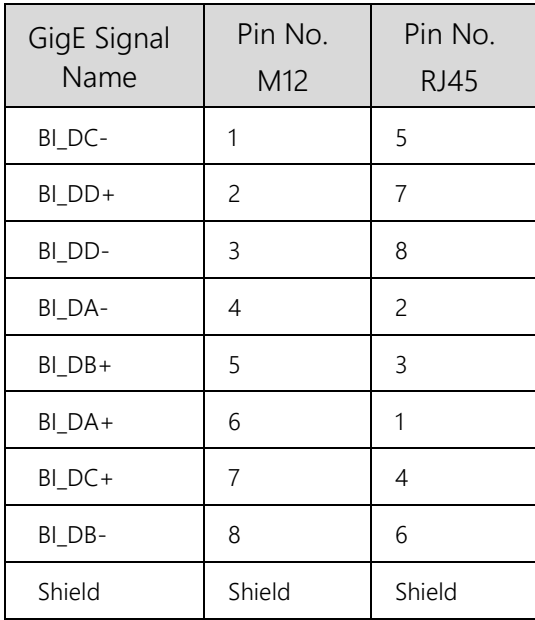

# \*\*\* Discontinued \*\*\*

# **Cables for Power, I/O and Laser Control (\*\*\*discontinued\*\*\*)**

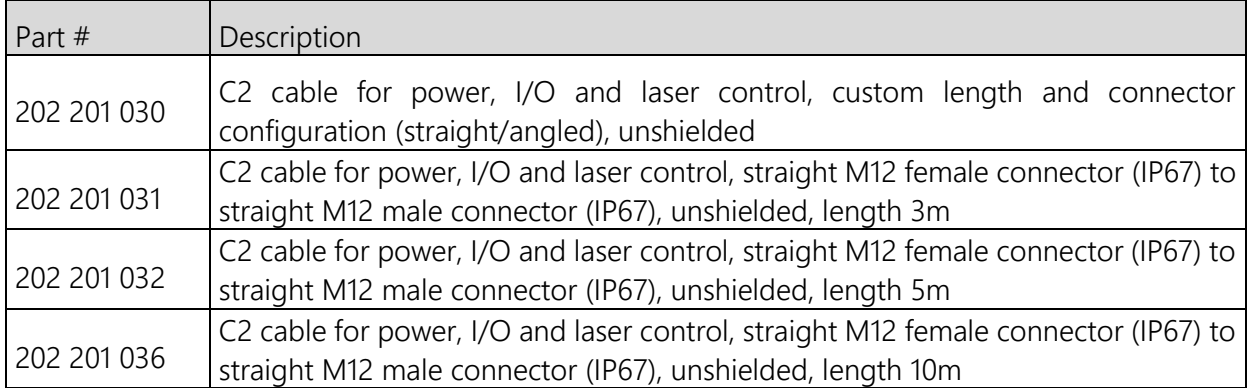

#### Pigtail cables:

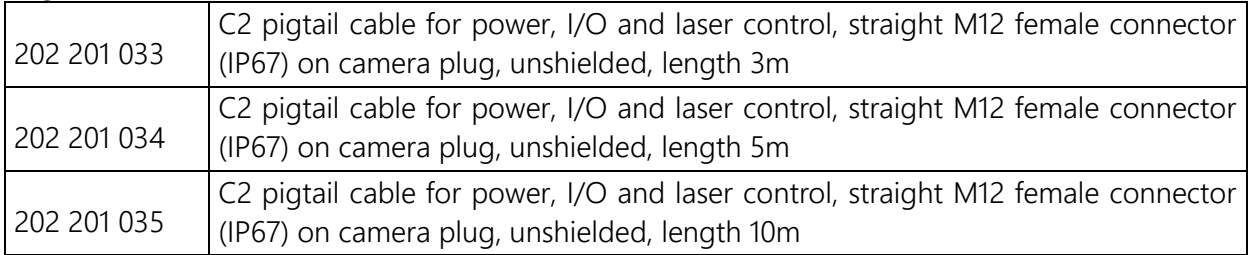

# **Wire Assignment of C2 Pigtail Cable**

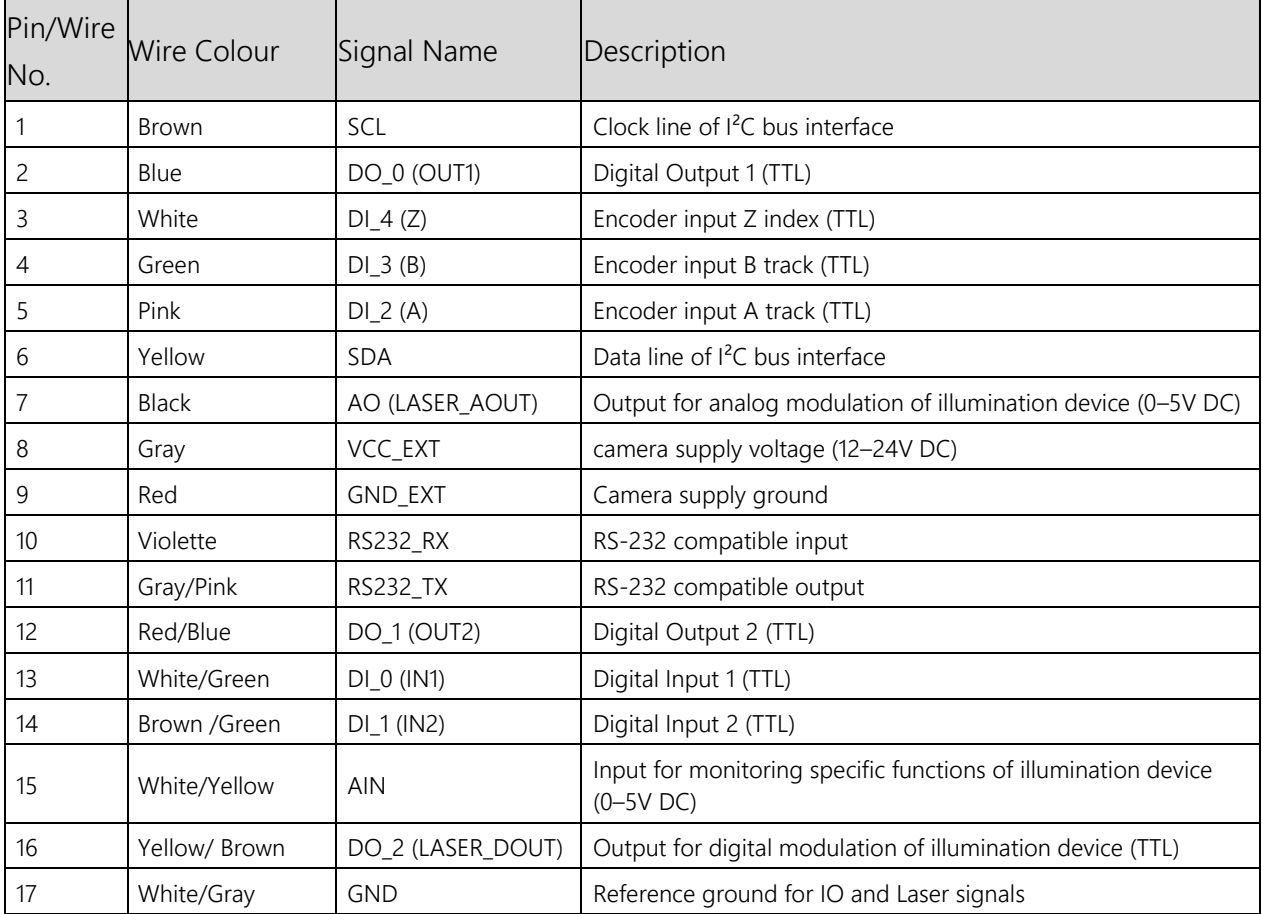

Valid for cables with PN# 202 201 033, 202 201 034 and 202 201 035(\*\*\*discontinued\*\*\*)

(Note when using the C2 pigtail cable: I/O signals are not isolated. The maximum voltage level is limited to 5V. The outputs are not capable of load driving)

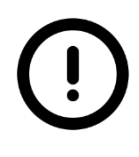

When using C2 power & I/O cables (standard or pigtail) with length longer than 20 m it is recommended to supply the camera with a voltage of 24V.

# **Orientation of Angled Adapter Cable**

Depending on the used adapter cable the orientation differs. The option "UP" or "DOWN" will change the outlet direction of the angled cables.

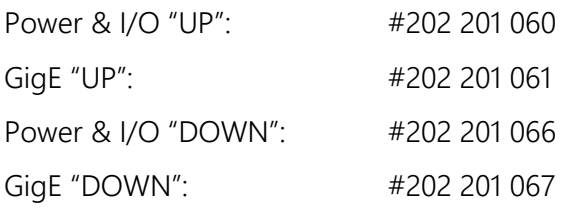

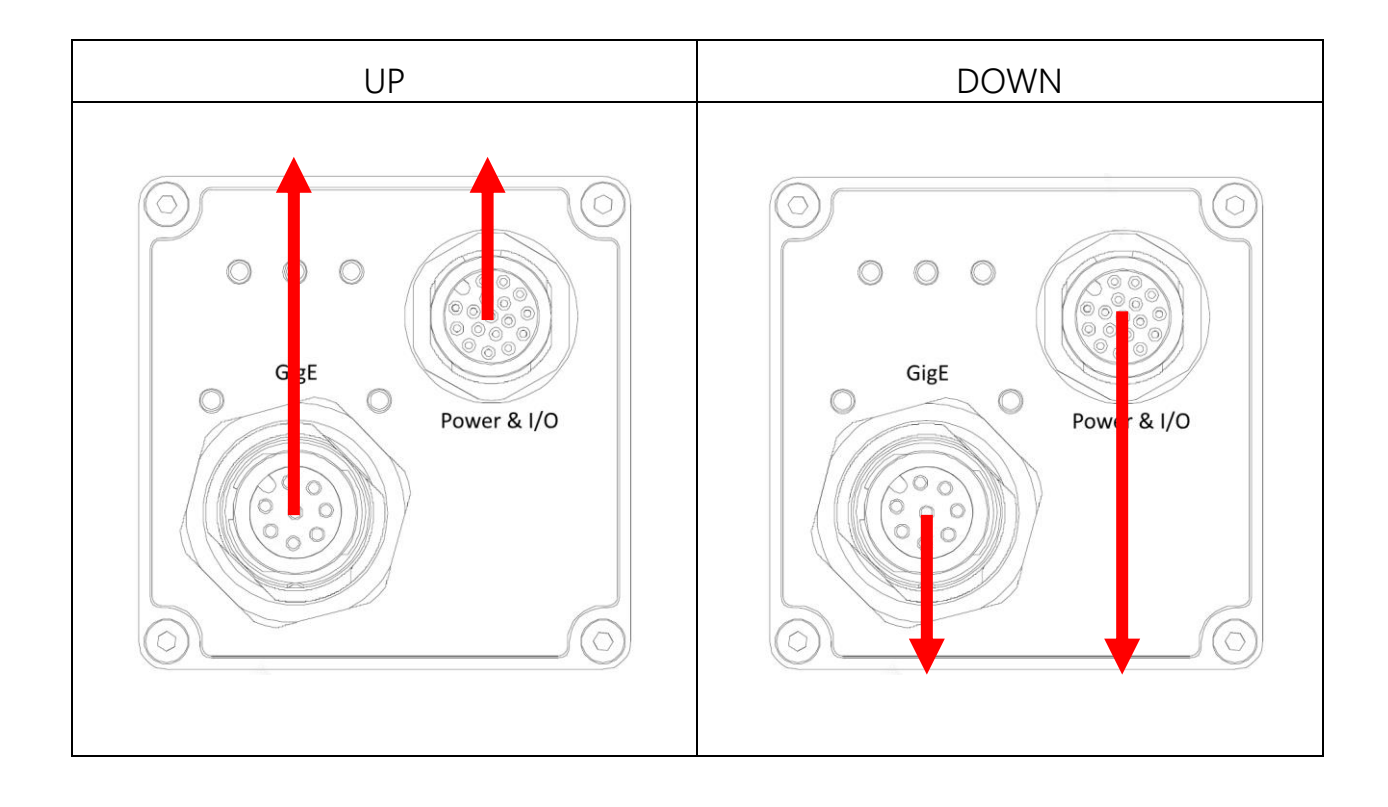

# **The C2 Series GenICam Features**

A complete list of all GenICam features for all types of C2 cameras (C2-640-GigE and C2-2040(HS)-GigE) can be found in separate notes.

# **Device Control**

Description of the camera and its sensor

## **Image Format Control**

Features controlling the size and type of the transmitted image

#### **Acquisition Control**

Feature relating to actual frame acquisition

#### **Camera Control**

Features relating to camera control

#### *AOIs*

Features relating to area of interest

#### *FIR Control*

Features relating to FIR

#### *Mode and Algorithm Control*

Features relating to camera mode and algorithm

#### AoiTracking

Features relating to AOI-Tracking mode

#### AoiSearch

Features relating to the AOI-Search mode

#### ColumnEvaluationMask

Features relating to the Column Evaluation Mask. It is a global mask and valid for all functions (AOI-Tracking, AOI-Search, AutoStart)

#### *Sensor Control*

Features relating to sensor control

#### Advanced Sensor Settings

Features relating to advanced sensor settings

#### *Data Output Channels*

Features relating to data output

#### *Commands*

Commands for camera

# **Light Control**

Features relating to Light Control

# **Camera IO**

Features relating to camera input and output

# **Trigger Control**

Features relating to trigger controls

#### *RS422 Resolver*

Features relating to RS422 resolver

#### *AutoStart*

Features relating to AutoStart

# **Transport Layer Control**

Features related to GigE Vision specification

## *GigE Vision*

Features related to GigE Vision specification

# **User Set Control**

Features related to the User Set Control to save and load the user device settings

# **Chunk Data Control**

Features relating to chunk data control

# **Event Control**

Features required to control the generation of event notifications sent to host application

# **File Access Control**

Category that contains the file access control features
# **CXExplorer Overview**

### **The CXExplorer**

Configuration of a C2 camera can be easily done with the CXExplorer, which is a graphical user interface provided by AT-Automation Technology. With the help of the CXExplorer a camera can be simply adjusted to the required settings. Furthermore, the CXExplorer gives the opportunity to display various information like the 2D image, 3D height image, 3D view and many more.

This chapter gives some general information about the layout of the CX Explorer such as an overview of how to set parameters and features.

More details regarding the operation of the CXExplorer can be found in a separate application note.

The CXExplorer consists of maximum six different window panes. The *Image View*, *Info View / Log*, *XML Window*, *LinePlot View*, *3D View* and the *Statistic View.*

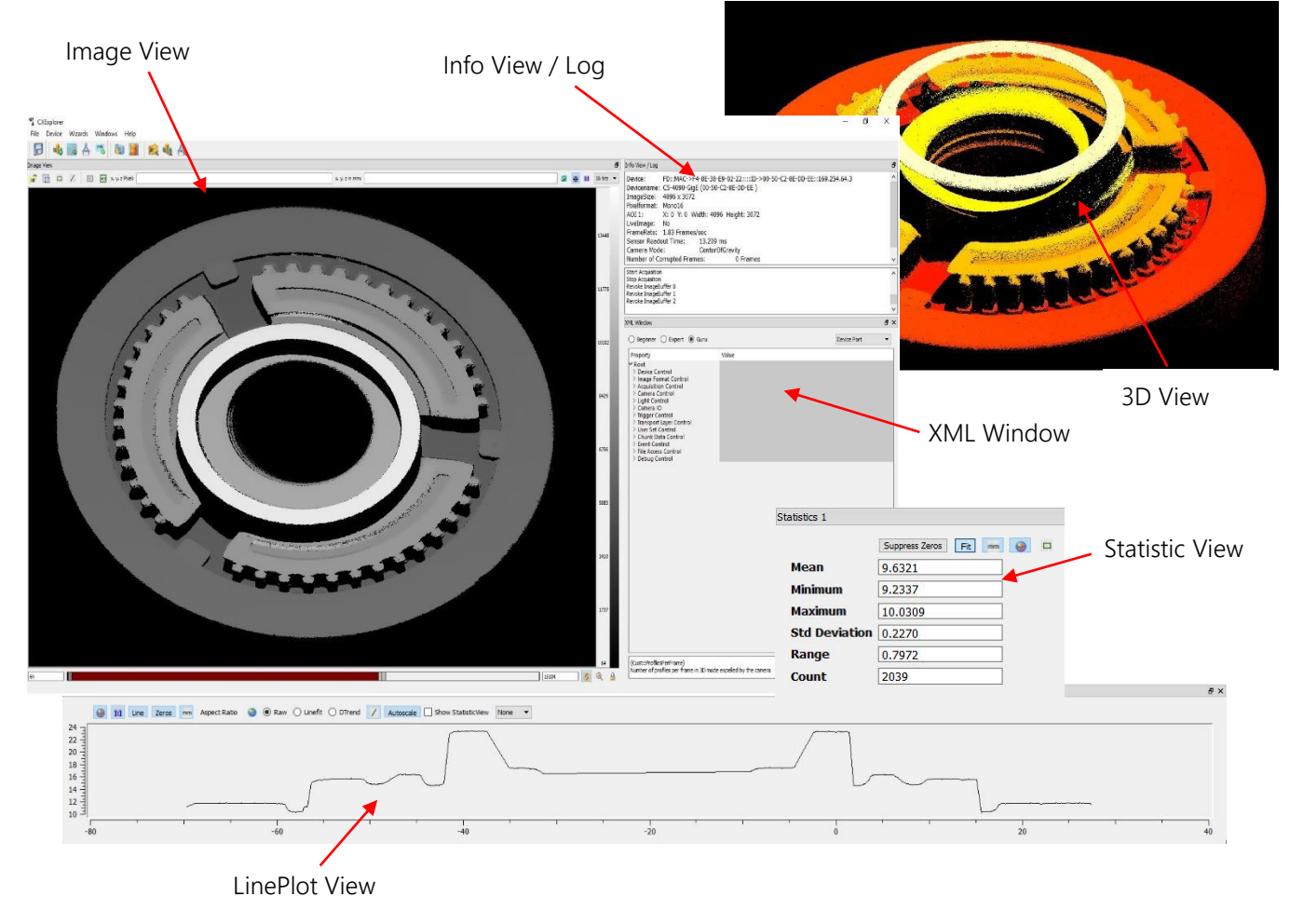

### **CXExplorer Features**

As mentioned in the previous chapter The C2 [Sensor Algorithms](#page-19-0) every C2 camera is able to run in 2D image mode or in 3D mode.

The configuration of the required mode can be easily done with the CXExplorer via the *Image Wizard, 3D Wizard* or over the *XML Window*.

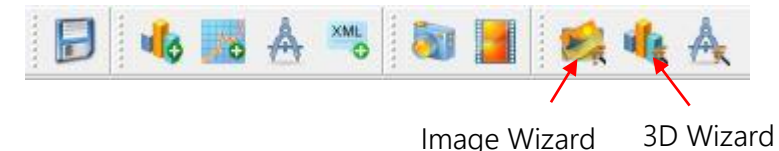

### **Image Wizard**

The Image Wizard is the easy way to set the camera manually to the 2D greyscale image mode. Select the image format, set the integration time and enable or disable the FIR filter.

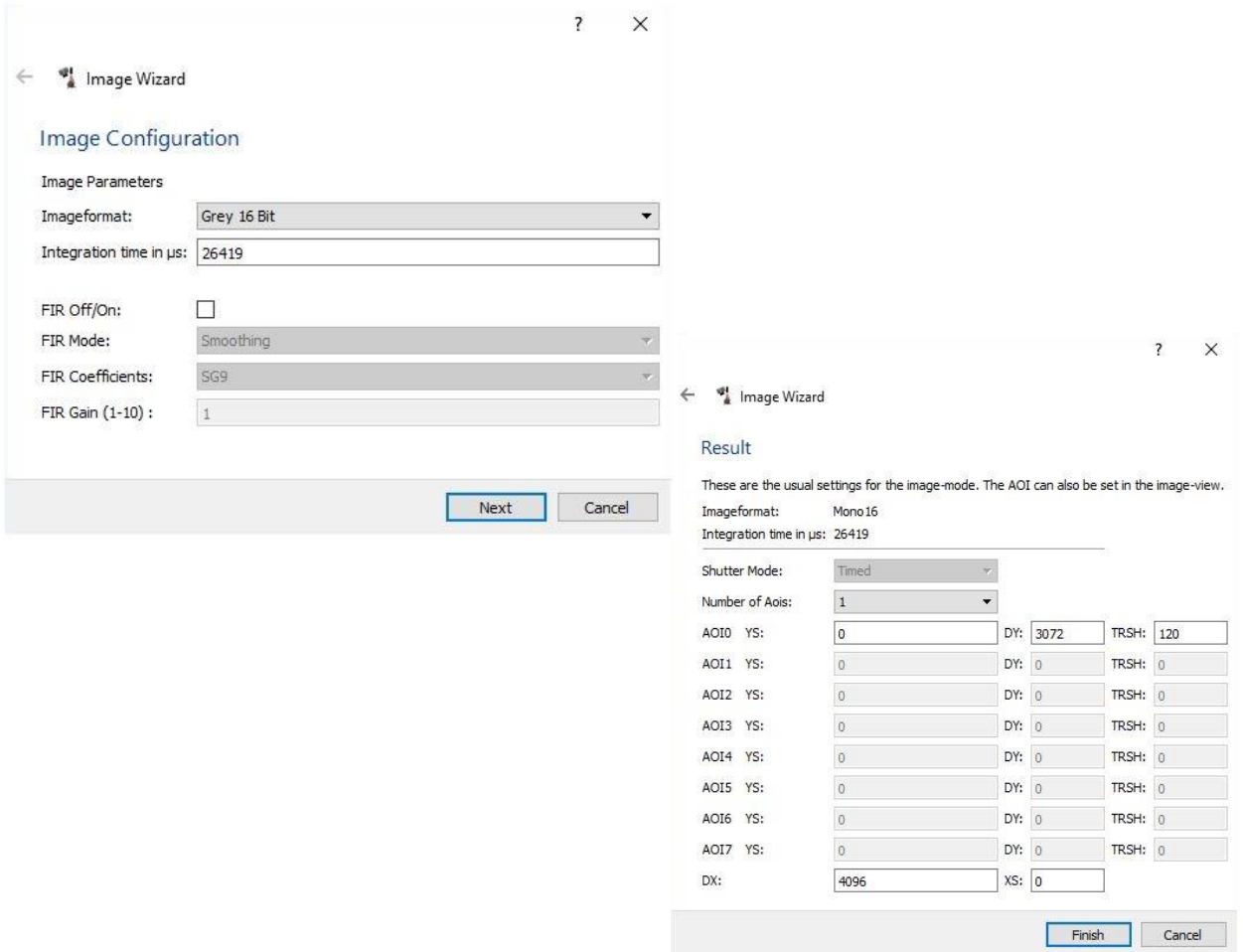

#### **Image Mode**

The image mode enables the output of the 2D CMOS sensor images of the camera. That can be helpful e.g. to set and optimize the laser power, the Area Of Interest or the exposure time.

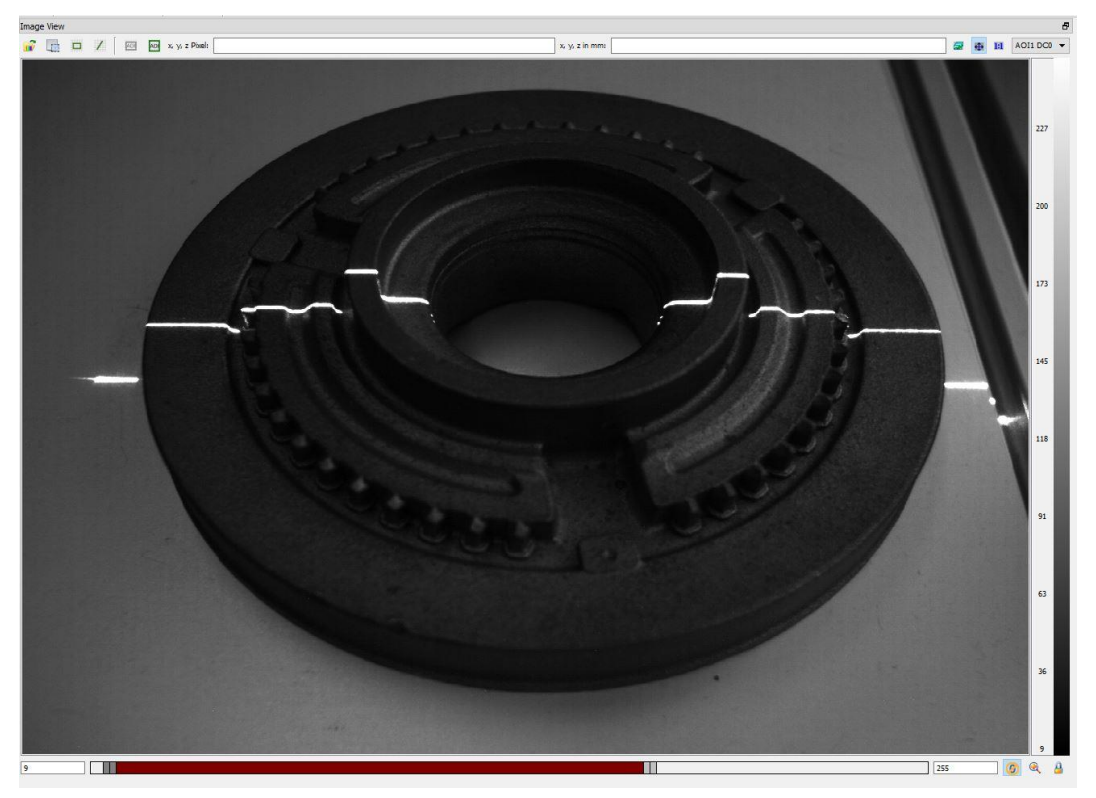

*(2D greyscale image)*

#### **3D Wizard**

With the 3D Wizard the camera mode can be easily switched to 3D mode. Set the number of profiles per frame, choose the 3D algorithm, set the integration time and select the number of subpixel. Enable the required Output Channels and select the trigger mode to finish the wizard.

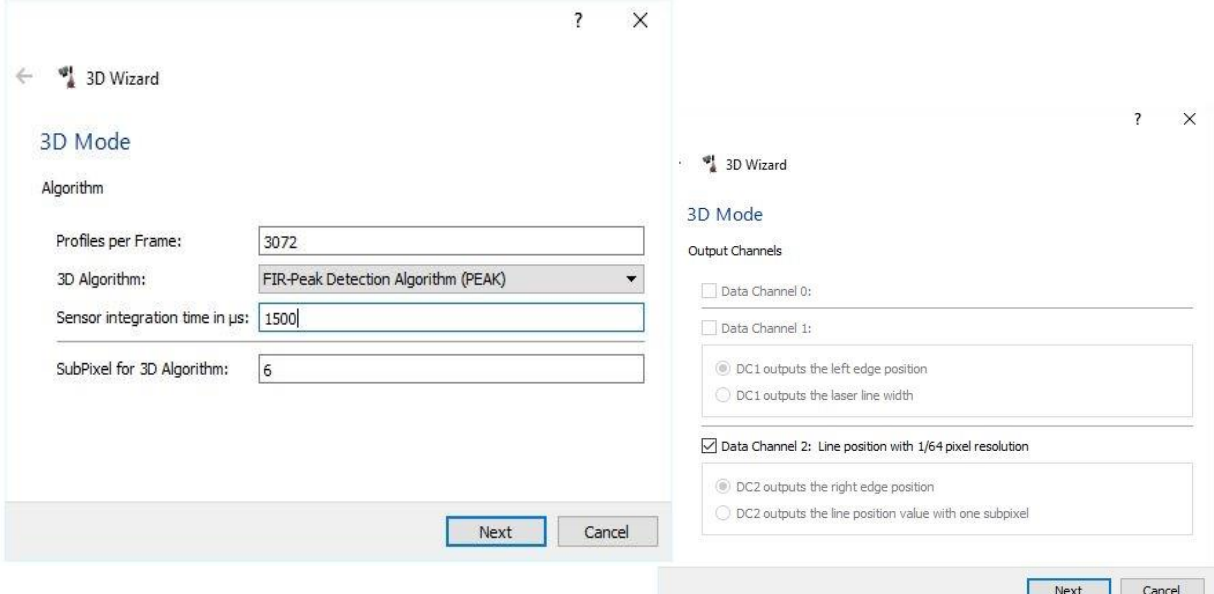

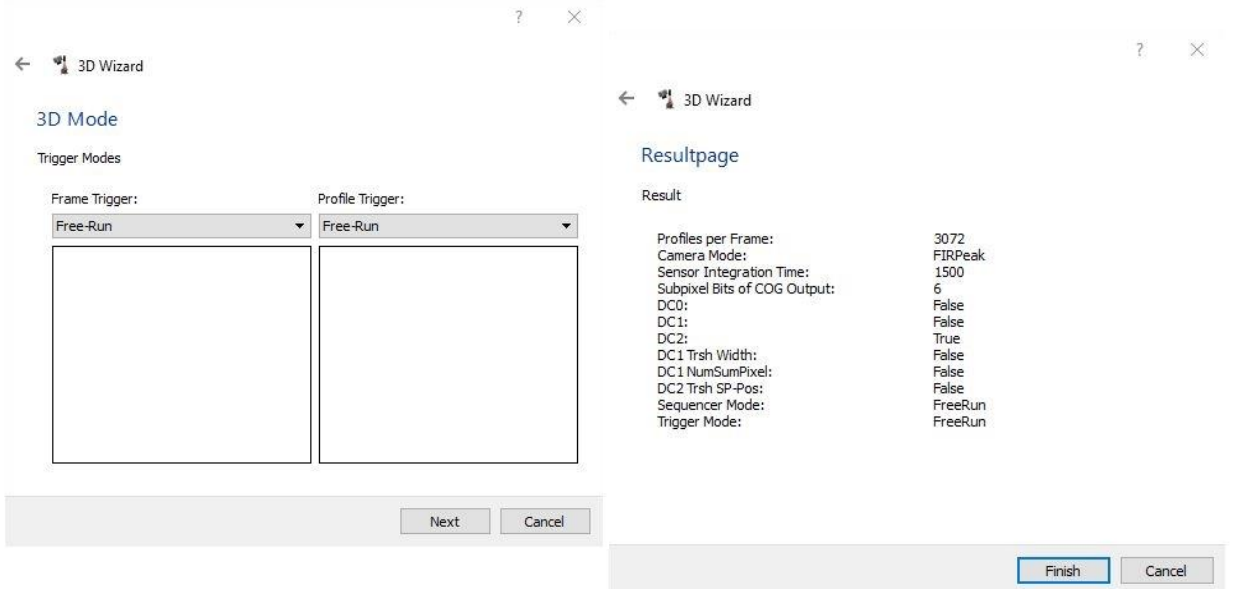

### **3D Mode**

In the 3D a greyscale height image can be acquired and displayed in the Image View using one of the four different algorithms. Furthermore, the intensity image can be also displayed.

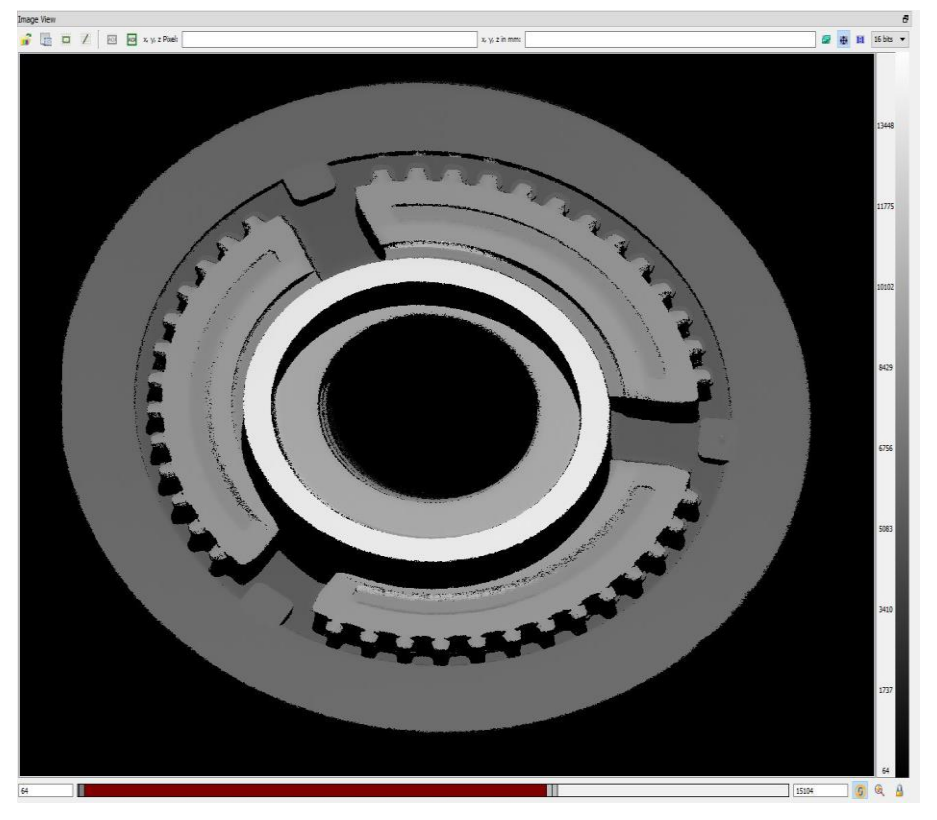

*(3D greyscale height image)*

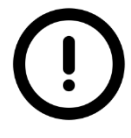

A detailed description of the operation of the CXExplorer can be found in a separate application note.

# **Quickstart a C2 camera**

This chapter explains the handling to set up a C2 camera and the computer to acquire the first images.

Set the computer to the recommended settings in the following.

- 1. Turn off all possible software which can block sent packages from the camera to the PC or the other way around like Firewalls or Antivirus software.
- 2. Connect the camera directly or over a switch to the PC. Identify which network interface card (NIC) is linked to the camera.
- 3. Disable not needed filter drivers and protocols of the NIC port.
- 4. Set the computer Internet Protocol Version 4 (TCP/IPv4) to a fix IP address and a fix subnet mask. For example: 169.254.64.1, 255.255.0.0.
- 5. Enable Jumbo Frames if possible.
- 6. Starting the CXExplorer lead to the *Device Selection.* Chose the camera over the available Transport Layer and open the device. If the camera isn´t visible check the IP address or search for subnets. Set a persistent camera IP or force the IP address if needed and open the device.

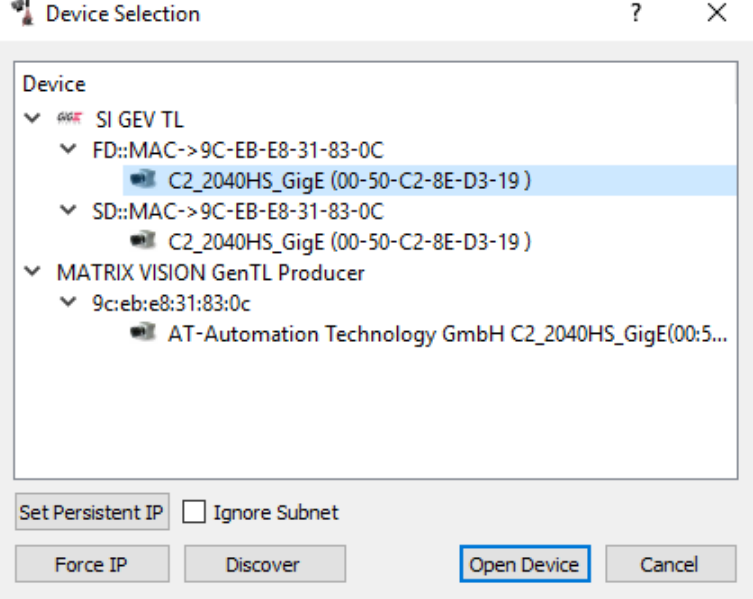

By default the camera start in the factory mode. For the C2 camera the factory mode is the 2D image

mode. Start the continuous image grab over  $\mathbb{R}^n$  or do a snapshot over  $\mathbb{R}^n$ . The first images were acquired.

# **Service Information**

## **Product Information and Updates**

#### Contact

AT-Automation Technology GmbH Hermann-Bössow-Str. 6-8 D-23843 Bad Oldesloe, Germany Phone: +49 4531/88011-0 Fax: +49 4531/88011-20

Updates

[www.AutomationTechnology.de](http://www.automationtechnology.de/)

Service and Support

[service@AutomationTechnology.de](mailto:service@AutomationTechnology.de)

In order to process your support inquiries immediately, we always need the serial number of the camera, the firmware version, the device version, the camera configuration file (\*.cxc), a snapshot and a precise problem description.

Product Inquiries and Price Quotations

[info@AutomationTechnology.de](mailto:info@AutomationTechnology.de)

## **Warranty Conditions**

Only the manufacturer can recognize the conditions of warranty. Should other parties than the manufacturer be responsible for the malfunctioning, we consider the right of warranty as void. This is the case if the unit is modified electrically or mechanically, particularly in its wiring/soldering, or if the unit is used for purposes not intended by the manufacturer, or if the unit's external wiring is faulty, or if the unit is used under conditions outside those stated in its manual.

### **Warranty Period**

2-year warranty for C2 series sold inside of the European Union (EU) 1-year warranty for all C2 series sold outside of the European Union (EU)

### **Extended Warranty**

The warranty period can be extend to maximum 36 months.

# **Return Policy**

Before returning a sensor for repair (warranty or non-warranty) to AT – Automation Technology GmbH a Return Material Authorization (RMA) number have provided by AT. Please get in contact with the AT support to receive a RMA.

Ship the sensor carefully packed in its original shipping box or an equivalent box back to our destination in Germany, 23843 Bad Oldesloe, Hermann-Bössow-Straße 6-8.

If the camera was purchased over a distributor, please get in contact with them to start the RMA process.

## **Document Revision**

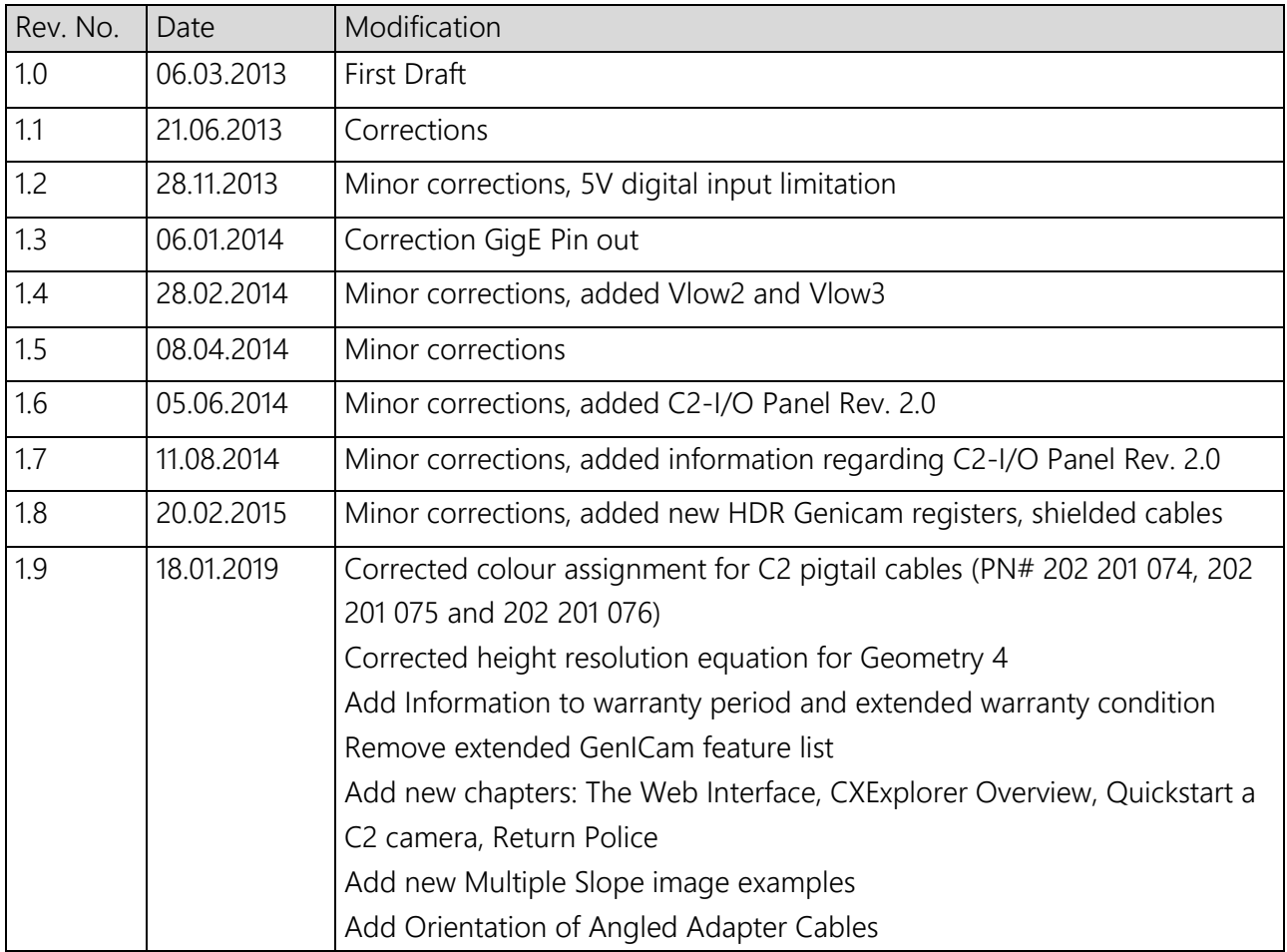

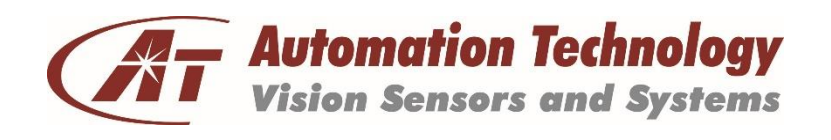